### **Effective Applications of Control Charts Using SAS Software**

Robert N. Rodriguez Sharad S. Prabhu SAS Institute Inc. Cary, NC 27513-8000

Short Course Presentation 22nd SAS Users Group International Conference San Diego March 16-19, 1997

SAS, SAS/AF, SAS/ETS, SAS/GRAPH, SAS/IML, SAS/QC, and SAS/STAT are registered trademarks of SAS Institute Inc. in the USA and other countries.  $\mathcal{B}$  indicates USA registration.

Copyright  $\odot$  1996 by SAS Institute Inc., Cary, NC, USA

#### Abstract

This short course presents methods for constructing control charts that use the SHEWHART procedure in the SAS System. The course highlights techniques for improving the visual clarity of control charts and for implementing statistical modifications that are broadly applicable, such as analysis of means and control charts for short runs. The course also demonstrates the use of the SHEWHART procedure in tandem with SAS procedures for statistical modeling as a flexible approach to special problems such as autocorrelation in process data. The audience should understand the principles of statistical process control (SPC) and have basic familiarity with SAS programming.

### **Objectives**

The objectives of this course are to demonstrate the use of SAS procedures for constructing control charts that are broadly used in industry, and to present SAS solutions for graphical and statistical issues that often arise in practice.

These objectives are met by presenting examples based on data from a variety of industries (ranging from semiconductor manufacturing to health care); by providing simple SAS programs that are readily extended to large-scale applications; and by presenting online demonstrations.

### Outline

The course is organized as follows:

- Introduction to the SHEWHART procedure
	- $\Diamond$  Brief review of the Shewhart chart
	- $\diamond$  Basic syntax of the SHEWHART procedure
	- $\Diamond$  Structure of input data sets
	- $\Diamond$  Selection of appropriate rational subgroups
	- $\Diamond$  and the use of subgroup variables
- Control Limits
	- $\Diamond$  Computing, saving, and reusing standard control limits
	- $\diamond$  Modifying control limits
	- $\diamond$  Application to analysis of means
- Tests for Special Causes
	- $\diamond$  Nelson's version of the Western Electric tests
	- $\diamond$  Working with varying sample sizes
	- $\Diamond$  Special modifications of the tests
	- $\Diamond$  Computing average run lengths

 $\circ$  1996 SAS Institute Inc.  $\circ$  3

- Graphical Enhancements of Control Charts
	- $\diamond$  Multiple sets of control limits
	- $\diamond$  Displays for stratified data
	- Boxplot and "multivari" displays
	- $\Diamond$  Axis scaling issues
	- $\Diamond$  Switch variables
- Break
- Statistical Modeling for Control Chart Applications

Using the SHEWHART procedure in conjunction with SAS statistical modeling procedures. Applications to

- $\Diamond$  charts for individual measurements using non-normal data
- $\Diamond$  charts for means involving multiple components of variation
- $\diamond$  charts for short runs
- $\Diamond$  charts adjusted for seasonality and autocorrelation

Note: One or two of these topics will be covered depending on the interests of the audience.

• Creating a Customized Control Chart

This section demonstrates the open-ended use of the SHEWHART procedure when both the chart statistic and the control limits are non-standard. A multivariate control chart technique drawn from the recent literature is implemented to illustrate the approach.

Questions and Answers

An appendix in the course notes provides a road map to SAS resources for SPC applications including other procedures for statistical quality improvement, the SQC Menu System, and recent additions to the SAS System for real-time SPC and development of front-end applications.

### Target Population

This presentation is intended for statisticians, process engineers, and manufacturing engineers who apply control charts in a quality improvement or process control setting, and for SAS programmers who provide support for process control systems. The applications illustrated range from semiconductor manufacturing to health care quality improvement.

Participants should be familiar with the principles and methods of statistical process control, but these concepts will be reviewed briefly if necessary. Only a minimal knowledge of SAS programming is assumed (how to create and modify a SAS data set, and how to run a SAS procedure).

### Learning Outcomes

After attending this presentation, participants should be able to use SAS software to

- construct standard control charts
- improve the interpretability of control charts through graphical enhancements
- implement control chart modifications for specialized applications of statistical process control

#### **Instructors**

**Robert Rodriguez, Ph.D. (contact) SAS Institute Inc. SAS Campus Drive Cary, NC 27513 Tel: 919-677-8000, ext. 7650 FAX: 919-677-4444**

Robert Rodriguez is manager of the Statistical Quality Improvement and Linear Models R&D groups at SAS Institute. He serves on the Editorial Review Board of the *Journal of Quality Technology* and is an adjunct professor in the Department of Statistics at the University of North Carolina.

**Sharad Prabhu, Ph.D. SAS Institute Inc. SAS Campus Drive Cary, NC 27513 Tel: 919-677-8000, ext. 6663 FAX: 919-677-4444**

Sharad Prabhu is a Technical Applications Developer in the Statistical Quality Improvement R&D group at SAS Institute. His areas of expertise are statistical process control and design of experiments. Sharad holds a PhD and MSE in Industrial Engineering from the Arizona State University. He has been a SAS developer for over two years.

### Chapter 1

## **Review of Control Chart Concepts**

This chapter is optional and reviews the principles of statistical process control and control chart terminology.

### Motivation

- developed in 1924 by Walter A. Shewhart
- emphased in 1980s by W. Edwards Deming
- every process is subject to variability
- the natural variability can be quantified with a set of control limits
- variation exceeding these limits signals a change in the process

## Applications

- manufacturing
- service industries (1990s)

### Uses of Shewhart Charts

- distinguishing variation due to *special causes* from variation due to *common causes*
- monitoring an in-control process
- reducing variation by improving the system

#### $\circ$  1996 SAS Institute Inc.  $\circ$  7

# Anatomy of a Shewhart Chart

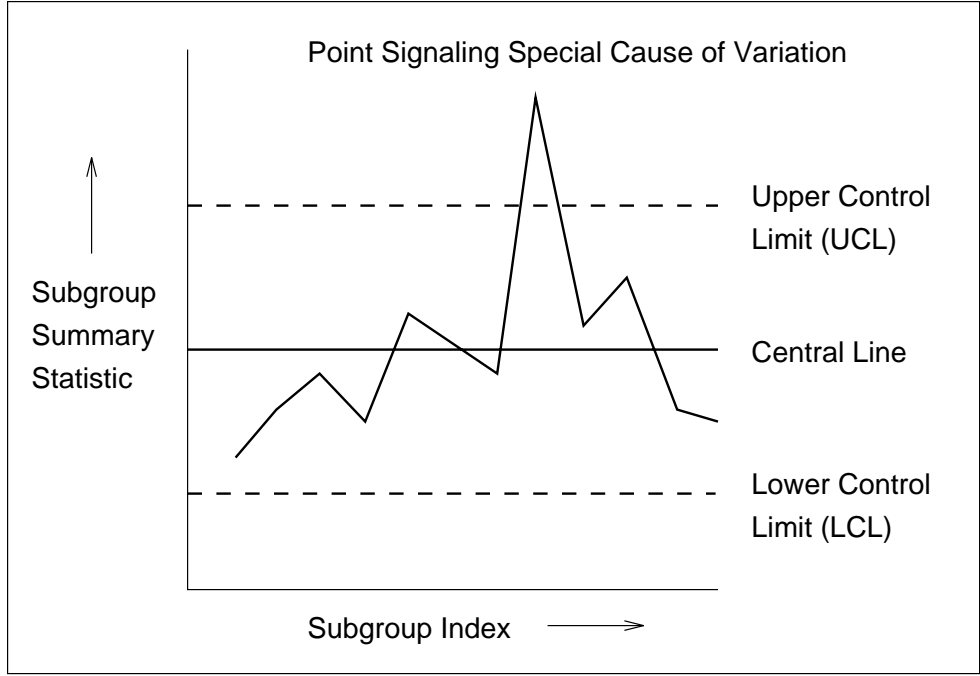

**Figure 1.1.** Prototype Shewhart Chart

- Each point represents a *summary statistic* computed from a sample of measurements
- The summary statistic is plotted along the *vertical axis*
- The samples are referred to as *rational subgroups* or *subgroup samples*. The organization of the data into subgroups is critical to the interpretation of the chart. Shewhart advocated selecting rational subgroups so that variation within subgroups is minimized and variation among subgroups is maximized; this makes the chart more sensitive to shifts in the process level. See Wheeler and Chambers (1986) or Montgomery (1991).
- The *horizontal axis* of a Shewhart chart identifies the subgroup samples.
- The *central line* on a Shewhart chart indicates the average (expected value) of the summary statistic when the process is in control.
- The *upper and lower control limits* (UCL and LCL) indicate the expected range of variation in the summary statistic when the process is in control.
- The control limits are also determined by the subgroup sample size because the standard error of the summary statistic is a function of sample size.
- Control limits can be estimated from the data being analyzed, or they can be based on "standard" (previously determined) values.
- *A point outside the control limits* signals the presence of a special cause of variation.
- Additionally, *tests for special causes* (*Western Electric rules*, *runs tests*) can signal an out-of-control condition.
- When the chart (correctly) signals the presence of a special cause, additional action is needed to diagnose and eliminate the problem.

 $\circ$  1996 SAS Institute Inc.  $\qquad \qquad$  9

# Classification of Shewhart Charts

- 1. Charts for *variables* are used when the quality characteristic of a process is measured on a continuous scale.
	- $\bullet$   $\bar{X}$  and  $R$  charts display subgroup means and ranges.
	- $\bullet$  X and s charts display subgroup means and standard deviations.
	- Median and range charts display subgroup medians and ranges.
	- Charts for individual measurements and moving ranges display individual measurements and moving ranges of two or more successive measurements.
- 2. Charts for *attributes* are used when the quality characteristic of a process is measured by counting defects.
	- $\bullet$  A p chart displays the proportion of defective items in a subgroup sample.
	- An  $np$  chart displays the number of defective items in a subgroup sample.
	- $\bullet$  A u chart displays the number of defects per unit in a subgroup sample consisting of an arbitrary number of units.
	- $\bullet$  A c chart displays the number of defects in a unit.

# Chapter 2

# **Basic Syntax of SHEWHART Procedure**

This chapter introduces syntax and input data set structures which will be referred to throughout the course.

For additional examples and details, see "Part 8. The Shewhart Procedure" in *SAS/QC® Software: Usage and Reference*, which is abbreviated as QCUR in these notes.

## Basic  $\bar{X}$  and R Charts

In the manufacture of silicon wafers, batches of five wafers are sampled, and their diameters are measured in millimeters. The following statements create a SAS data set named WAFERS, which contains the measurements for 25 batches:

```
data wafers;
   input batch @;
   do i=1 to 5;
      input diamtr @;
      output;
      end;
   drop i;
cards;
 1 35.00 34.99 34.99 34.98 35.00
 2 35.01 34.99 34.99 34.98 35.00
 3 34.99 35.00 35.00 35.00 35.00
 ...
24 35.00 35.00 34.99 35.01 34.98
25 34.99 34.99 34.99 35.00 35.00
;
title 'The Data Set WAFERS';
proc print data=wafers noobs;
run;
```
WAFERS is partially listed in Figure 2.1.

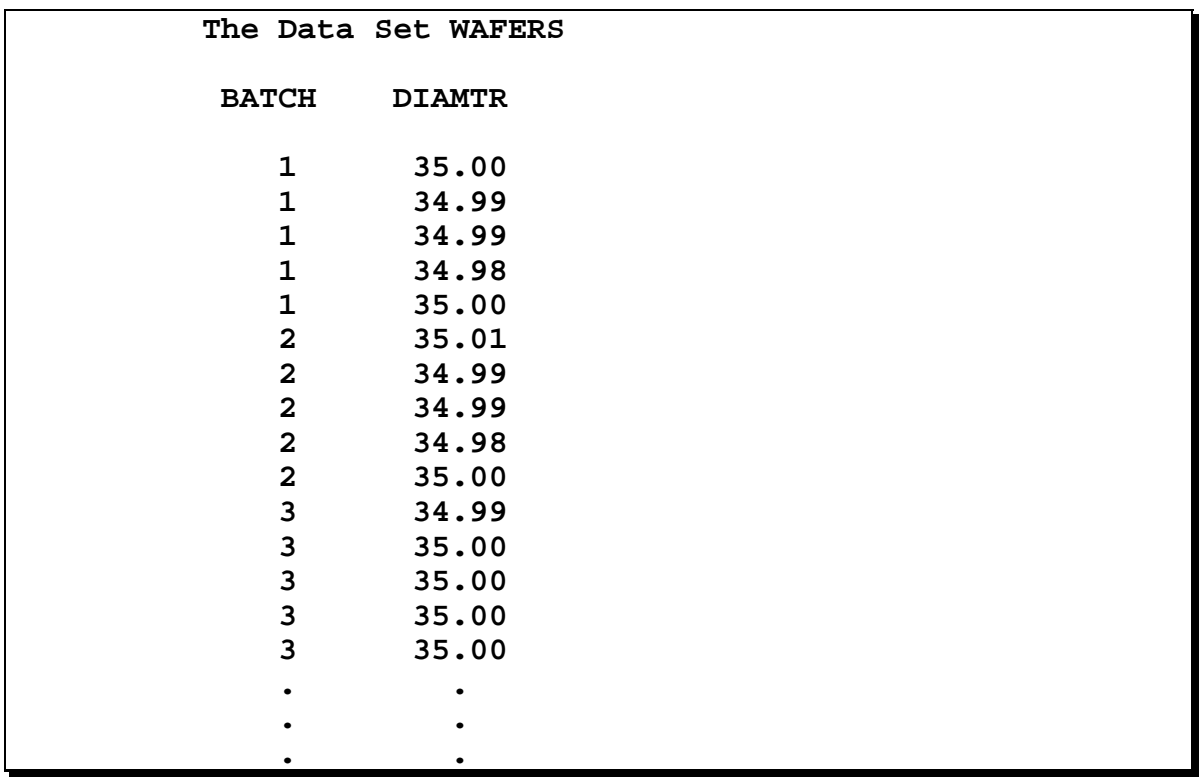

**Figure 2.1.** Raw Measurements in Data Set WAFERS

Note that

- the observations are arranged in "strung-out form"
- BATCH is the *subgroup-variable*
- DIAMTR is the *process-variable*

The following statements create X and R charts for the diameter measurements.

#### $\circ$  1996 SAS Institute Inc.  $13$

```
title 'Mean and Range Charts for Diameters';
symbol v=dot;
proc shewhart data=wafers graphics;
   xrchart diamtr*batch;
run;
```
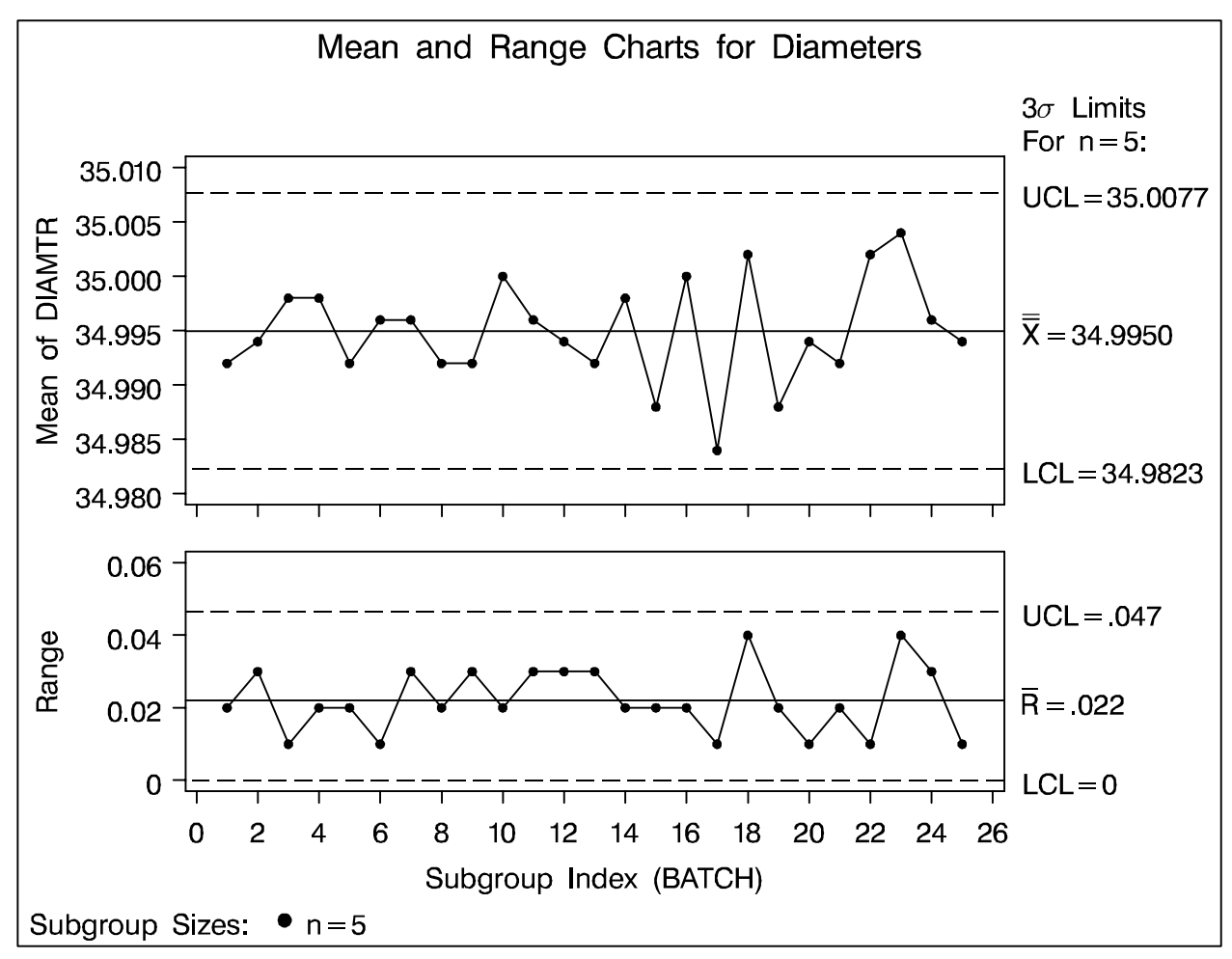

**Figure 2.2.** Basic  $X$  and  $R$  Charts

The control limits are  $3\sigma$  limits by default.

### Working with Summary Data

Data set WAFERSUM provides the wafer measurements in summarized form:

```
data wafersum;
   input batch diamtrx diamtrr;
   diamtrn = 5;
cards;
1 34.992 0.02
 2 34.994 0.03
 3 34.998 0.01
 ...
24 34.996 0.03
25 34.994 0.01
;
proc print data=wafers noobs;
run;
```
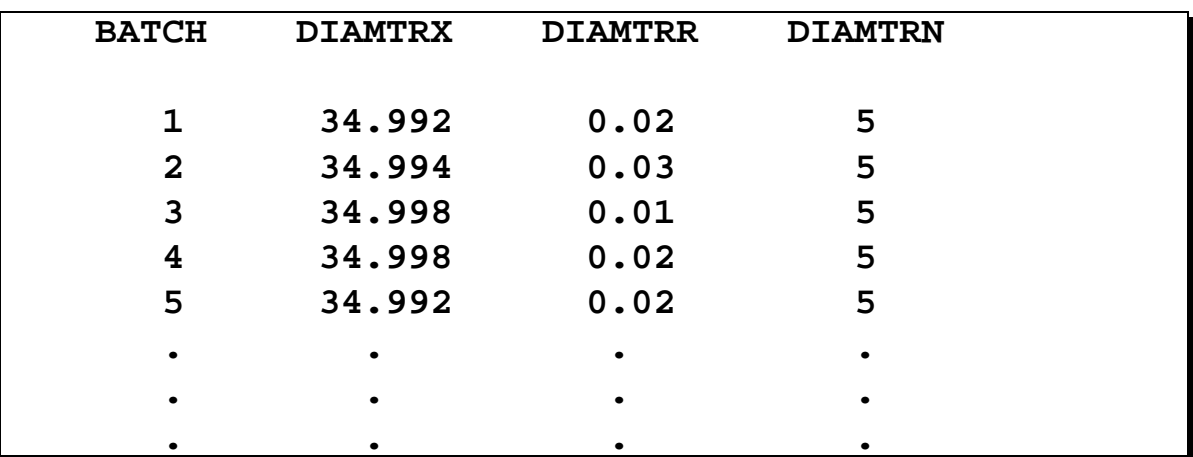

### **Figure 2.3.** Summary Measures in Data Set WAFERSUM

 $\degree$  1996 SAS Institute Inc.  $15$ 

The following statements create X and R charts for the diameter measurements that are identical to the charts in Figure 2.2.

```
title 'Mean and Range Charts for Diameters';
symbol v=dot;
proc shewhart history=wafersum graphics;
   xrchart diamtr*batch;
run;
```
### Note that

- DIAMTR is the common *prefix* for the names of three summary variables in WAFERSUM
- WAFERSUM is specified as a HISTORY= data set

### Basic <sup>u</sup> Chart

- $\bullet$  In manufacturing, a  $u$  chart is typically used to analyze the number of defects per inspection unit in samples that contain arbitrary numbers of units.
- In general, the events counted need not be "defects."
- $\bullet$  A u chart is applicable when the counts are scaled by a measure of opportunity for the event to occur, and when the counts can be modeled by the Poisson distribution.

A health care provider uses a  $u$  chart to analyze the rate of cat scans performed each month by each of its clinics. Data for Clinic B are saved in a data set named CLINICB.

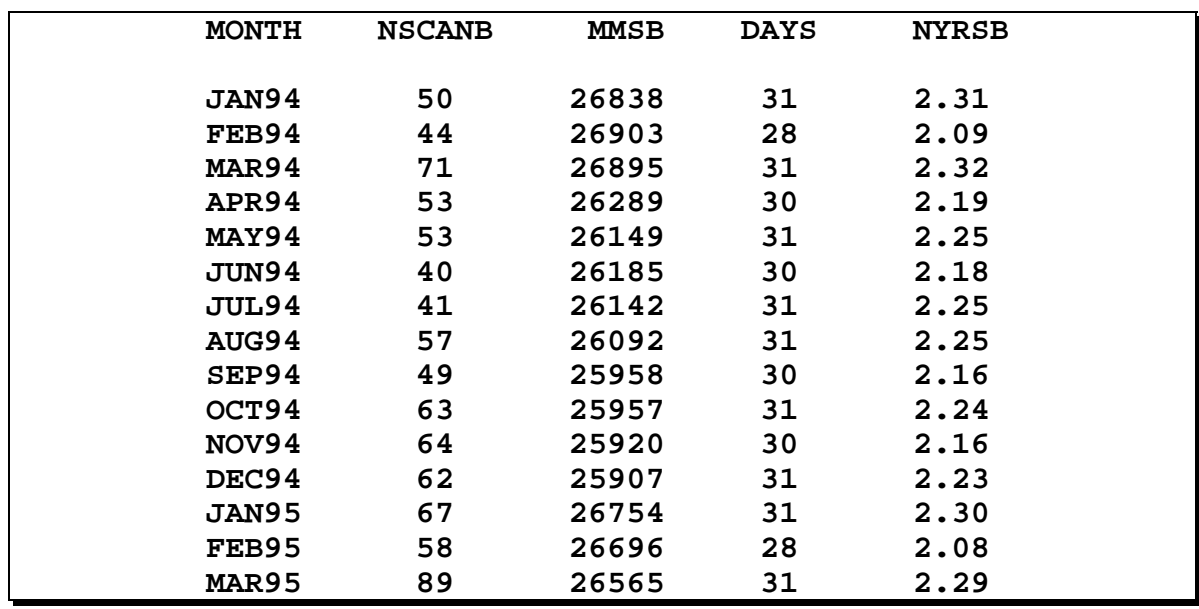

### **Figure 2.4.** Data Set CLINICB

NSCANB is the number of cat scans performed each month, and MMSB is the number of members enrolled each month

 $\circ$  1996 SAS Institute Inc.  $17$ 

(in units of "member months"). DAYS is the number of days in each month.

NYRSB was computed to convert MMSB to units of "thousand members per year."

```
data clinicb;
  set clinicb;
  nyrsb = mmsb * ( days / 30 ) / 12000;
  nyrsb = round( nyrsb, 0.01 );
run;
```
NYRSB provides the "measure of opportunity."

The following statements create the  $u$  chart in Figure 2.5.

```
title 'U Chart for Cat Scans per 1,000 Members:'
      ' Clinic B';
proc shewhart data=clinicb graphics;
  uchart nscanb * month /
      subgroupn = nyrsb;
label nscanb = 'Rate per 1,000 Member-Years'
      month = 'Month';
run;
```
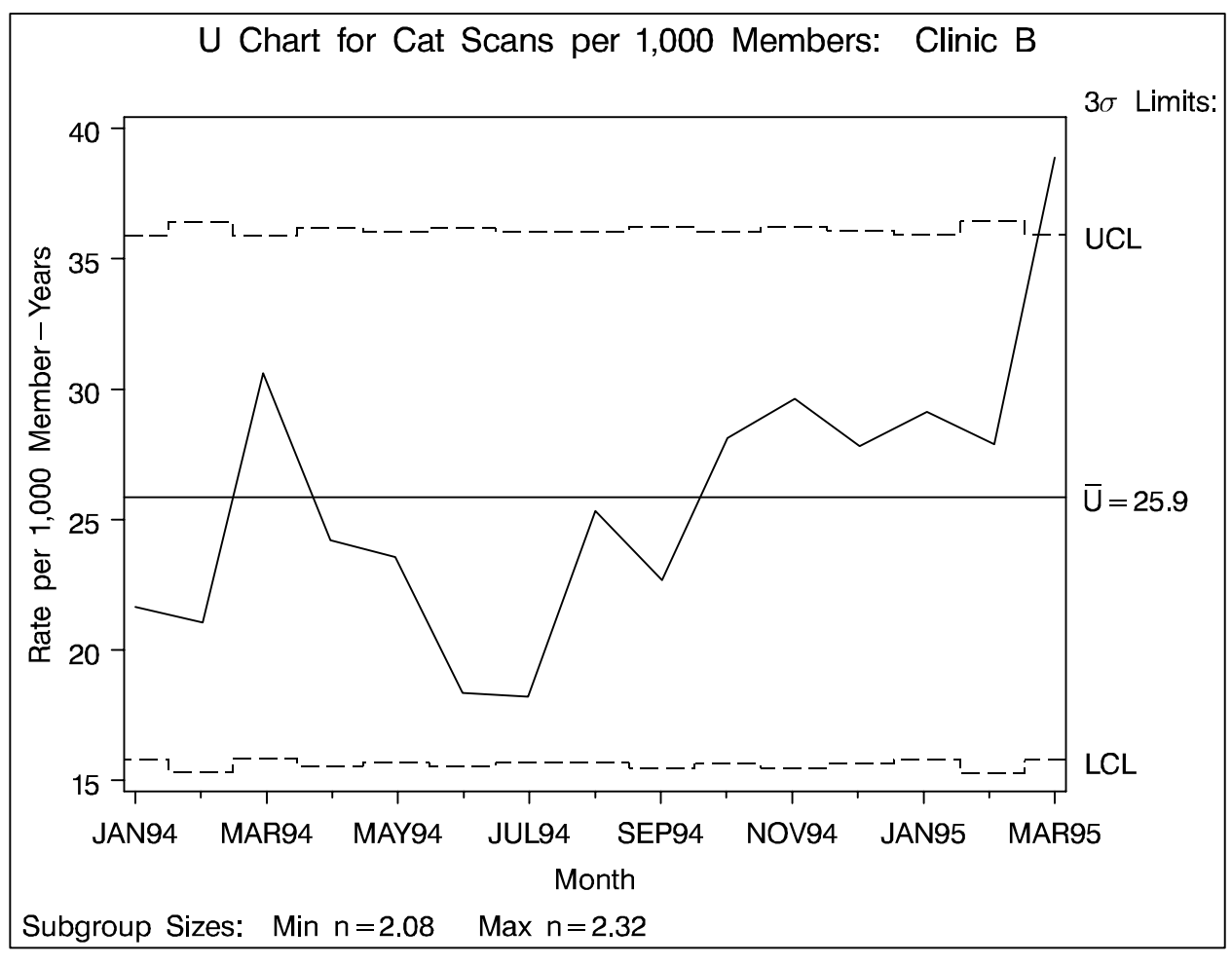

**Figure 2.5.** Basic <sup>u</sup> Chart

By default, the control limits are adjusted for the measure of opportunity.

### Summary

You can create a basic Shewhart chart with as few as two SAS statements:

- the PROC SHEWHART statement, which starts the procedure and specifies the input SAS data set
- a chart statement, which requests the chart type with a keyword and the process and subgroup variables

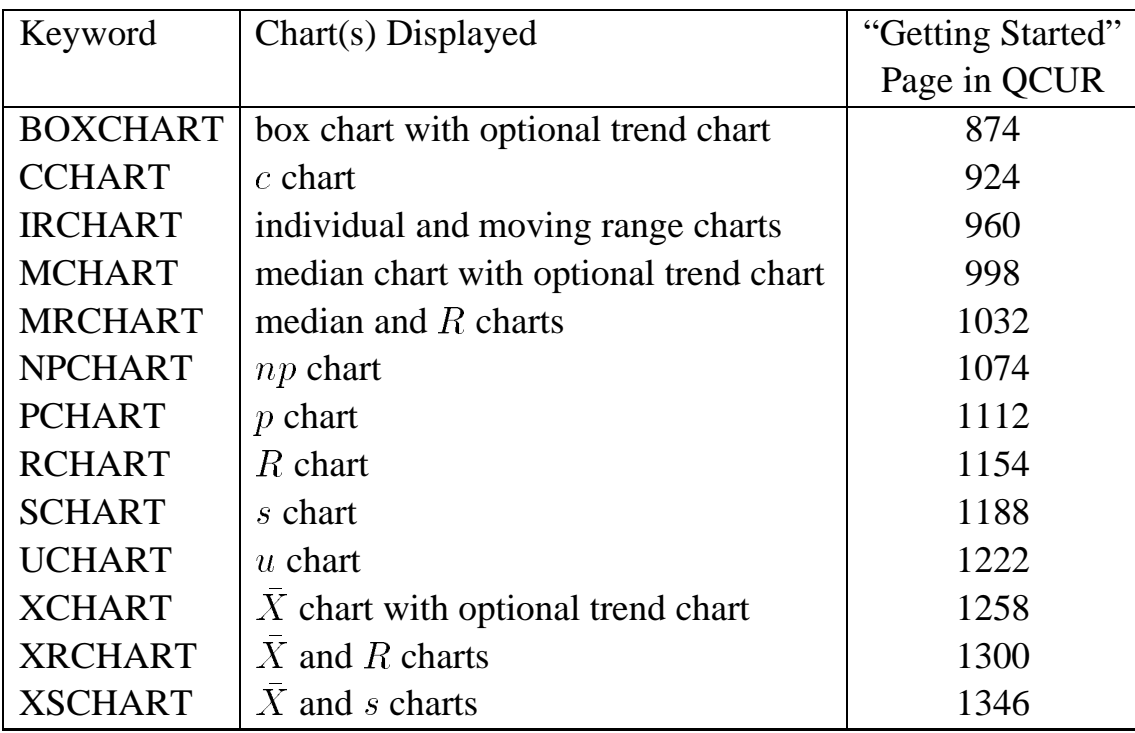

### Chapter 3

## **Control Limits**

This chapter introduces methods for determining and managing control limits that are useful in standard applications involving many process variables that are changing over time. These methods are also useful for constructing nonstandard charts, as illustrated in later chapters.

# Saving Control Limits

You can save control limits in a SAS data set; this enables you to apply the control limits to future data or modify the limits with a DATA step program.

**title 'Control Limits for Wafer Diameters'; proc shewhart data=wafers; xrchart diamtr\*batch / outlimits = waferlim nochart; run;**

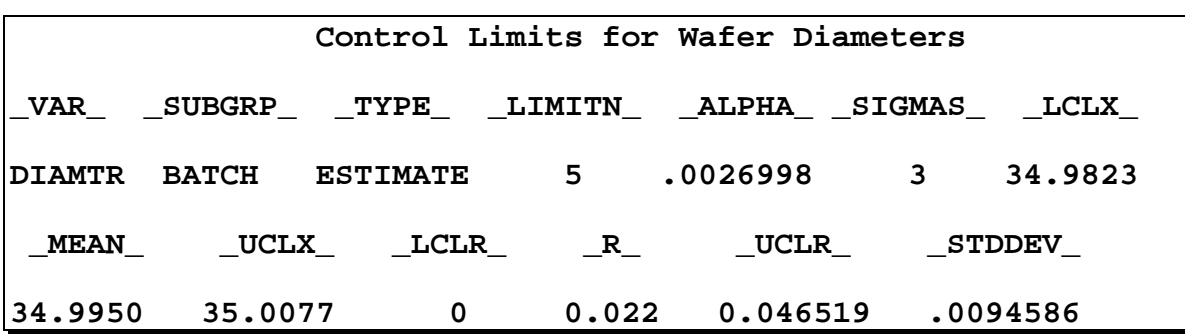

**Figure 3.1.** SAS Data Set WAFERLIM

What do the variables represent?

## Reading Pre-Established Control Limits

The following statements apply the control limits in Figure 3.1 to new process data in WAFERS2:

```
data wafers2;
   input batch @;
   do i=1 to 5;
      input diamtr @;
      output;
      end;
   drop i;
   cards;
26 34.99 34.99 35.00 34.99 35.00
27 34.99 35.01 34.98 34.98 34.97
28 35.00 34.99 34.99 34.99 35.01
...
44 35.00 35.00 34.98 35.00 34.99
45 34.99 34.99 35.00 34.99 34.99
;
```
**title 'Mean and Range Charts for Diameters'; proc shewhart data=wafers2 limits=waferlim graphics; xrchart diamtr\*batch; run;**

Note that you must specify the option READLIMITS in Release 6.09 and prior releases. See page 1417 of QCUR.

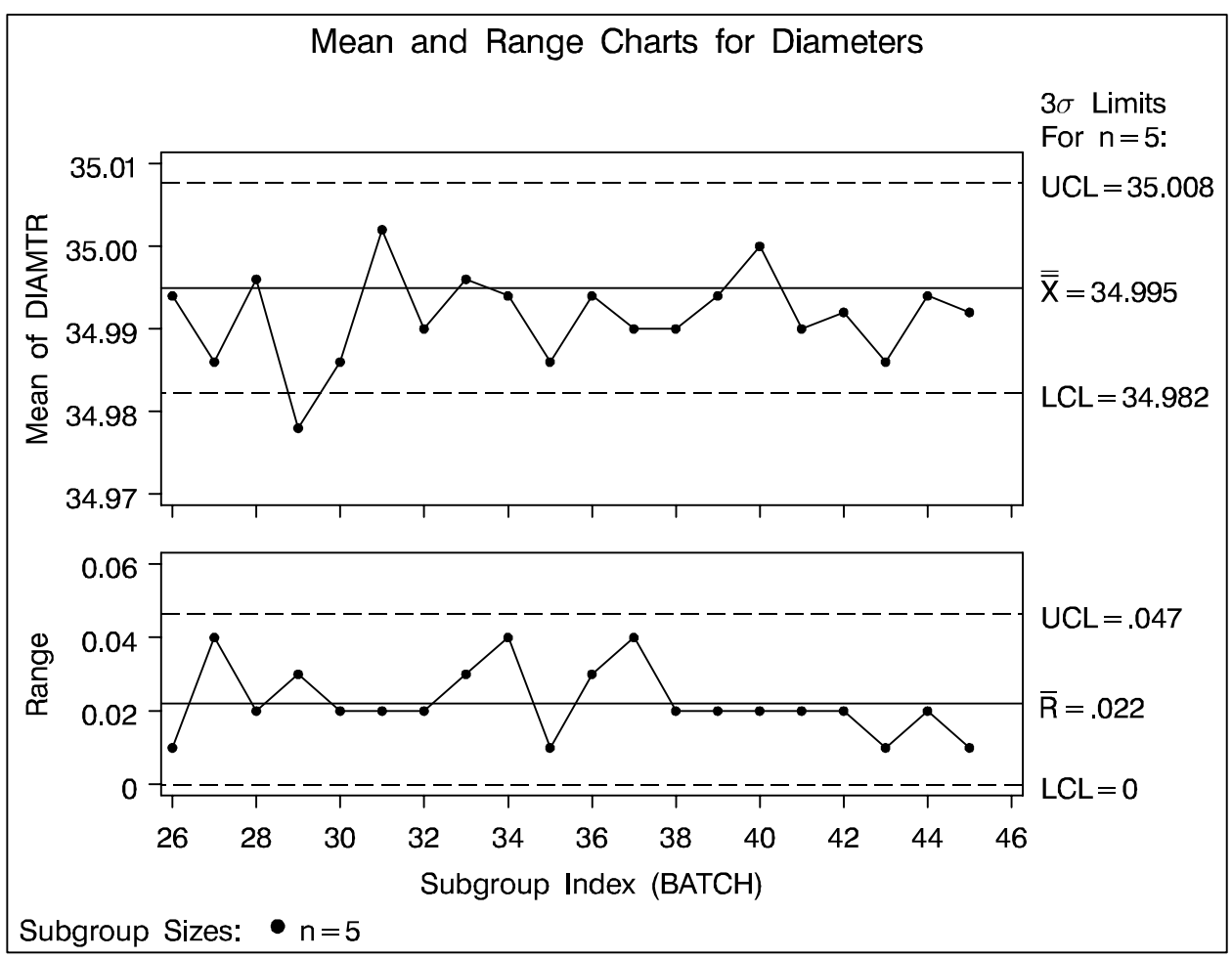

**Figure 3.2.**  $\ X$  and  $R$  Charts for Additional Wafer Data

Note the difference between

- the nominal sample size associated with the control limits
- $\bullet$  the subgroup sample size(s)

# Saving Varying Control Limits

What does an OUTLIMITS= data set look like when the control limits vary with subgroup sample size?

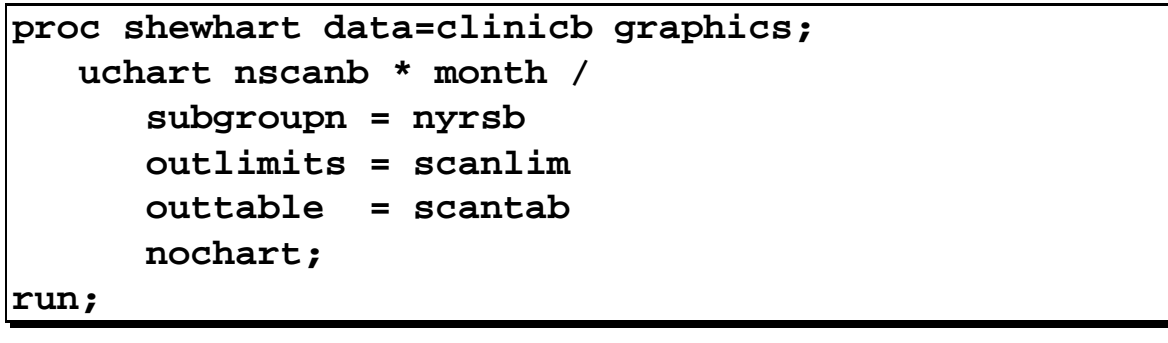

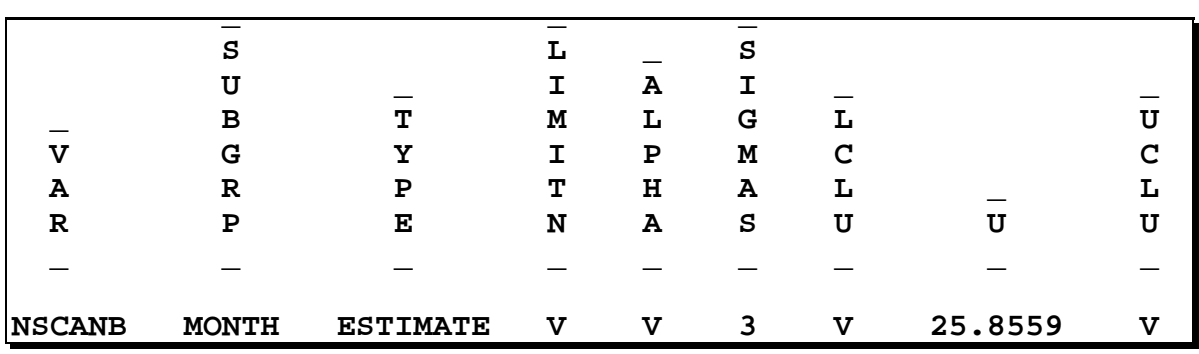

**Figure 3.3.** SAS Data Set SCANLIM

Why is this information sufficient?

An OUTTABLE= data set saves both the control limits and the chart statistics for each subgroup.

|                |       | s  | L    |      |         |                 |              |         |              |
|----------------|-------|----|------|------|---------|-----------------|--------------|---------|--------------|
|                |       | I. | I    |      |         |                 |              |         | Е            |
|                | Μ     | G  | М    | s    | L       | S               |              | U       | $\mathbf x$  |
| $\mathbf{v}$   | O     | М  | I    | U    | C       | U               |              | C       | L            |
| A              | N     | А  | т    | в    | L       | в               |              | L       | I.           |
| R              | т     | S  | N    | N    | U       | U               | $\mathbf{U}$ | U       | M            |
|                | н     |    |      |      |         |                 |              |         |              |
|                |       |    |      |      |         |                 |              |         |              |
| <b>NSCANB</b>  | JAN94 | 3  | 2.31 | 2.31 |         | 15.8191 21.6450 | 25.8559      | 35.8926 |              |
| <b>INSCANB</b> | FEB94 | 3  | 2.09 | 2.09 | 15.3040 | 21.0526         | 25.8559      | 36.4077 |              |
| <b>INSCANB</b> | MAR94 | 3  | 2.32 | 2.32 | 15.8407 | 30.6034         | 25.8559      | 35.8710 |              |
| <b>NSCANB</b>  | APR94 | 3  | 2.19 | 2.19 | 15.5478 | 24.2009         | 25.8559      | 36.1640 |              |
| <b>NSCANB</b>  | MAY94 | 3  | 2.25 | 2.25 | 15.6861 | 23.5556         | 25.8559      | 36.0256 |              |
| <b>NSCANB</b>  | JUN94 | 3  | 2.18 | 2.18 | 15.5241 | 18.3486         | 25.8559      | 36.1876 |              |
| <b>NSCANB</b>  | JUL94 | 3  | 2.25 | 2.25 | 15.6861 | 18.2222         | 25.8559      | 36.0256 |              |
| <b>NSCANB</b>  | AUG94 | 3  | 2.25 | 2.25 | 15.6861 | 25.3333         | 25.8559      | 36.0256 |              |
| <b>NSCANB</b>  | SEP94 | 3  | 2.16 | 2.16 | 15.4764 | 22.6852         | 25.8559      | 36.2353 |              |
| <b>INSCANB</b> | OCT94 | 3  | 2.24 | 2.24 | 15.6635 | 28.1250         | 25.8559      | 36.0483 |              |
| <b>NSCANB</b>  | NOV94 | 3  | 2.16 | 2.16 | 15.4764 | 29.6296         | 25.8559      | 36.2353 |              |
| <b>INSCANB</b> | DEC94 | 3  | 2.23 | 2.23 | 15.6406 | 27.8027         | 25.8559      | 36.0711 |              |
| <b>NSCANB</b>  | JAN95 | 3  | 2.30 | 2.30 | 15.7973 | 29.1304         | 25.8559      | 35.9144 |              |
| <b>NSCANB</b>  | FEB95 | 3  | 2.08 | 2.08 | 15.2787 | 27.8846         | 25.8559      | 36.4330 |              |
| <b>NSCANB</b>  | MAR95 | 3  | 2.29 | 2.29 | 15.7753 | 38.8646         | 25.8559      | 35.9364 | <b>UPPER</b> |

**Figure 3.4.** SAS Data Set SCANTAB

### How do SCANLIM and SCANTAB compare?

In later sections we will exploit the use of OUTLIMITS= and OUTTABLE= data sets as *input* data sets.

### How Control Limits Are Computed

**Table 3.1.** Limits for  $X$  and  $R$  Charts

| <b>Control Limits</b>     |                                                                                                    |  |  |  |  |
|---------------------------|----------------------------------------------------------------------------------------------------|--|--|--|--|
|                           | X Chart   LCL = lower limit = $\overline{X} - k\hat{\sigma}/\sqrt{n_i}$<br>UCL = upper limit = $\overline{\overline{X}} + k\hat{\sigma}/\sqrt{n_i}$                  |  |  |  |  |
|                           | R Chart   LCL = lower limit = max $(d_2(n_i)\hat{\sigma} - kd_3(n_i)\hat{\sigma}, 0)$<br>UCL = upper limit = $d_2(n_i)\hat{\sigma} + kd_3(n_i)\hat{\sigma}$          |  |  |  |  |
| <b>Probability Limits</b> |                                                                                                    |  |  |  |  |
|                           | X Chart   LCL = lower limit = $\overline{X} - z_{\alpha/2}(\hat{\sigma}/\sqrt{n_i})$<br>UCL = upper limit = $\overline{X}$ + $z_{\alpha/2}(\hat{\sigma}/\sqrt{n_i})$ |  |  |  |  |
|                           | R Chart   LCL = lower limit = $D_{\alpha/2}\hat{\sigma}$<br>UCL = upper limit = $D_{1-\alpha/2}\hat{\sigma}$                                                         |  |  |  |  |

You can provide parameters for the limits as follows:

- Specify  $k$  with the SIGMAS= option or with the variable SIGMAS in a LIMITS= data set
- Specify  $\alpha$  with the ALPHA= option or with the variable \_ALPHA\_
- Specify a constant nominal sample size  $n_i \equiv n$  with the LIMITN= option or with the variable LIMITN
- Specify  $\mu_0$  with the MU0= option or with the variable  $MEAN$ .
- Specify  $\sigma_0$  with the SIGMA0= option or with the variable STDDEV

 $\circ$  1996 SAS Institute Inc.  $27$ 

# Application to Analysis of Means

Analysis of means is a graphical and statistical method for simultaneously comparing a group of  $k$  treatment means with their grand mean at a specified significance level  $\alpha$ . Analysis of means is an extension to the Shewhart chart because it considers a group of sample means instead of one mean at a time in order to determine whether any of the sample means differ too much from the overall mean.

A health care system uses ANOM to compare medical/surgical admissions rates for a group of clinics. The data are saved in a SAS data set named MSADMITS.

| ID                                                                        | COUNT95                                                                  | MYRS95                                                                    |  |
|---------------------------------------------------------------------------|--------------------------------------------------------------------------|---------------------------------------------------------------------------|--|
| 1A                                                                        | 1882                                                                     | 58.1003                                                                   |  |
| 1K                                                                        | 600                                                                      | 18.7263                                                                   |  |
| 1B                                                                        | 438                                                                      | 12.8933                                                                   |  |
| 1D                                                                        | 318                                                                      | 6.8545                                                                    |  |
| 3M                                                                        | 183                                                                      | 6.3708                                                                    |  |
| $\bullet\hspace{0.1cm} \bullet\hspace{0.1cm}\bullet\hspace{0.1cm}\bullet$ | $\bullet\hspace{0.1cm}\bullet\hspace{0.1cm}\bullet\hspace{0.1cm}\bullet$ | $\bullet\hspace{0.1cm} \bullet\hspace{0.1cm}\bullet\hspace{0.1cm}\bullet$ |  |
| 1F                                                                        | 7                                                                        | 0.2020                                                                    |  |
| 1P                                                                        | 2                                                                        | 0.1692                                                                    |  |

**Figure 3.5.** Data Set MSADMITS

ID identifies the clinics, COUNT95 provides the number of admissions during 1995, and MYRS95 provides the number of 1,000 member-years, which serves as the "measure of opportunity" for admissions.

```
%anomsig( 0.01 /*alpha*/, 29 /*no. of groups*/ );
title 'Analysis of Medical/Surgical Admissions';
proc shewhart data=msadmits graphics;
  uchart count95*id /
     subgroupn = myrs95
     sigmas = &sigmult
     cneedles = yellow
     cinfill = green
     lcllabel = 'LDL'
     ucllabel = 'UDL'
     turnhlabels
     nolegend;
label count95 = 'Admits per 1000 Member Years';
run;
```
See Rodriguez (1996, 1996b) for the ANOMSIG macro.

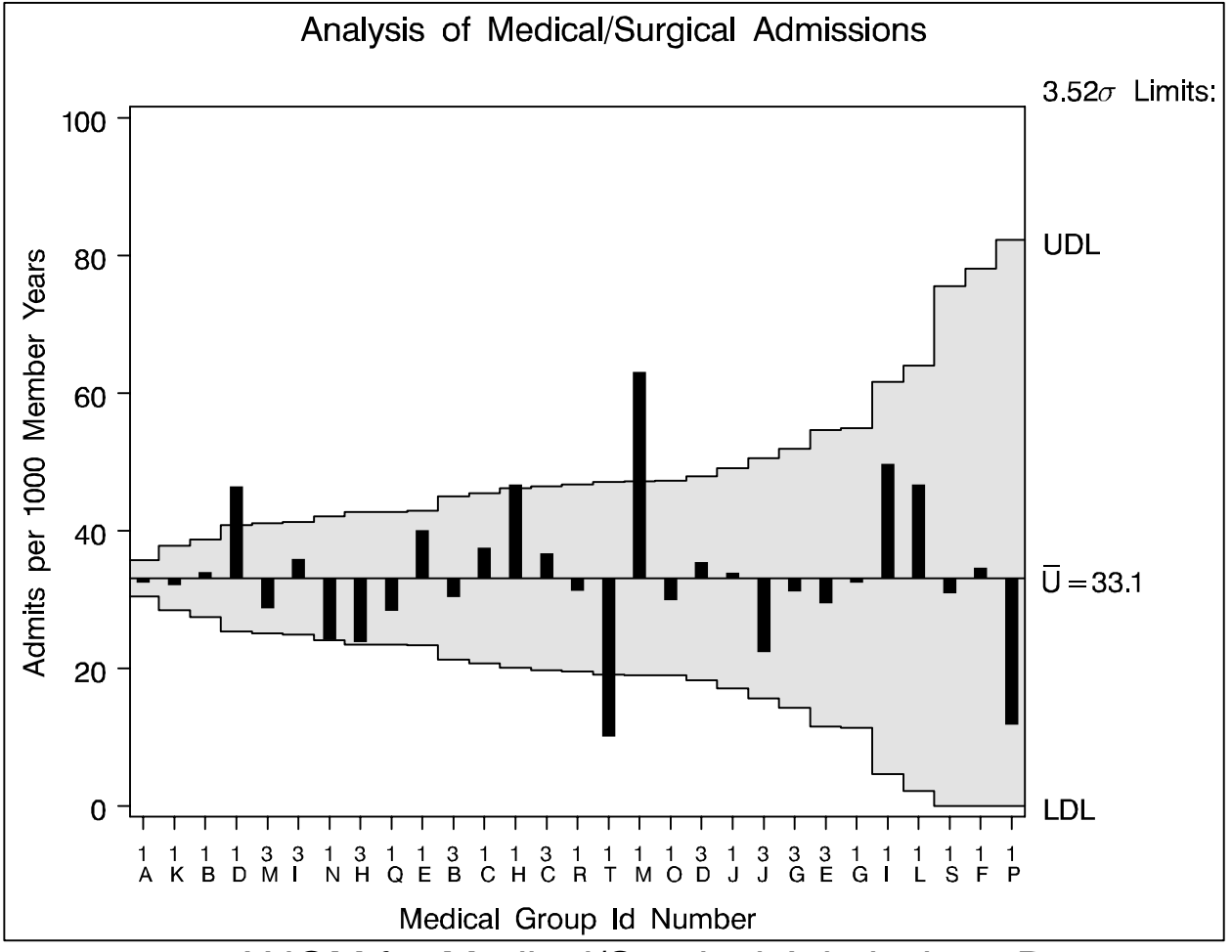

**Figure 3.6.** ANOM for Medical/Surgical Admissions Rates

 $\circ$  1996 SAS Institute Inc.  $29$ 

The chart answers the question, "Do any of the clinics differ significantly from the system average in their rates of admission?"

Note that

- Analysis of means assumes that the system is statistically predictable, whereas a major reason for using a control chart is to bring the system into a state of statistical control; see Wheeler (1995).
- The decision limits UDL and LDL are not the same as the  $3\sigma$  limits that the SHEWHART procedure would compute by default for a  $u$  chart. The reason is that control limits are applied to the rates *taken one at a time*, whereas the decision limits are applied to the rates *taken as a group*.
- Tests for special causes (next chapter) are not applicable in ANOM.

### Summary

Control limits can be

- computed directly (standard formulas)
- saved in an OUTLIMITS= or OUTTABLE= data set
- read from a LIMITS= or TABLE= data set

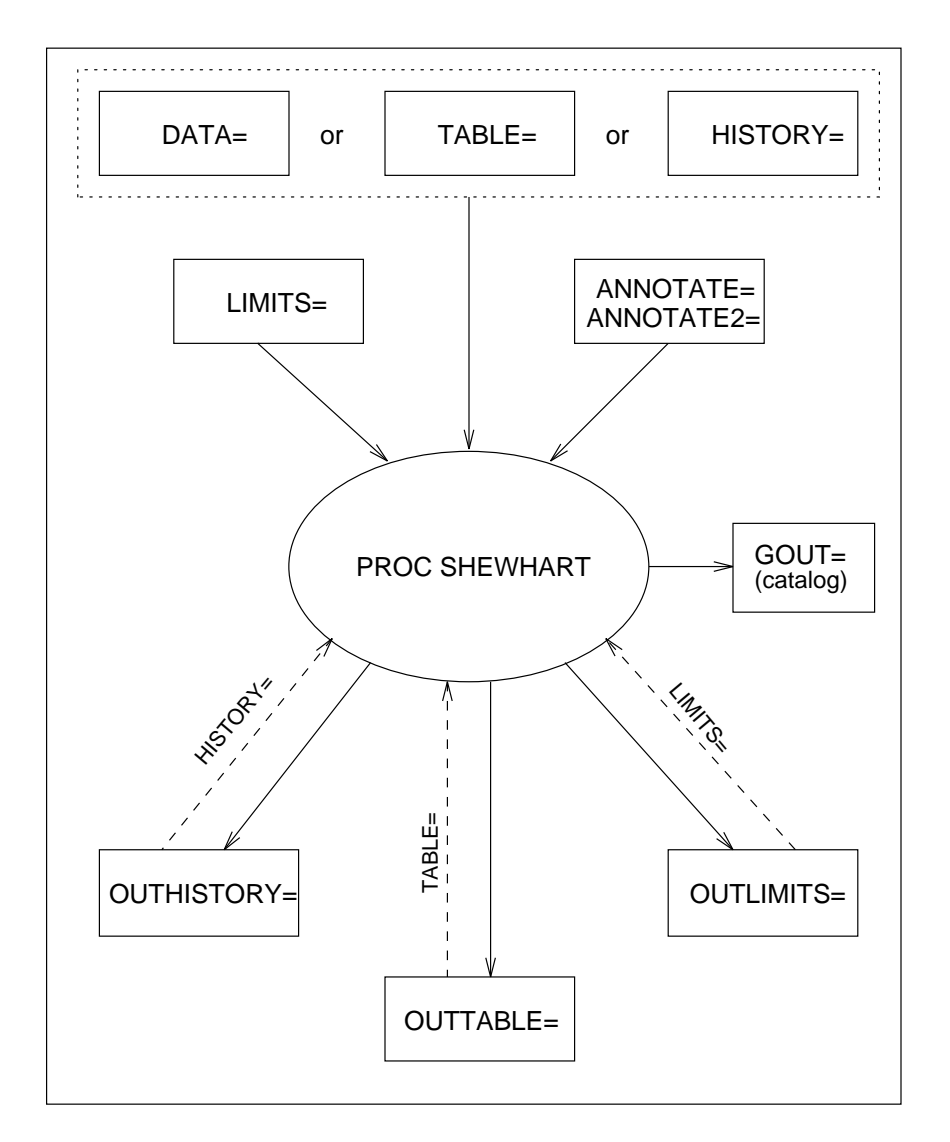

### **Figure 3.7.** Input and Output Data Sets

 $\circ$  1996 SAS Institute Inc.  $\qquad \qquad$  31

## Chapter 4

## **Tests for Special Causes**

This chapter describes the tests for special causes that are supported by the SHEWHART procedure.

For further details, see Chapter 41 of QCUR beginning on page 1497.

## Standard Tests

The SHEWHART procedure provides eight standard *tests for special causes*, also referred to as *supplementary rules*, *runs tests*, and *Western Electric rules*. These tests improve the sensitivity of the Shewhart chart to small changes in the process (as do cusum charts and moving average charts, which you can construct with the CUSUM and MACONTROL procedures).

The patterns detected by the eight standard tests are defined in Table 4.1 and Table 4.2, and they are illustrated in Figure 4.1 and Figure 4.2. All eight tests were developed for use with fixed  $3\sigma$  limits. The tests are indexed according to the numbering sequence used by Nelson (1984, 1985).

You can request any combination of the eight tests by specifying the test *indexes* with the TESTS= option in the chart statement. For example:

```
proc shewhart data=wafers2 limits=waferlim graphics;
      xrchart diamtr*batch /
         tests = 1 to 4;
   run;
```
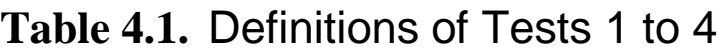

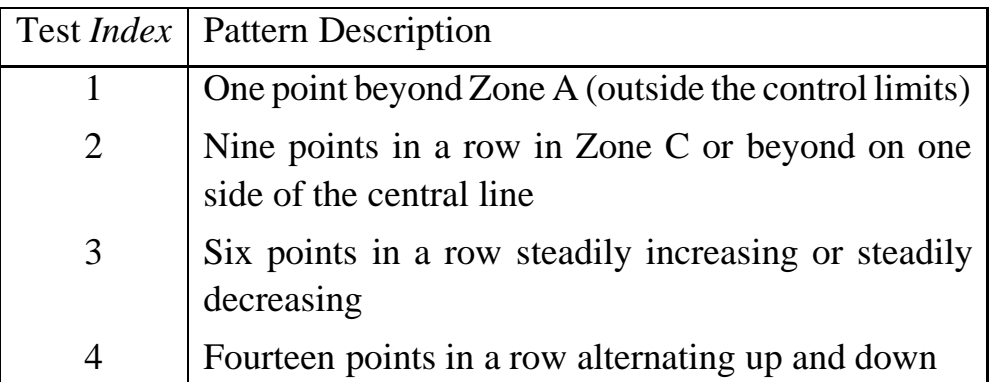

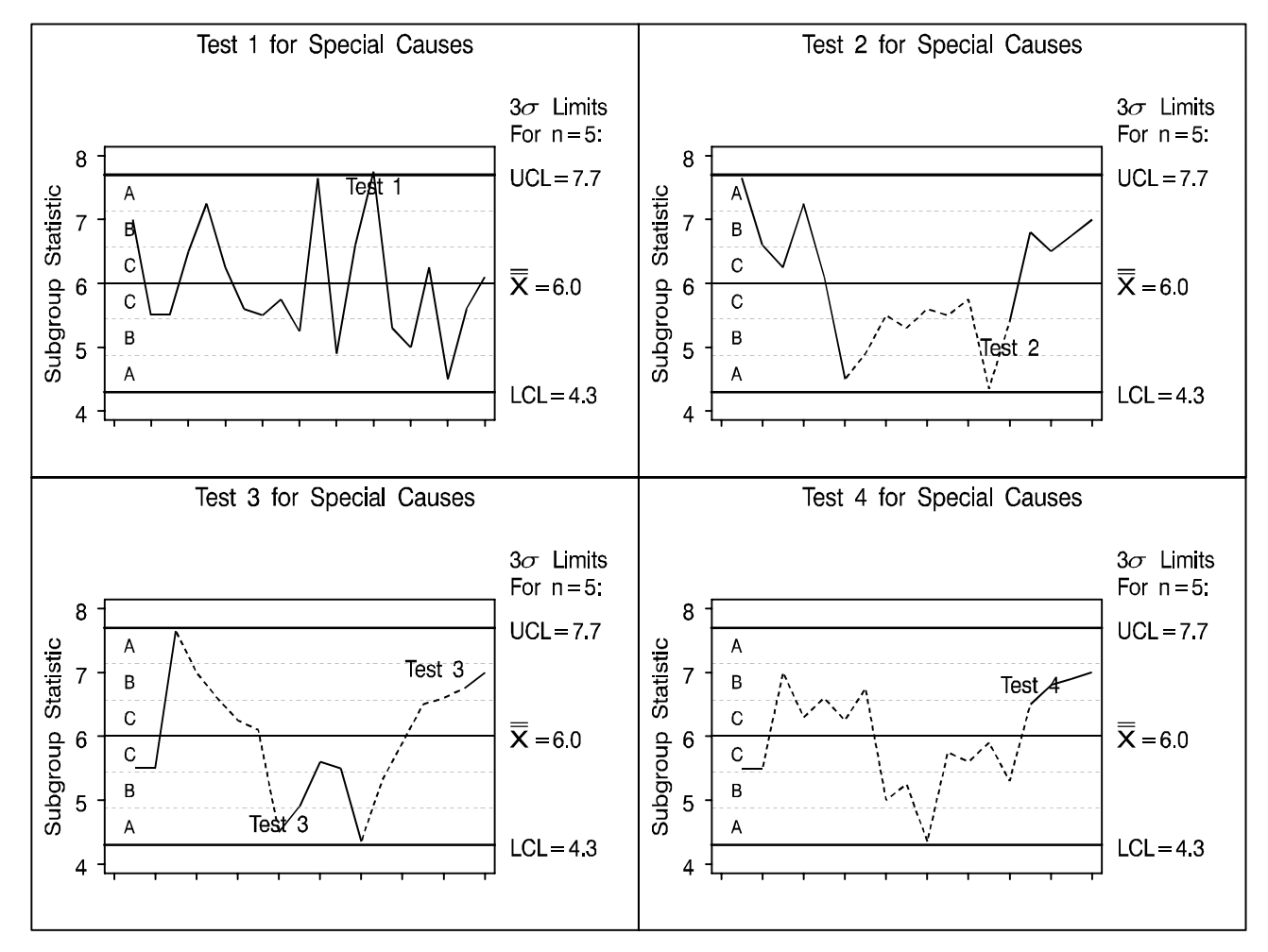

**Figure 4.1.** Examples of Tests 1 to 4

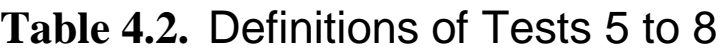

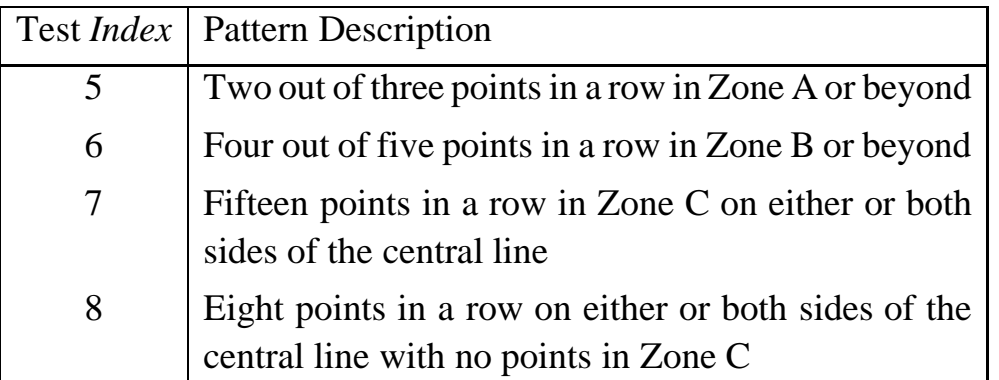

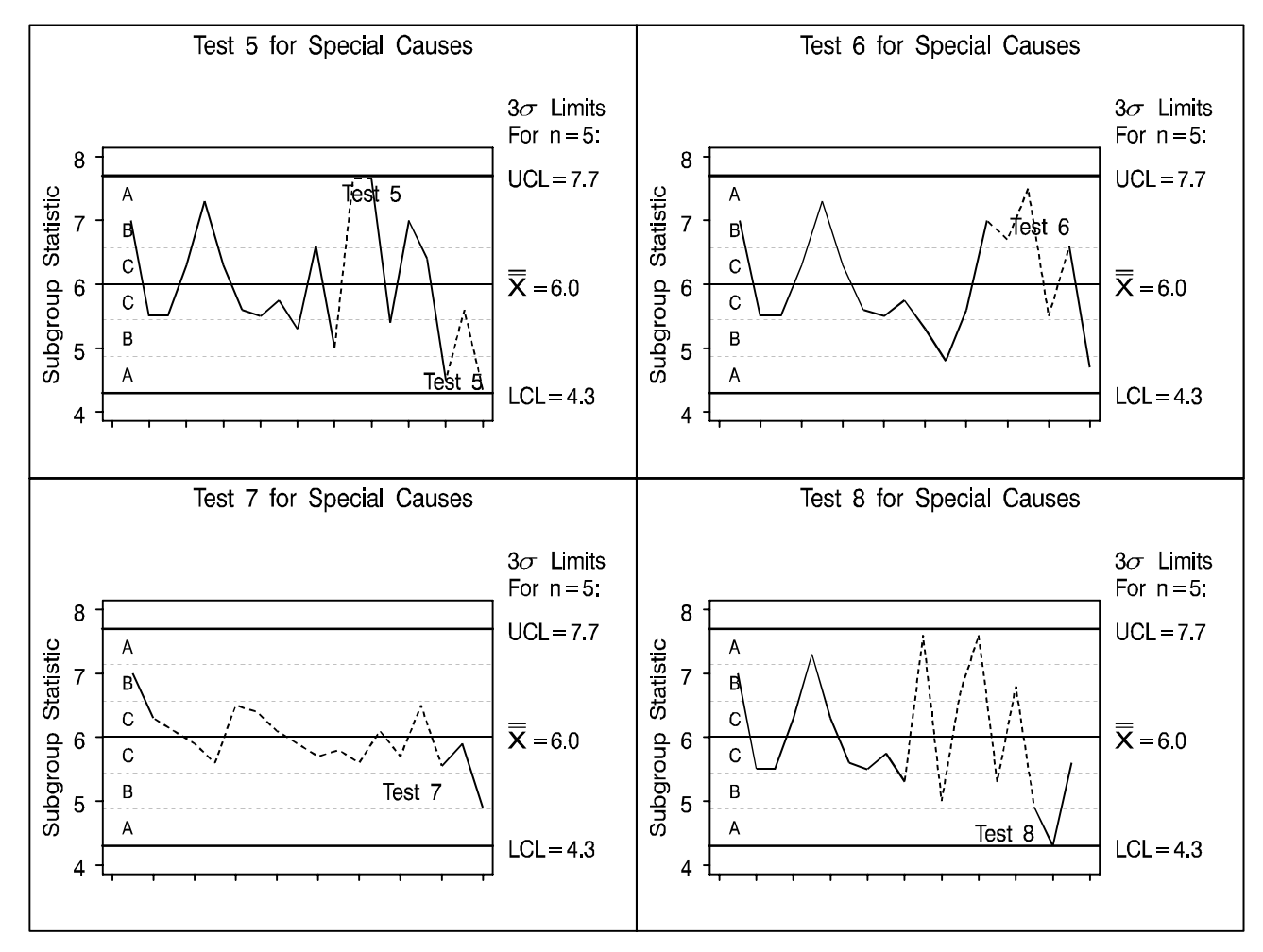

**Figure 4.2.** Examples of Tests 5 to 8

# Interpreting Standard Tests for Special Causes

According to Nelson (1984, 1985):

- When a process is in statistical control, the chance of a false signal for each test is less than five in one thousand.
- Test 1 is positive if there is a shift in the process mean, if there is an increase in the process standard deviation, or if there is a "single aberration in the process such as a mistake in calculation, an error in measurement, bad raw material, a breakdown of equipment, and so on" (Nelson 1985).
- Test 2 signals a shift in the process mean.
- Test 3 signals a drift in the process mean. Nelson (1985) states that causes can include "tool wear, depletion of chemical baths, deteriorating maintenance, improvement in skill, and so on."
- Test 4 signals "a systematic effect such as produced by two machines, spindles, operators or vendors used alternately" (Nelson 1985).
- Tests 1, 2, 3, and 4 should be applied routinely; the combined chance of a false signal from one or more of these tests is less than one in a hundred. Nelson (1985) describes these tests as "a good set that will react to many commonly occurring special causes."
- In the case of charts for variables, the first four tests should be augmented by Tests 5 and 6 when earlier warning is desired. The chance of a false signal increases to two in a hundred.
- Tests 7 and 8 indicate stratification (observations in a subgroup have multiple sources with different means). Test 7 is positive when the observations in the subgroup always have multiple sources. Test 8 is positive when the subgroups are taken from one source at a time.

Nelson (1985) also comments that "the probabilities quoted for getting false signals should not be considered to be very accurate" since the probabilities are based on assumptions of normality and independence that may not be satisfied. Consequently, he recommends that the tests "should be viewed as simply practical rules for action rather than tests having specific probabilities associated with them." Nelson cautions that "it is possible, though unlikely, for a process to be out of control yet not show any signals from these eight tests."

## Tests With Varying Sample Sizes

Nelson (1989, 1994) describes the use of standardization to apply the tests for special causes to data involving varying subgroup samples. This approach applies the tests to the standardized subgroup statistics, setting the control limits at  $\pm 3$  and the zone boundaries at  $\pm 1$  and  $\pm 2$ . You can request this method with the TESTNMETHOD= option

```
title 'U Chart for Cat Scans per 1,000 Members: Clinic B';
proc shewhart data=clinicb graphics;
  uchart nscanb * month /
      subgroupn = nyrsb
     \text{tests} = 1 to 4
     testlabel = space
     testnmethod = standardize
     nohlabel
     nolegend
      ;
label nscanb = 'Rate per 1,000 Member-Years';
run;
```
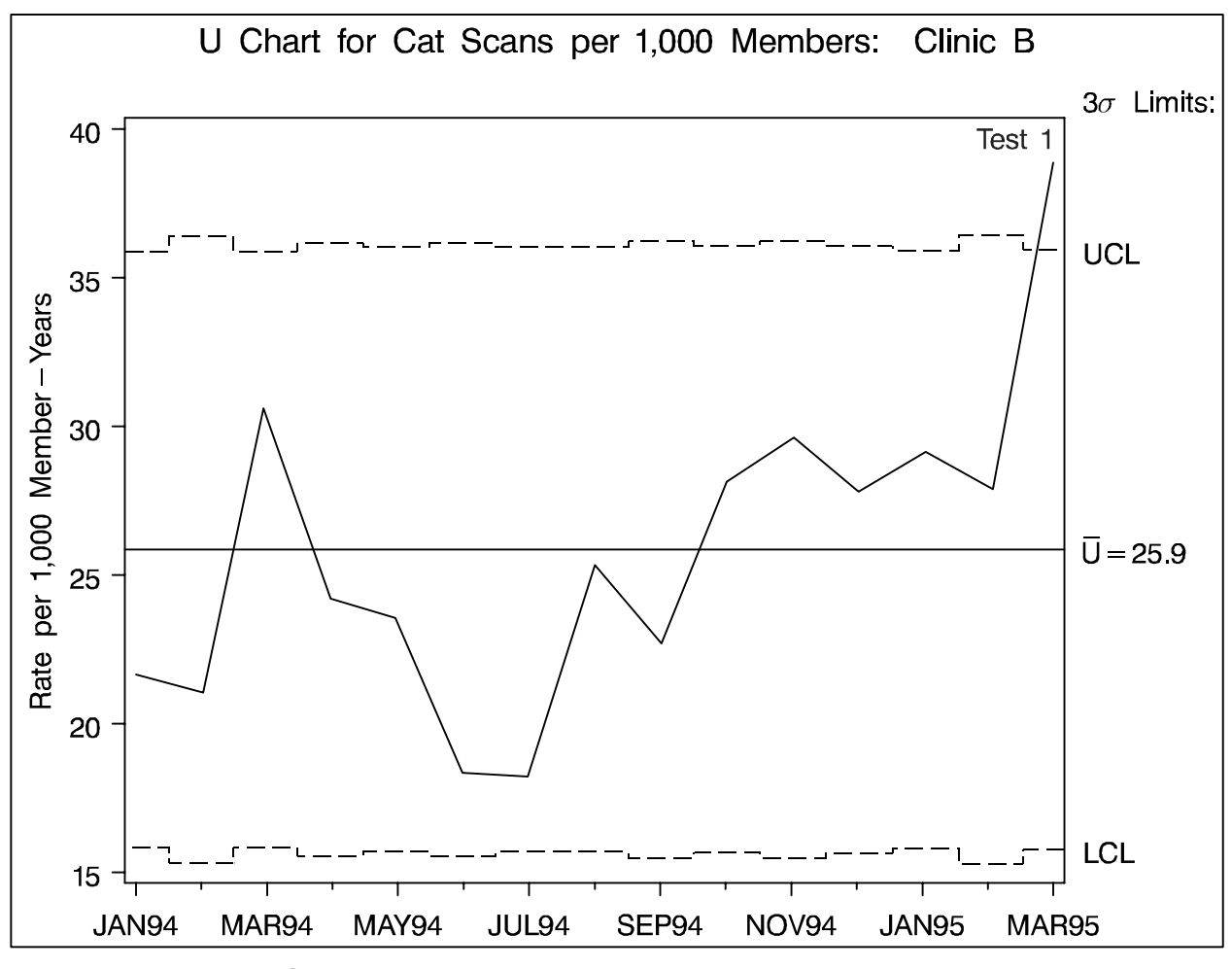

**Figure 4.3.** <sup>u</sup> Chart with Tests 1 to 4

## Labeling Signaled Points with a Variable

You can use the TESTLABEL= option to display operator comments or other information that can aid in the identification of special causes.

| <b>SAMPLE</b>           | <b>OFFSETX</b> | <b>OFFSETR</b> | <b>OFFSETN</b> | <b>COMMENT</b> |
|-------------------------|----------------|----------------|----------------|----------------|
| 1                       | 19.80          | 3.8            | 5              |                |
| $\overline{\mathbf{2}}$ | 17.16          | 8.3            | 5              |                |
| 3                       | 20.11          | 6.7            | 5              |                |
| $\overline{\mathbf{4}}$ | 20.89          | 5.5            | 5              |                |
| 5                       | 20.83          | 2.3            | 5              |                |
| 6                       | 18.87          | 2.6            | 5              |                |
| 7                       | 20.84          | 2.3            | 5              |                |
| 8                       | 23.33          | 5.7            | 5              | New Tool       |
| 9                       | 19.21          | 3.5            | 5              |                |
| 10                      | 20.48          | 3.2            | 5              |                |
| 11                      | 22.05          | 4.7            | 5              |                |
| 12                      | 20.02          | 6.7            | 5              |                |
| 13                      | 17.58          | 2.0            | 5              |                |
| 14                      | 19.11          | 5.7            | 5              |                |
| 15                      | 20.03          | 4.1            | 5              |                |
| 16                      | 20.56          | 3.7            | 5              | Recalibration  |
| 17                      | 20.86          | 3.3            | 5              |                |
| 18                      | 21.10          | 5.6            | 5              | Reset Tool     |
|                         |                |                |                |                |
|                         |                |                |                |                |

**Figure 4.4.** Data Set ASSEMBLY

```
title 'Analysis of Assembly Data';
proc shewhart history=assembly graphics;
  xrchart offset * sample / mu0 = 20
                           sigma0 = 2.24
                           limitn = 5
                           alln
                           tests = 1 to 4
                           testlabel = ( comment )
                           ltests = 2
                           split = '/' ;
  label offsetx = 'Avg Offset (cm)/Range';
run;
```
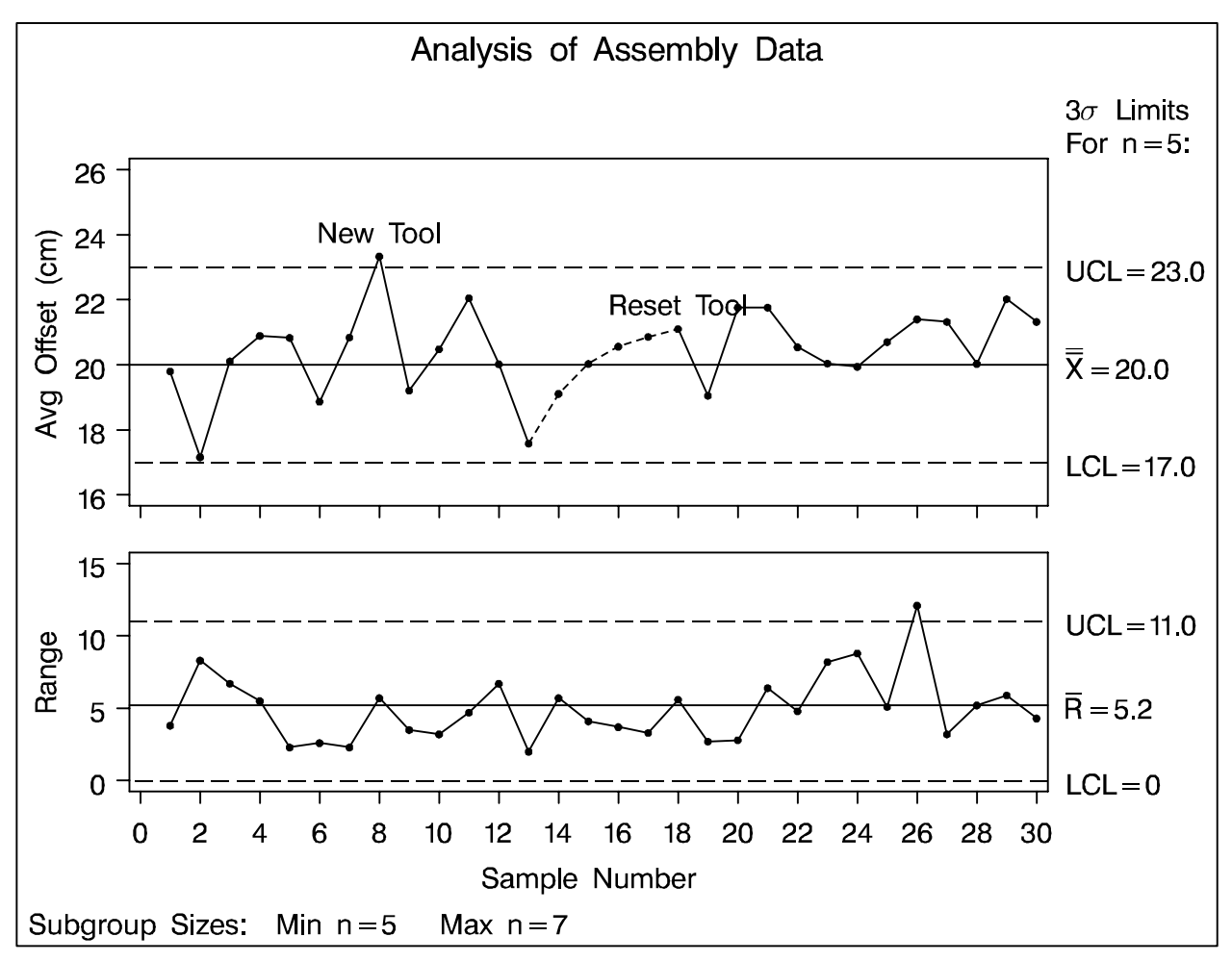

**Figure 4.5.** Labeling Points with a TESTLABEL= Variable

For details, see page 1506 of QCUR.

## Generalized Tests for Special Causes

- You can apply Tests 1 to 8 to range charts (unusual applications in the semiconductor industry). See page 1512 of QCUR.
- You can request a search for k out of m points in a row in the interval  $(a, b)$ . This generalizes Tests 1, 2, 5, and 6. See page 1513 of QCUR.
- A program (SHWARL2) for average run length computations is provided in the SAS/QC Sample Library. See Champ and Woodall (1987) and Wetherill and Brown (1991).
- Applications include the rules given by Westgard *et al.* (1981) for clinical chemistry.
- You can request a search for  $k$  points in a row increasing or decreasing. This generalizes Test 3. See page 1513 of QCUR.
- You can construct arbitrary pattern searches with a DATA step program and assign the results to the variable TESTS in a TABLE= data set. See page 1516 of QCUR.

## Chapter 5

## **Graphical Enhancements**

This chapter illustrates techniques for making graphical modifications of control charts and for improving their visual clarity.

For further details, see Chapter 40 of QCUR beginning on page 1445.

# Multiple Sets of Control Limits

This example illustrates the construction of a  $u$  chart for a situation where the process rate is known to have shifted, requiring the use of multiple sets of control limits.

A health care provider uses a  $u$  chart to report the rate of office visits performed each month by each of its clinics. The rate is computed by dividing the number of visits by the membership expressed in thousand-member years. Figure 5.1 shows data collected for Clinic E.

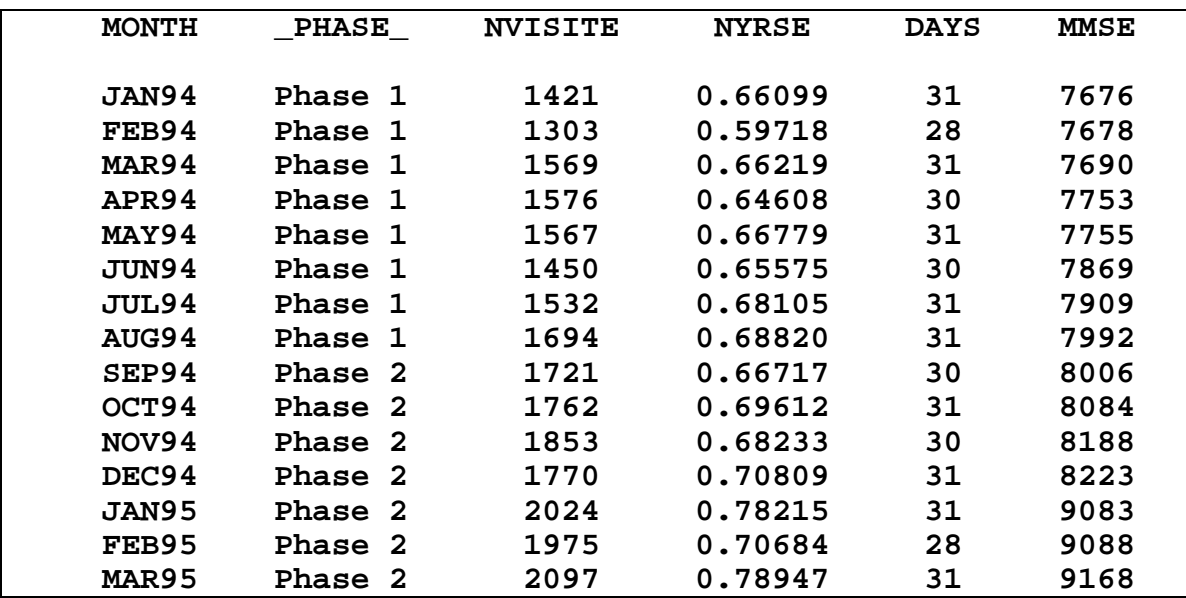

**Figure 5.1.** Data Set CLINICE

NVISITE is the number of visits each month, and MMSE is the number of members enrolled each month (in units of "member months"). DAYS is the number of days in each month. NYRSE expresses MMSE in units of thousand members per year. \_PHASE\_ separates the data into two time phases (the system changed in September 1994).

```
title 'U Chart for Office Visits per 1,000'
      ' Members: Clinic E';
proc shewhart data=clinice graphics;
  uchart nvisite * month /
      subgroupn = nyrse
      cframe = ligr
      cinfill = yellow
     nohlabel
     nolegend
      ;
label nvisite = 'Rate per 1,000 Member-Years';
run;
```
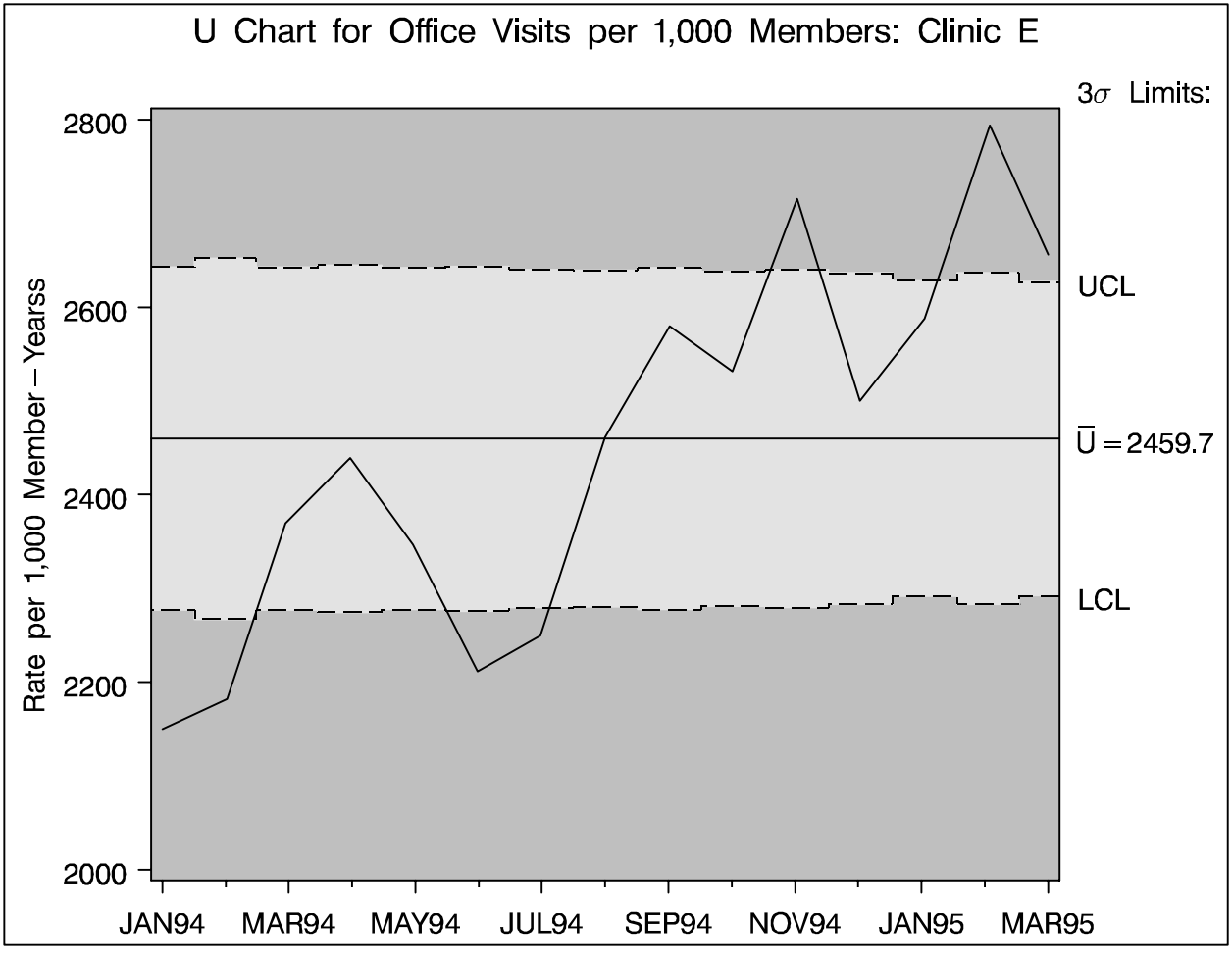

**Figure 5.2.** <sup>u</sup> Chart with Single Set of Limits

What is wrong with Figure 5.2?

The following statements create distinct sets of control limits for each time phase.

```
proc shewhart data=clinice graphics;
   by _phase_;
   uchart nvisite * month /
      subgroupn = nyrse
      outlimits = vislimit
                  (rename=(_phase_=_index_))
      nochart;
run;
```

|         |                |              | Control Limits for Office Visit Data |   |   |                         |             |         |    |
|---------|----------------|--------------|--------------------------------------|---|---|-------------------------|-------------|---------|----|
|         |                |              |                                      |   |   |                         |             |         |    |
|         |                | S            |                                      | L |   | S                       |             |         |    |
|         |                | U            |                                      |   | A | I                       |             |         |    |
| N       |                | в            | т                                    | м | L | G                       | L           |         | τT |
| D       | v              | G            | Y                                    |   | P | M                       | C           |         | C  |
| Е       | A              | R            | P                                    | т | н | A                       | L           |         | Ŀ  |
| X       | R              | P            | Е                                    | N | A | S                       | U           | U       | U  |
|         |                |              |                                      |   |   |                         |             |         |    |
|         |                |              |                                      |   |   |                         |             |         |    |
| Phase 1 | <b>NVISITE</b> | <b>MONTH</b> | <b>ESTIMATE</b>                      | v | v | $\overline{\mathbf{3}}$ | $\mathbf v$ | 2302.99 | v  |
| Phase 2 | <b>NVISITE</b> | MONTH        | <b>ESTIMATE</b>                      | v | v | 3                       | v           | 2623.52 | v  |

**Figure 5.3.** Data Set VISLIMIT

The following statements combine the data and control limits for both phases in a single  $u$  chart, shown in Figure 5.4.

```
title 'U Chart for Office Visits'
      ' per 1,000 Members: Clinic E';
proc shewhart data=clinice
              limits=vislimit graphics;
  uchart nvisite * month /
      subgroupn = nyrse
      cframe = ligr
     cinfill = yellow
     readindex = all
     readphase = all
     nohlabel
     nolegend
     phaselegend
     nolimitslegend;
label nvisite = 'Rate per 1,000 Member-Years';
run;
```
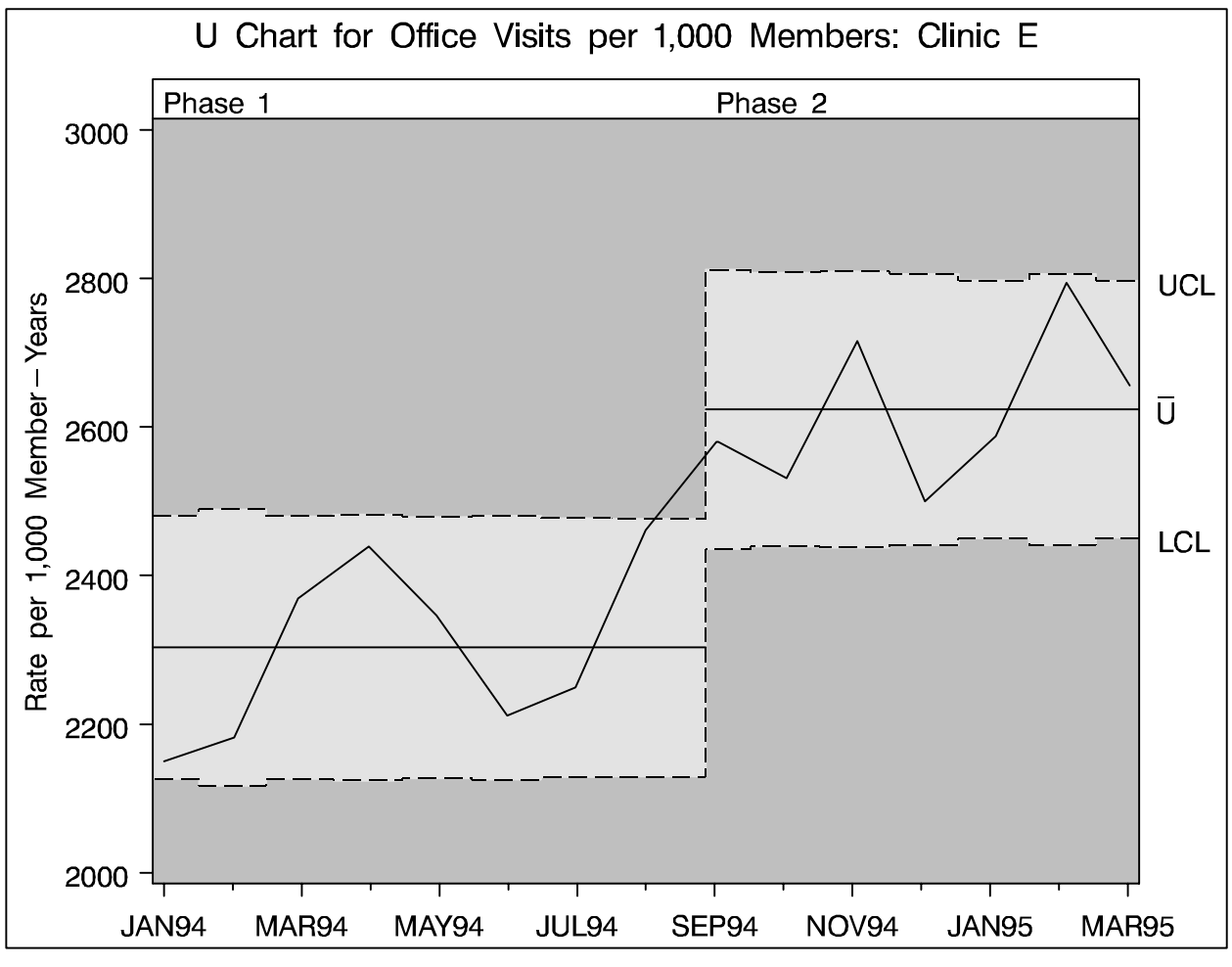

**Figure 5.4.** <sup>u</sup> Chart with Multiple Sets of Limits

Note that both sets of control limits in Figure 5.4 were estimated from the data with which they are displayed. You can, however, apply pre-established control limits from a LIMITS= data set to new data.

Also note that PHASE is a reserved variable name.

See page 1458 of QCUR for various methods of constructing historical control charts with the READPHASE= and READINDEX= options.

# Displays for Stratified Data

If the data for a Shewhart chart can be classified by factors relevant to the process (for instance, machines or operators), displaying the classification on the chart can facilitate the identification of causes of variation.

There are important differences between stratification and subgrouping.

- The data must always be classified into subgroups before a control chart can be produced.
- Subgrouping affects how control limits are computed from the data as well as the outcome of tests for special causes.
- The *subgroup-variable* is mandatory and classifies the data into subgroups.
- Stratification is optional and involves classification variables other than the *subgroup-variable*.
- Displaying stratification influences how the chart is interpreted, but it does not affect control limits or tests for special causes.

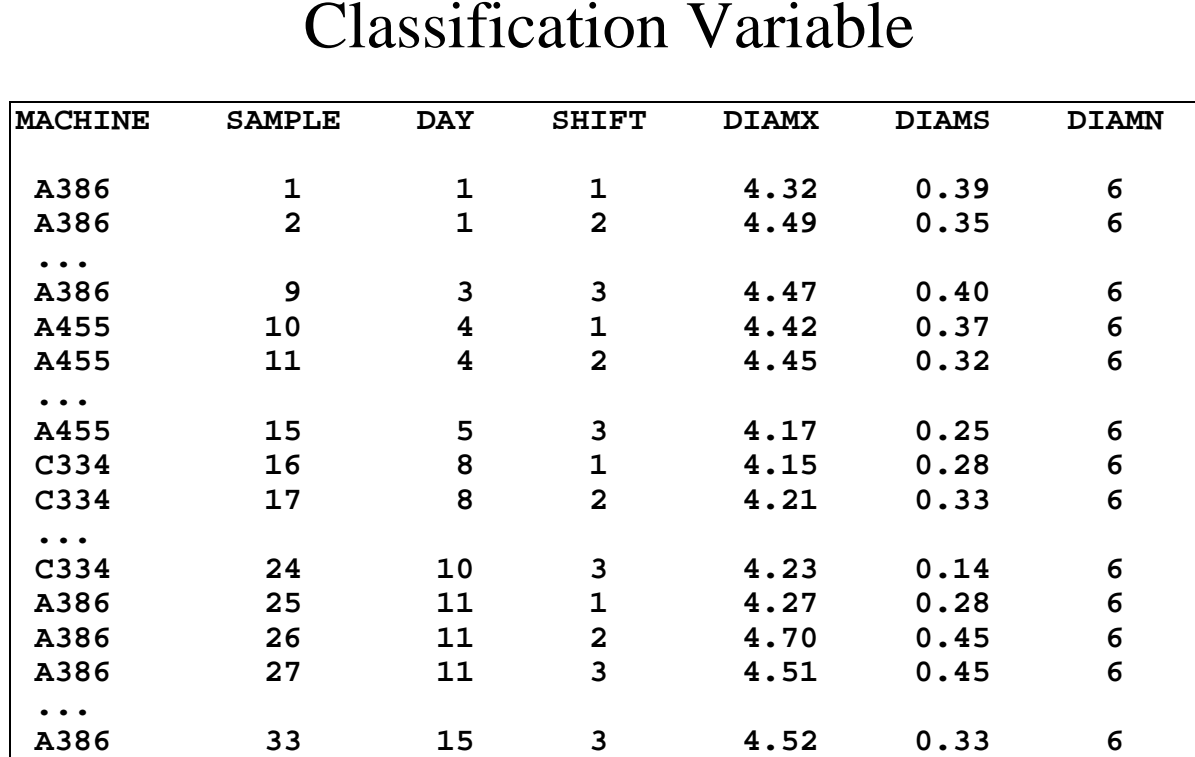

#### Stratification Based On Levels of a Classification Variable

**Figure 5.5.** Data Set PARTS

```
symbol1 value=star color=black height=3 pct;
symbol2 value=circle color=black height=3 pct;
symbol3 value=triangle color=black height=3 pct;
title 'Control Chart for Diameter '
      'Stratified by Machine';
proc shewhart history=parts graphics;
  xchart diam*sample=machine /
      symbollegend=legend1;
label sample = 'Sample Number'
      diamx = 'Average Diameter' ;
legend1 label=('Machine') frame;
run;
```
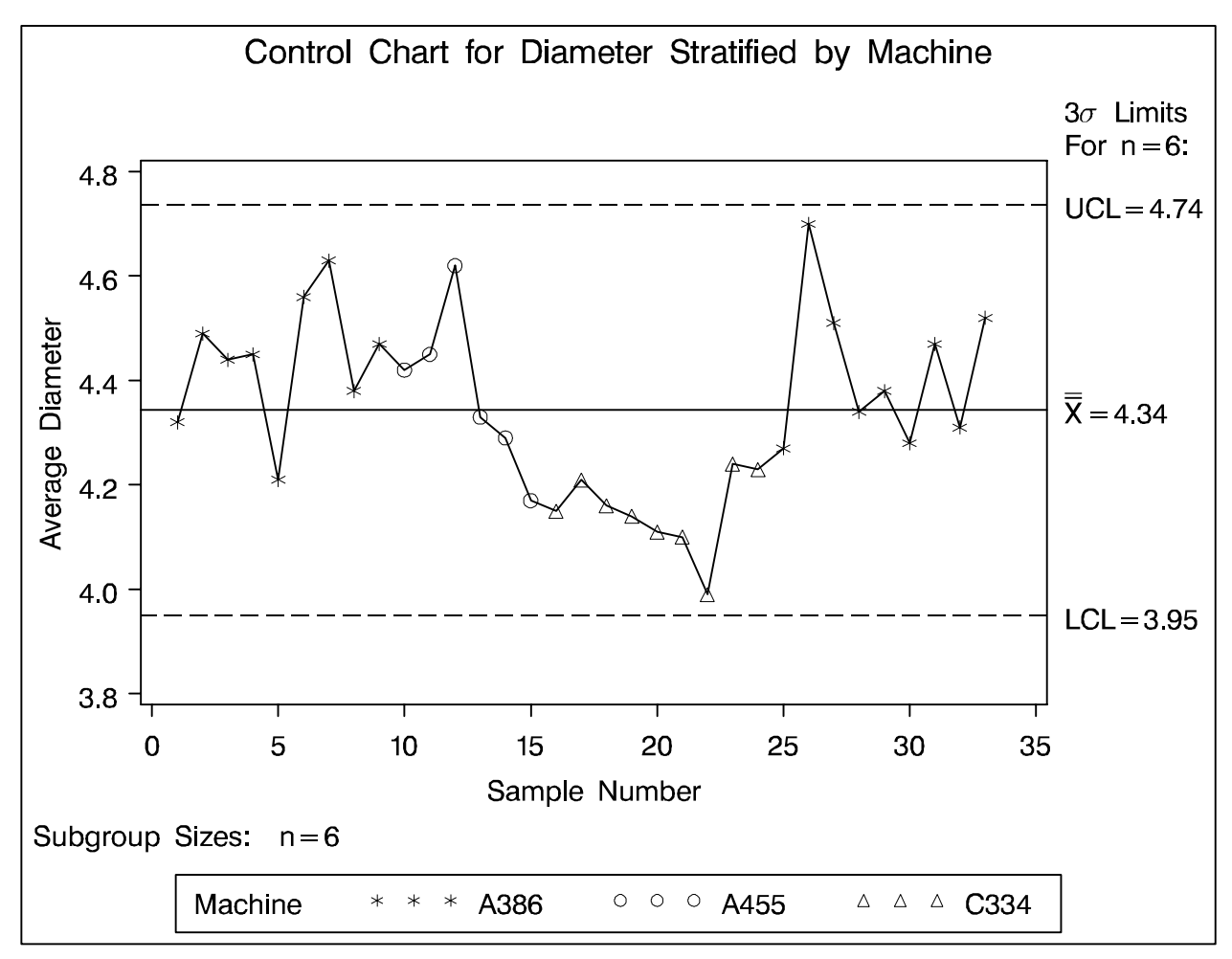

**Figure 5.6.** Stratification Using Symbols

What can we learn from this display?

For details, see page 1449 of QCUR.

#### Stratification in Blocks of Observations

```
data parts2;
  length cmachine $8;
  set parts;
  if machine='A386' then cmachine='ligr' ;
  else if machine='A455' then cmachine='megr' ;
  else if machine='C334' then cmachine='white';
  else cmachine='dagr' ;
proc shewhart history=parts2 graphics;
  xchart diam*sample (machine day) /
     stddeviations
     nolegend
     blockpos = 3
     cblockvar = cmachine;
  label sample = 'Sample Number'
        diamx = 'Average Diameter'
        day = 'Date of Production in June'
        machine = 'Machine in Use';
run;
```
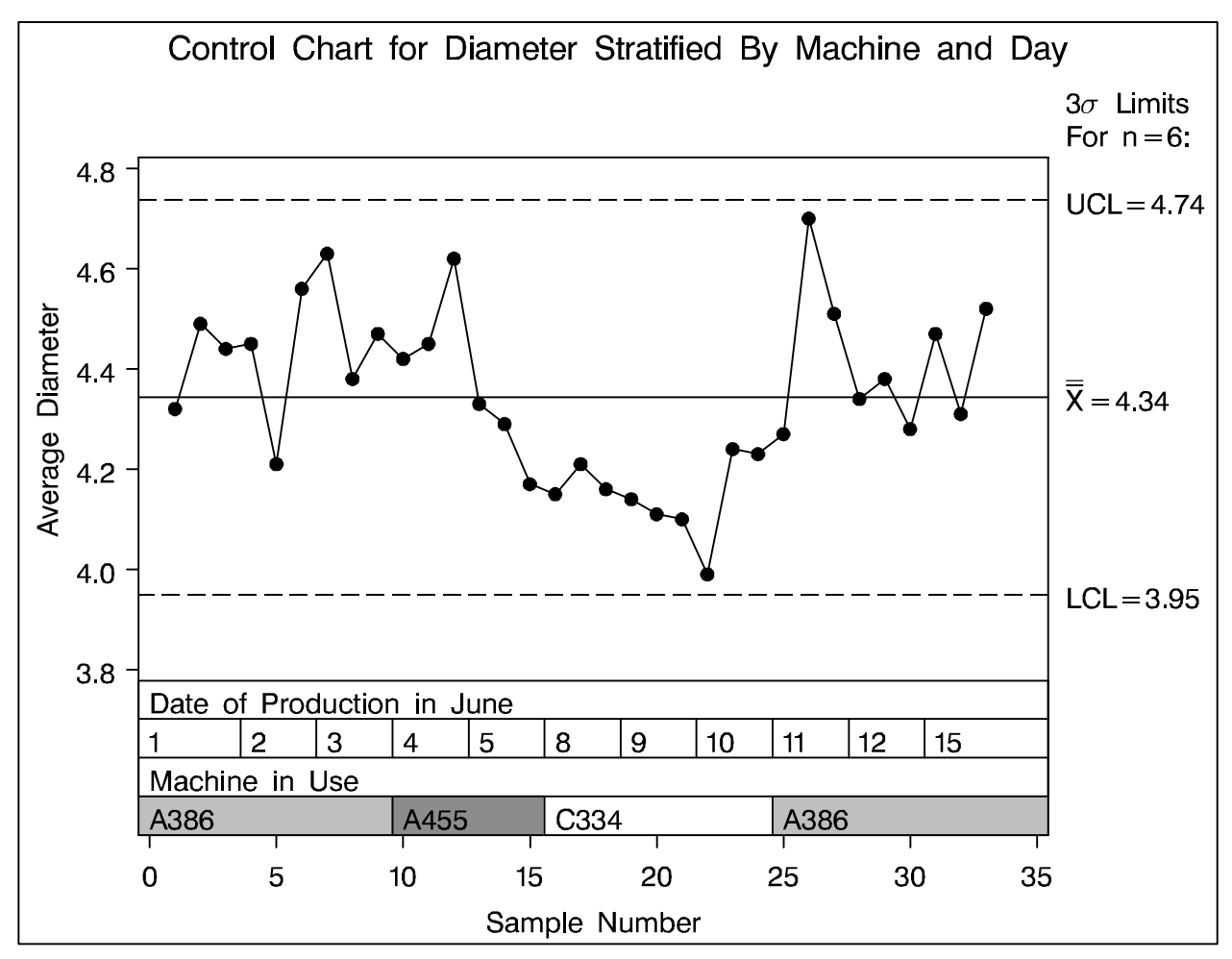

**Figure 5.7.** Stratification Using Blocks

For details, see page 1450 of QCUR.

## Boxplot Displays

The data set DELAYS contains flight departure delays (in minutes) recorded daily for eight consecutive days:

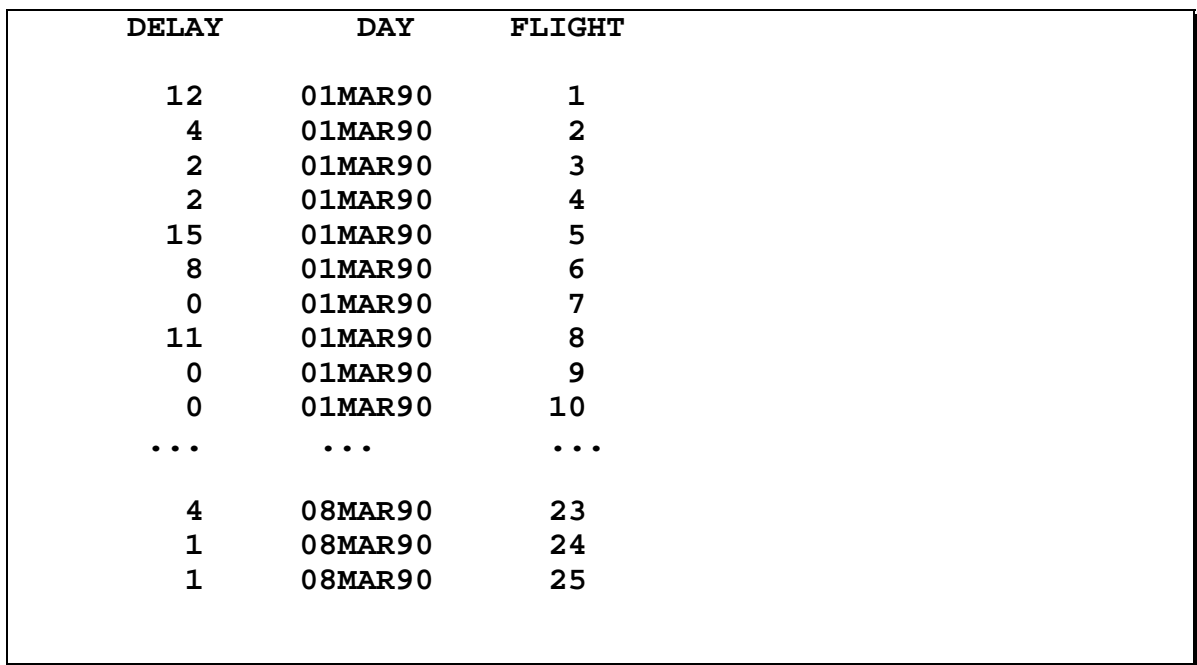

**Figure 5.8.** Data Set DELAYS

The following statements create an  $X$  chart for the average delays superimposed with box-and-whisker plots of all the delays for each day.

```
title 'Analysis of Airline Departure Delays';
symbol v=plus;
proc shewhart graphics data=delays;
  boxchart delay * day /
      stddevs
     nohlabel
      interval = day
     boxstyle = schematic
     boxwidthscale = 1 ;
run;
```
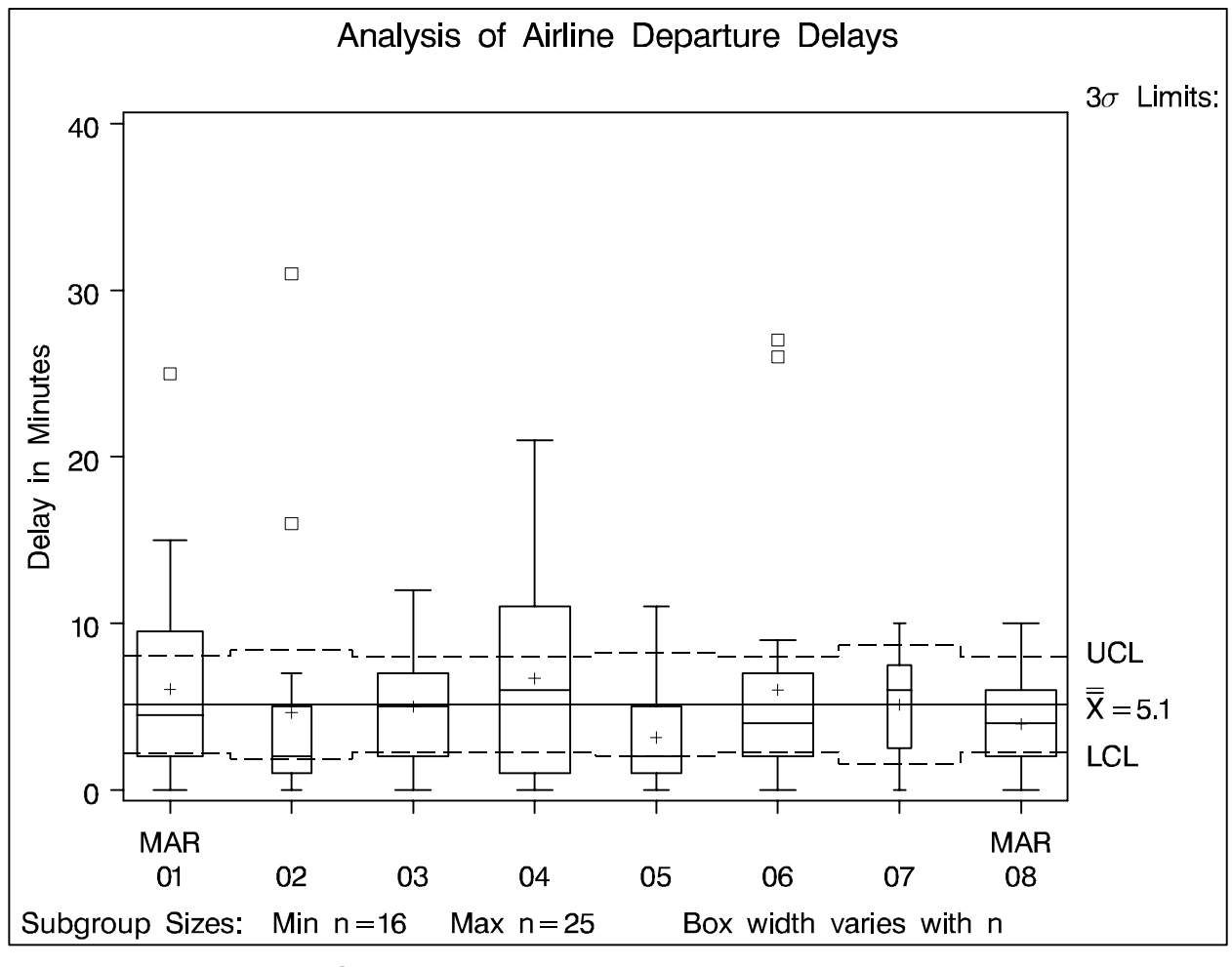

**Figure 5.9.** Box Chart

You can also use the BOXCHART statement to create a wide variety of box-and-whisker displays *without* control limits.

Tip: Be sure to specify NOLIMITS and STDDEVS.

For details, see page 911 of QCUR.

```
title 'Analysis of Airline Departure Delays';
proc shewhart graphics data=times ;
  boxchart delay * day /
     boxstyle = schematicid
     cboxes = black
     cboxfill = ligr
      interval = day
     stddevs
     nolimits
     nohlabel
     nolegend
     notches;
  id reason;
  label delay = 'Delay in Minutes';
  run;
```
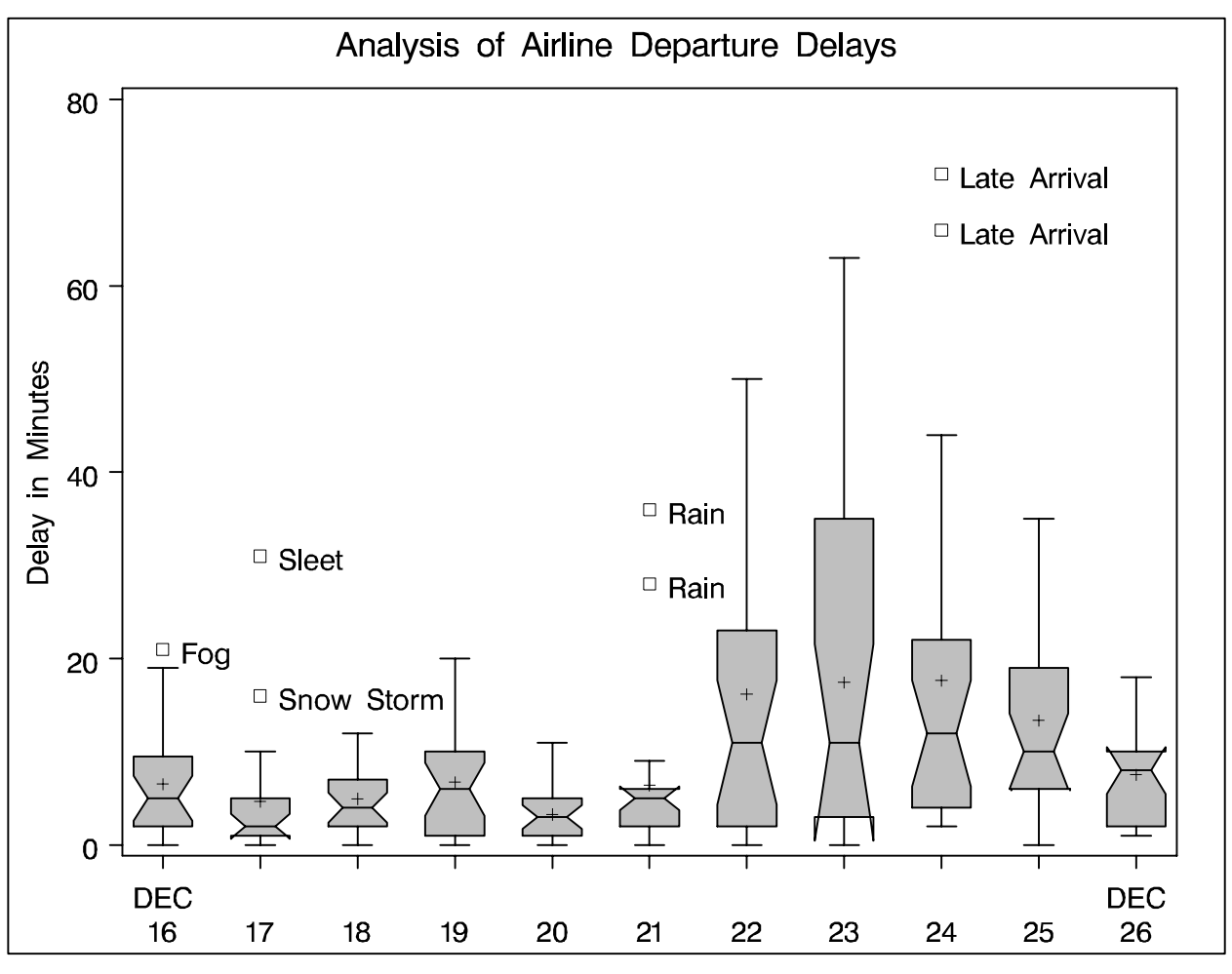

**Figure 5.10.** Box-and-Whisker Display

The next example illustrates how you can add a table of summary statistics to a boxplot display.

```
proc univariate noprint data=times;
  var delay;
  by day;
  output out=stats n=n mean=avg skewness=skew;
data stats;
  set stats;
   label tabn = 'N'
         tabavg = 'Mean'
         tabskw = 'Skewness';
  length tabn tabavg tabrng $ 4 color $ 8;
  tabn = put( n, best4. );
  tabavg = put( avg, best4. );
  tabskw = put( skew, 4.2 );
   if ( skew > 2.0 ) then do;
     color = 'yellow';
      lnstyle = 20;
      end;
   else do;
      color = 'ligr';
      lnstyle = 1;
      end;
data times;
  merge times stats;
  by day;
run;
```
In the next statements, the formatted summary variables are read as "block variables" by the SHEWHART procedure. Note that the colors and line styles of the boxes are used to indicate high skewness.

```
title 'Analysis of Airline Departure Delays' ;
symbol v=plus;
proc shewhart graphics data=times;
  boxchart delay * day ( tabskw tabavg tabn ) /
     llimits = 1
     blockrep
     blocklabelpos = left
     blocklabtype = 3
     blockpos = 4
     stddevs
     nolimits
     nohlabel
     nolegend
     boxstyle = schematic
     cboxfill = ( color )
     cboxes = black
     lboxes = ( lnstyle );
label delay = 'Delay in Minutes';
run;
```
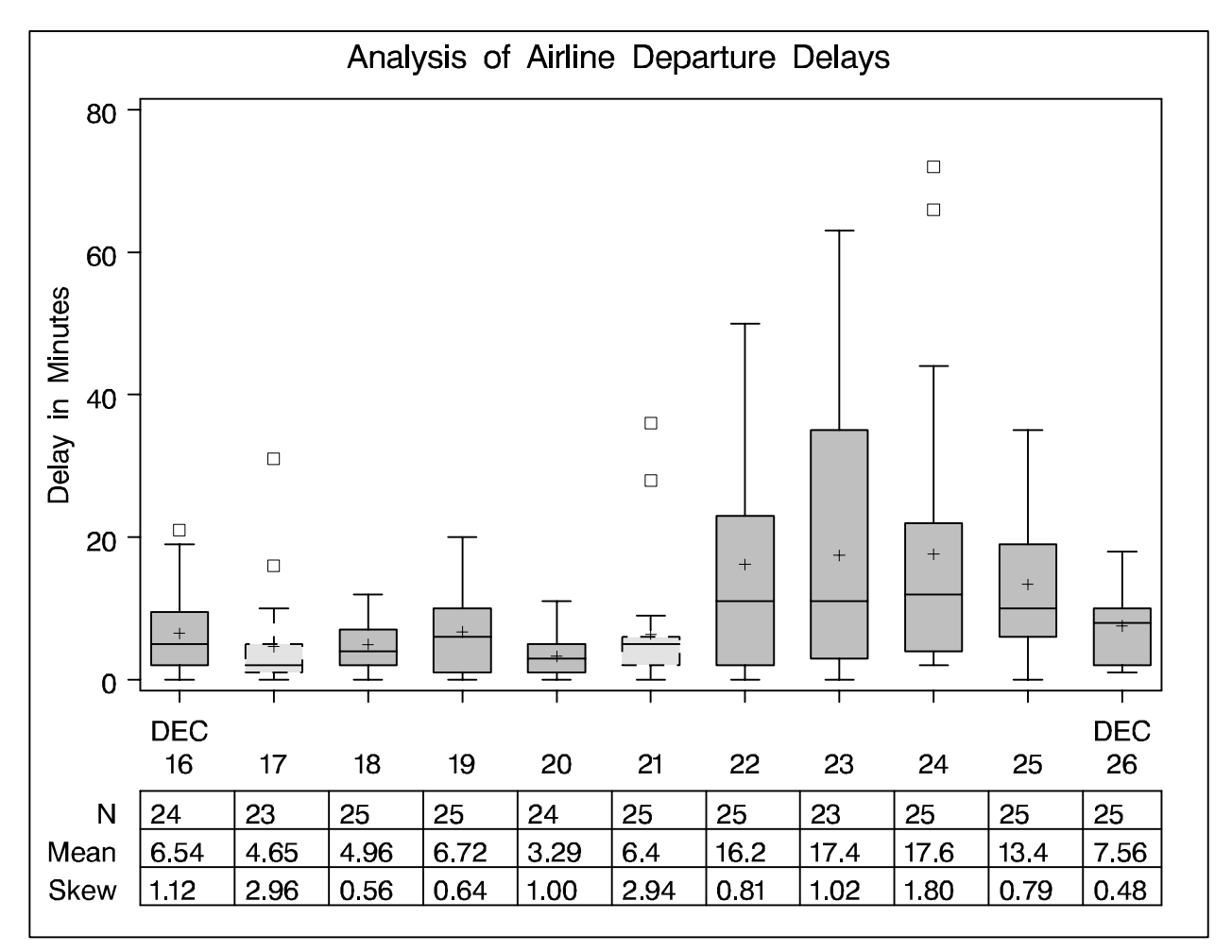

**Figure 5.11.** Adding a Table of Summary Statistics

### Multi-Vari Displays

"Multi-vari" charts are used in a variety of industries to analyze several types of variation:

- within-sample (*e.g.*, position within wafer)
- within-batch (*e.g.*, wafer within batch)
- batch-to-batch

The following example (contributed by Leslie Fowler at Motorola) illustrates the construction of "multi-vari" displays.

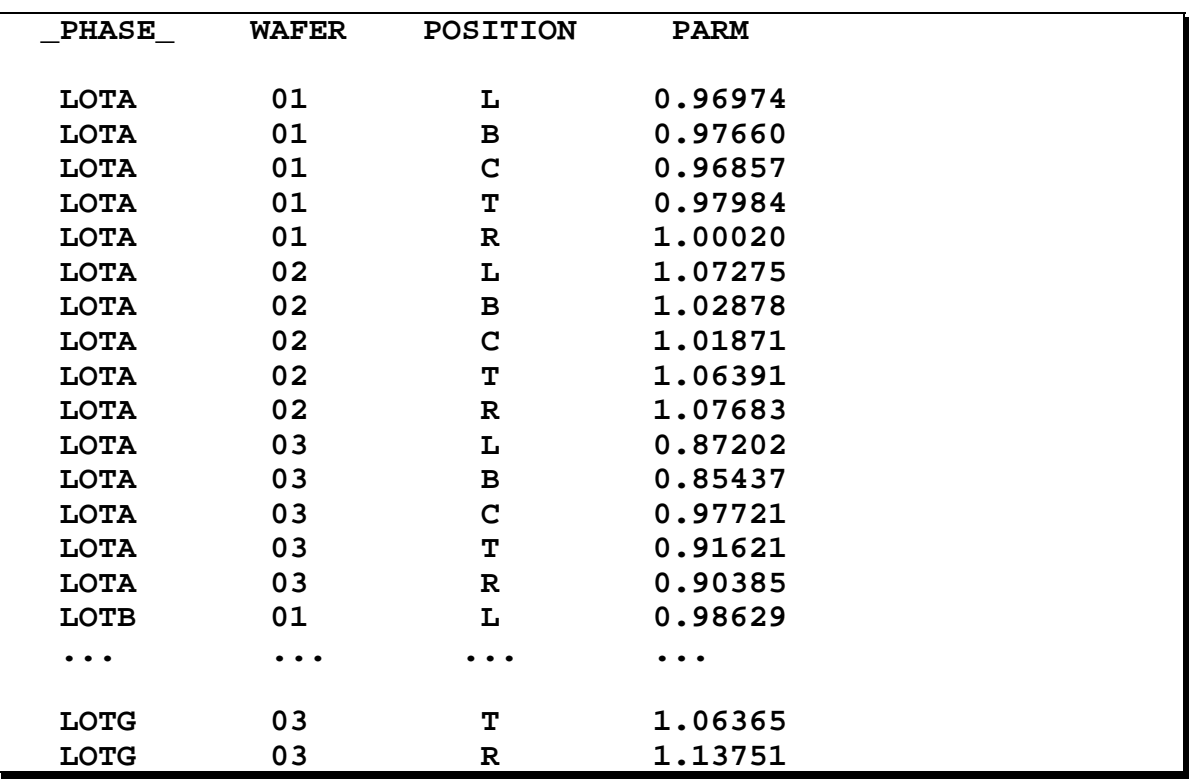

**Figure 5.12.** Data Set PARM

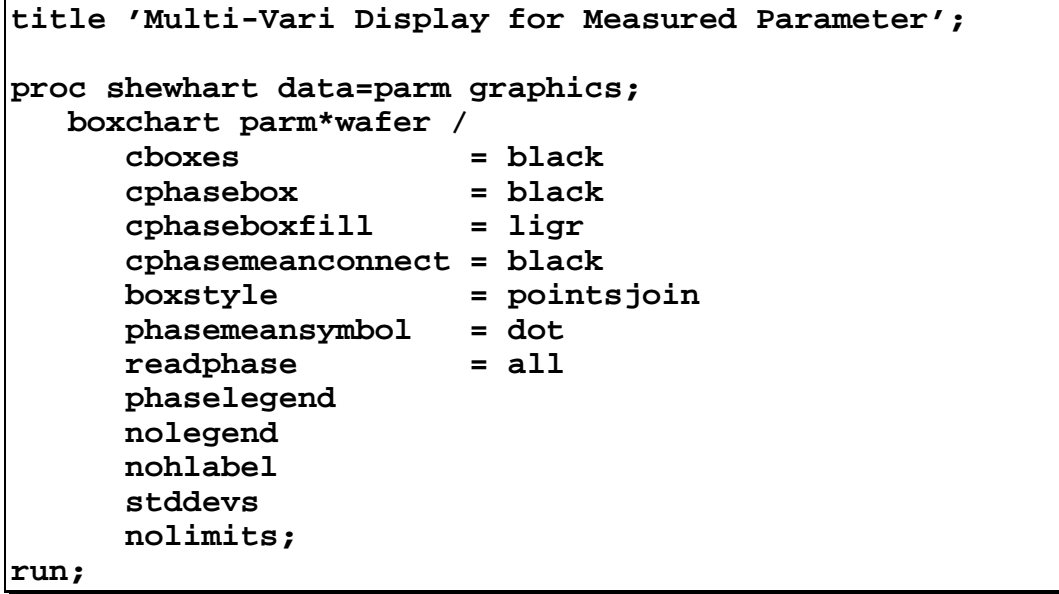

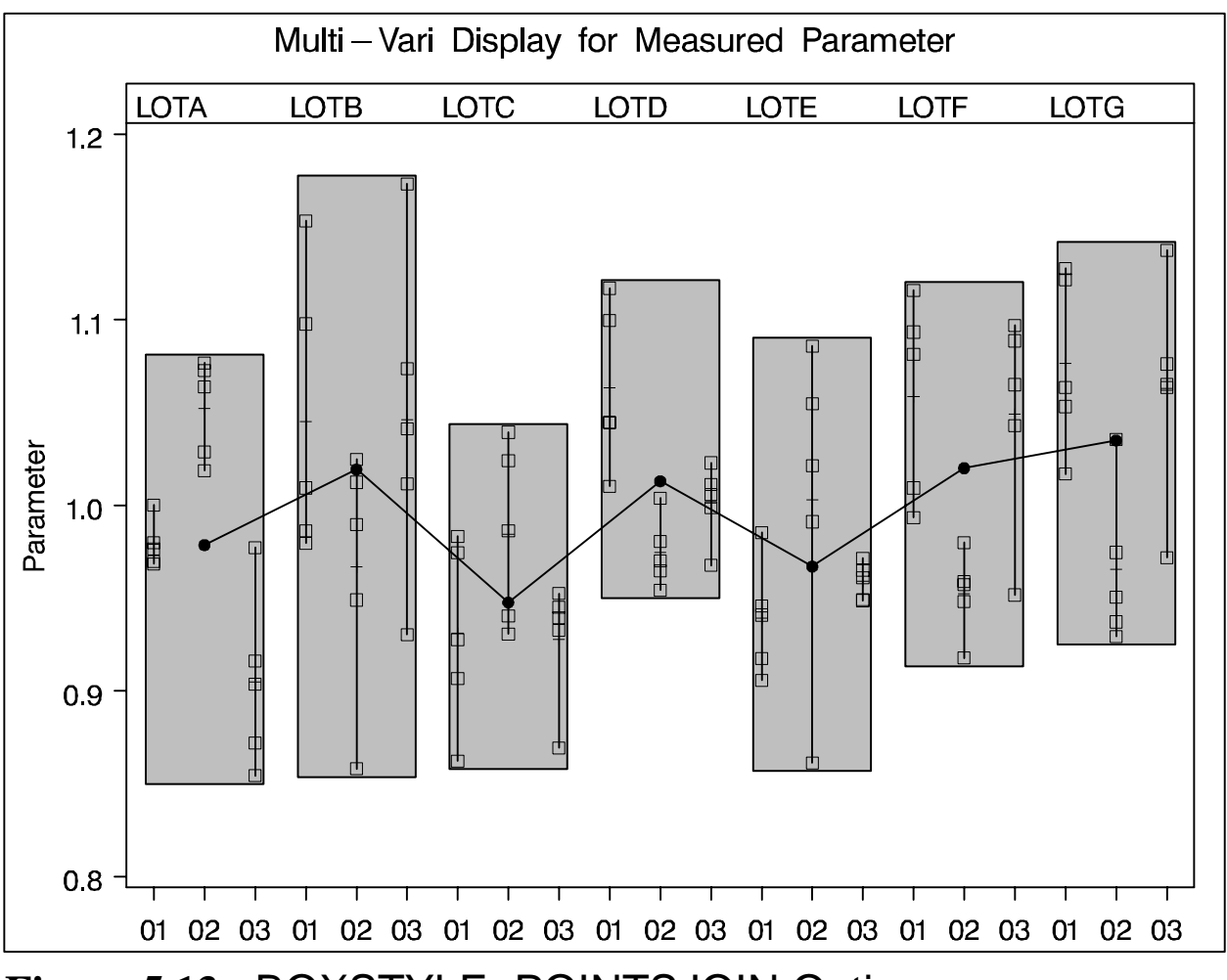

**Figure 5.13.** BOXSTYLE=POINTSJOIN Option

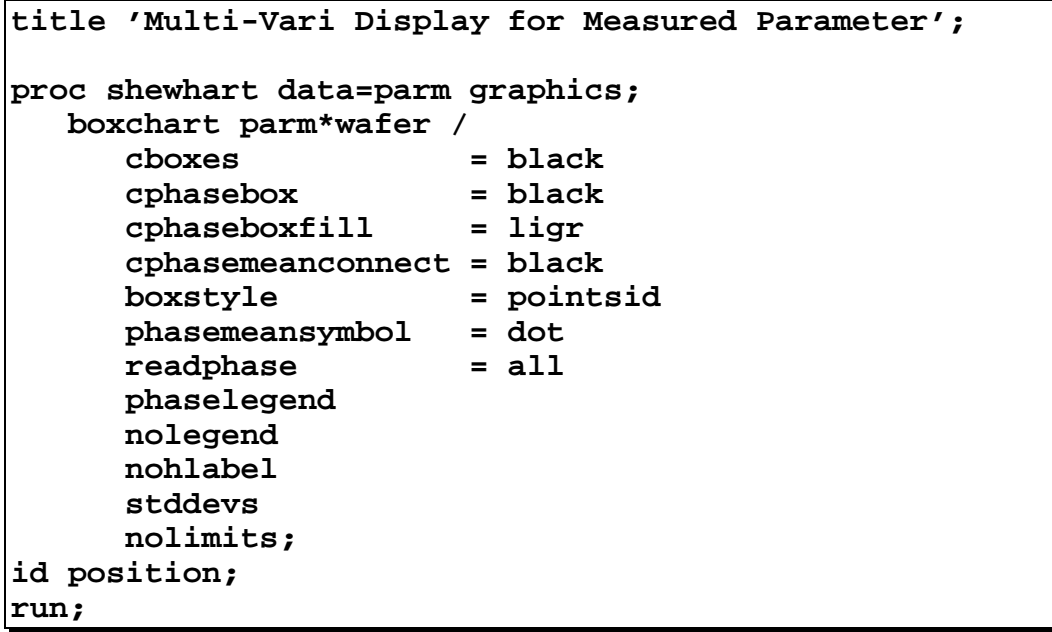

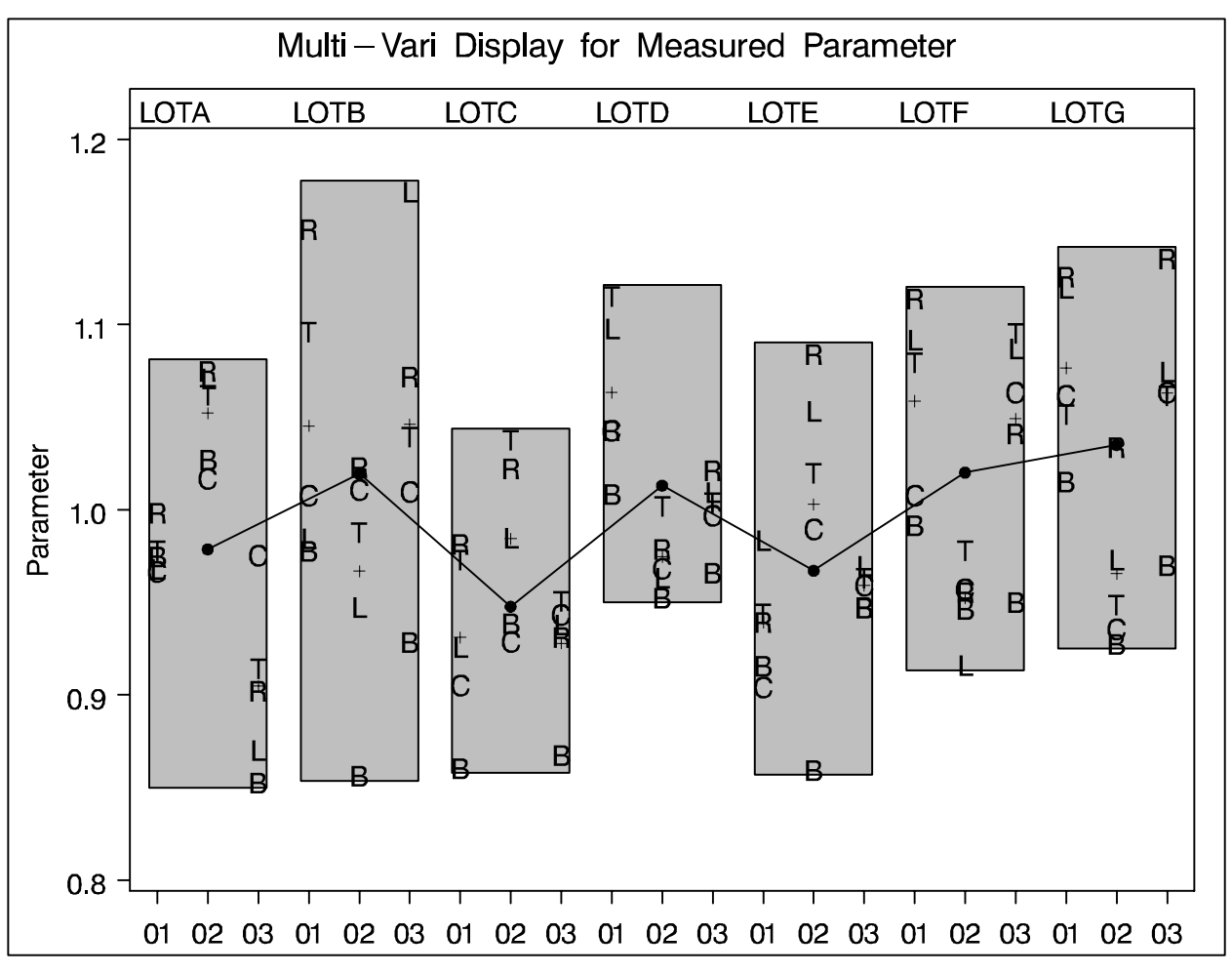

**Figure 5.14.** BOXSTYLE=POINTSID Option

## Scaling Issues

Scale compression can be a problem when extreme out-ofcontrol points are plotted.

```
title 'Control Chart for New Copper Tubes';
symbol v=plus;
proc shewhart data=newtubes graphics;
  xrchart diameter*batch /
     mu0 = 70
      sigma0 = 0.75 ;
run;
```
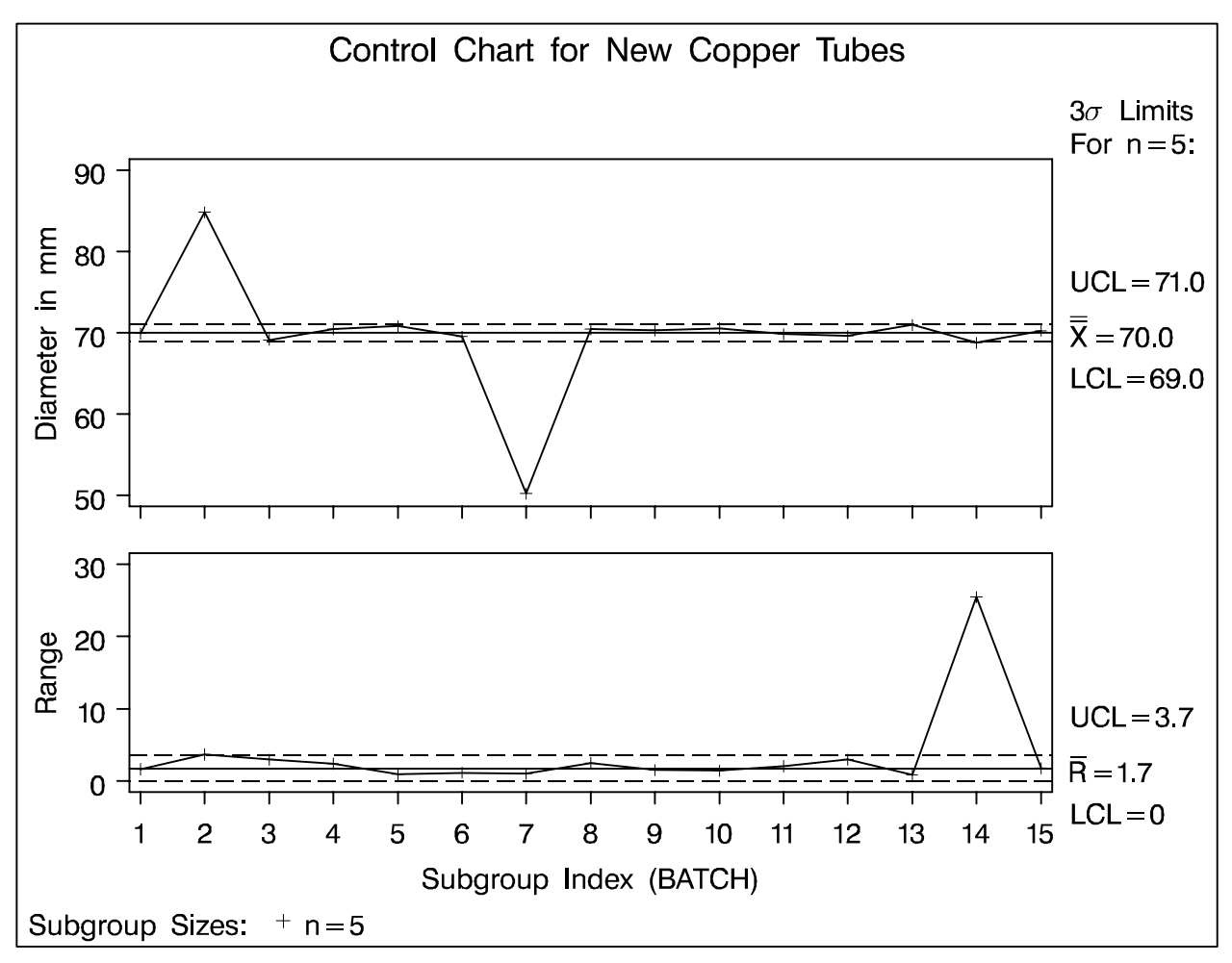

Figure 5.15.  $X$  and  $R$  Charts Without Clipping

You can use the CLIPFACTOR= option as follows:

```
title 'Control Chart for New Copper Tubes';
symbol v=plus;
proc shewhart data=newtubes graphics;
  xrchart diameter*batch /
     mu0 = 70sigma0 = 0.75
     clipfactor = 1.5;
run;
```
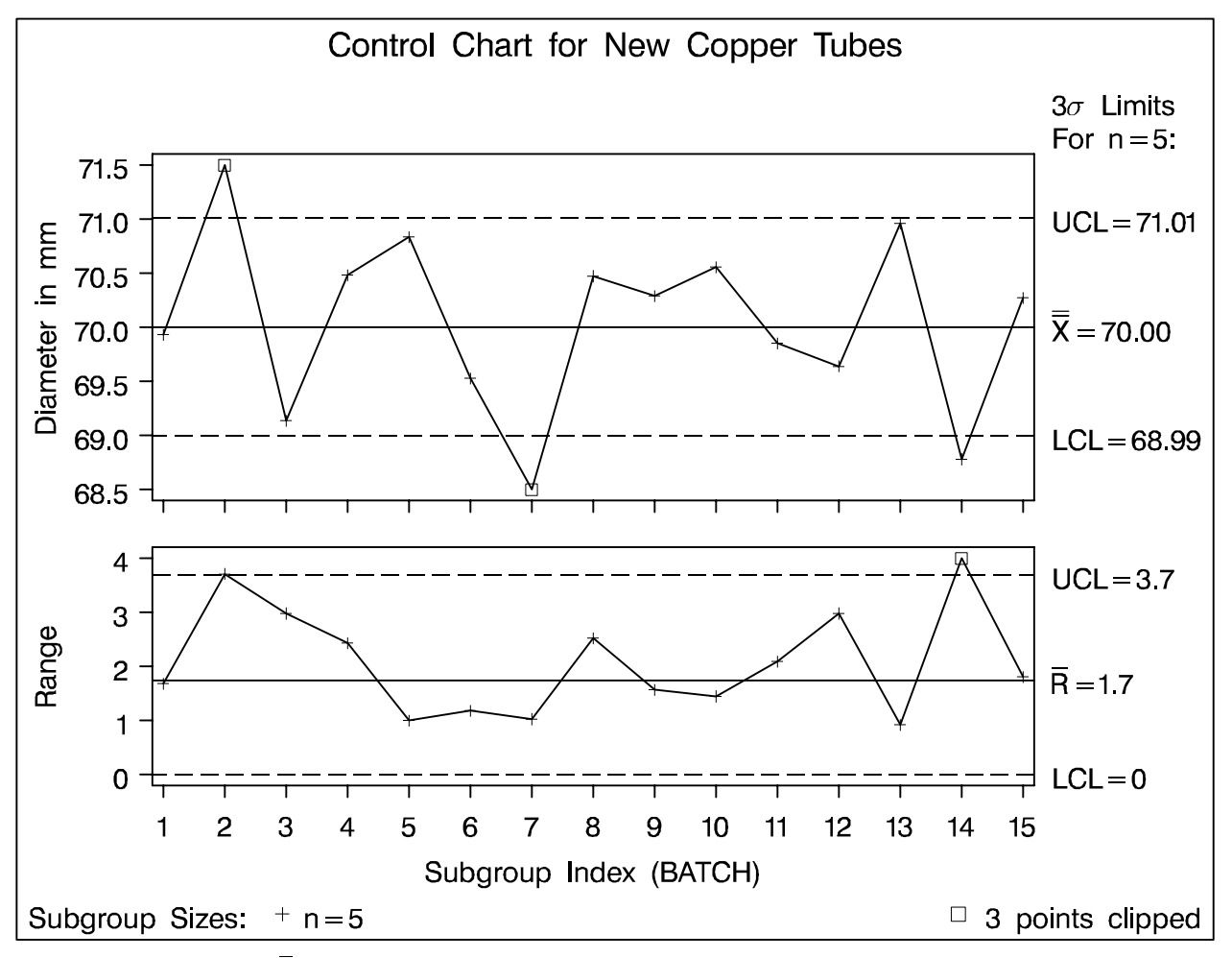

Figure 5.16. X and R Charts With Clipping

For details, see page 1481 of QCUR.

## Selecting Subgroups for Computation and Display

In many control chart applications, it is necessary to distinguish between

- the subgroups used to compute the control limits (or to estimate the control limit parameters)
- the subgroups that are displayed on the control chart

There are a variety of methods for making this distinction:

- $\bullet$  read the control limits from a LIMITS = data set
- use a WHERE statement

```
proc shewhart data=bottles graphics;
   where day <= '31JAN94'D;
   pchart ncracks * day /
      subgroupn = nbottles
      outlimits = botlim;
run;
```
• use the switch variables  $\text{COMP}_\text{A}$  and  $\text{DISP}_\text{A}$  in the input data set

```
data bottles;
  length _comp_ _disp_ $ 1;
  set bottles;
  if day = '13JAN94'D then _comp_ = 'n';
  else if day = '14JAN94'D then _comp_ = 'n';
  else if day <= '31JAN94'D then _comp_ = 'y';
  else _comp_ = 'n';
  if day <= '31JAN94'D then _disp_ = 'n';
  else _disp_ = 'y';
run;
title 'Analysis of February Production';
proc shewhart graphics data=bottles;
  pchart ncracks * day / subgroupn = nbottles
                       nolegend
                       nohlabel;
  label ncracks = 'Proportion With Cracks';
run;
```
For details, see page 1489 of QCUR.

## Chapter 6

#### **Statistical Modeling for Control Chart Applications**

While the Shewhart chart is remarkably versatile, it is not the best solution for every SPC application. There is a growing awareness among quality engineers that standard control charts are inappropriate or of limited value in a number of manufacturing situations:

- "What can I do about autocorrelation in my process data?"
- "Is there a way to adjust control charts for multiple sources of variation?"
- "How can I do short run process control?"
- "Are the standard control limits appropriate for nonnormal data?"

These questions are subjects of current research and debate. Here, the goal is to mention some of the approaches that have been proposed and illustrate how they can be implemented with short SAS programs.

The examples in this chapter use SAS procedures for statistical modeling in conjunction with the SHEWHART procedure. This combination is highly effective in a variety of nonstandard SPC applications.

Note: The examples are readily extended to SAS programs that can handle large numbers of processes. Likewise, they can be incorporated in customized point-and-click interfaces developed with  $SAS/AF^{\circledast}$  software.

### Autocorrelation in Process Data

- recognized as a natural phenomenon in process industries
- as automated data collection becomes prevalent in parts industries, it is possible to recognize autocorrelation that was previously undetected
- the distinction between parts and process industries is becoming blurred in areas such as computer chip manufacturing
- see Box and Kramer (1992), Schneider and Pruett (1994) and Woodall (1993)

The standard Shewhart "model" is

 $x_t = \mu + \epsilon_t$ 

where  $\epsilon_t$  is a random displacement or error from the process mean  $\mu$ . The errors are typically assumed to be statistically independent in control chart derivations. When measurements are autocorrelated, the result can be too many false signals, and users sometimes comment that "the control limits are too tight."

The following data are from Montgomery and Mastrangelo (1991).

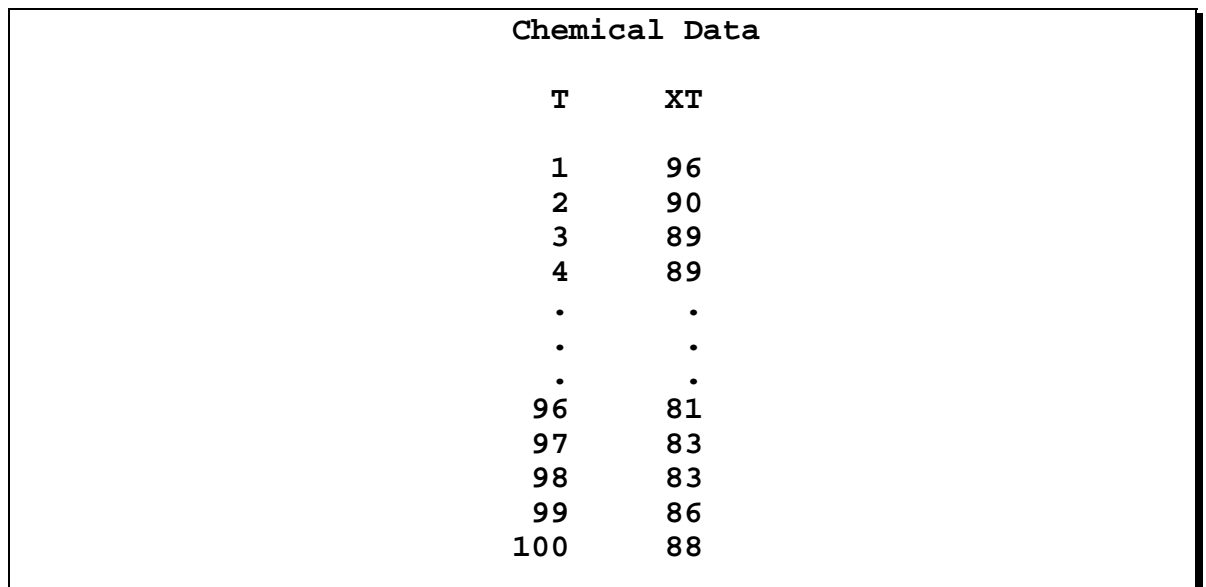

**Figure 6.1.** SAS Data Set CHEMICAL

The following code produces Figure 6.2:

```
title 'Individual Measurements Chart';
proc shewhart graphics data=chemical;
   irchart xt*t / npanel = 100
                  needles
                  split = '/';
   label xt = 'Observed/Mvg Rng';
run;
```
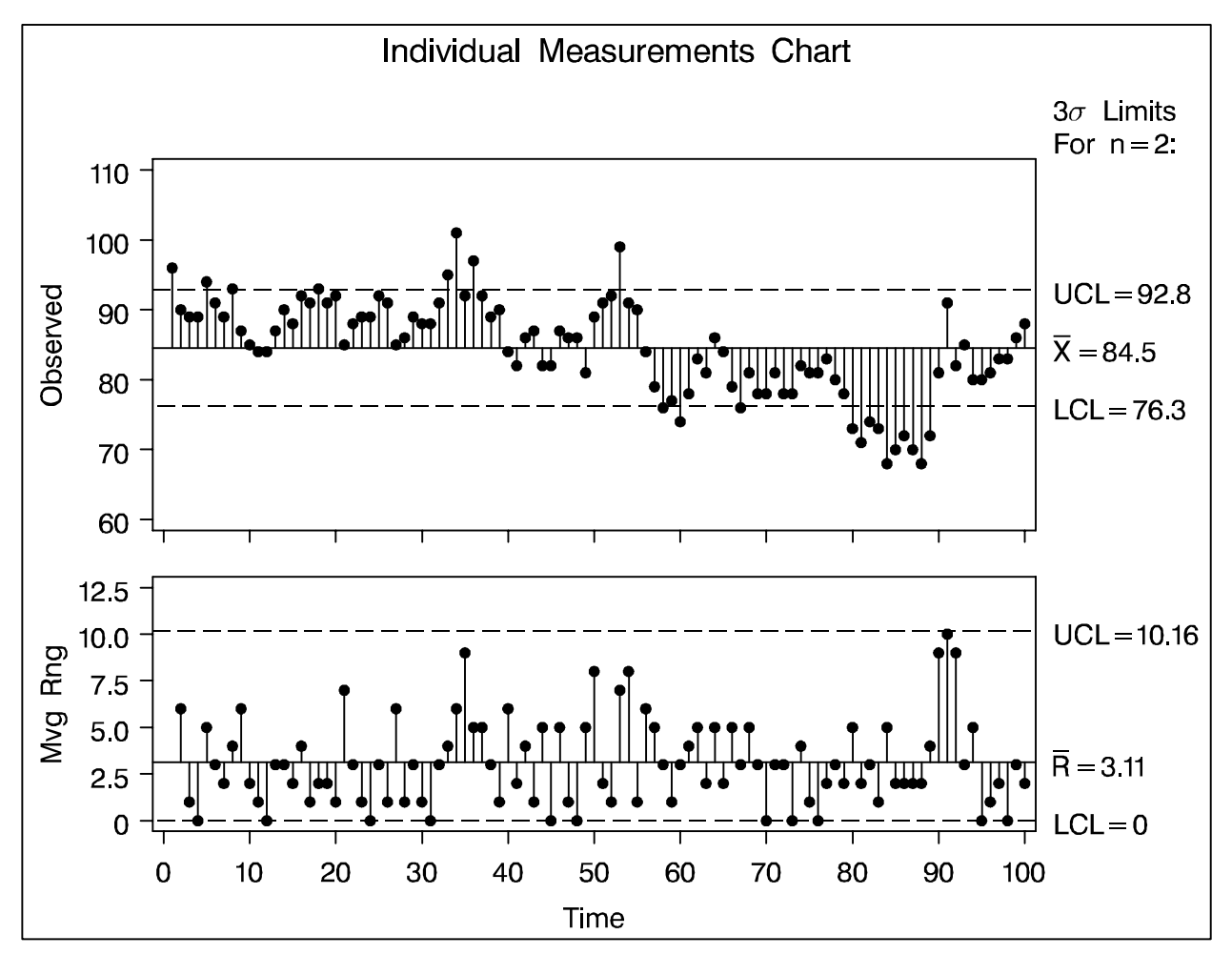

**Figure 6.2.** Conventional Shewhart Chart

You can use the ARIMA procedure for diagnosis and modeling of autocorrelation.

```
proc arima data=chemical;
   identify var = xt;
run;
```
See *SAS/ETS<sup>®</sup> User's Guide, Version 6, Second Edition.* 

| Autocorrelations |         |                                    |  |  |
|------------------|---------|------------------------------------|--|--|
| Lag              | Corr    | -198765432101234567891             |  |  |
| 0                | 1,00000 | ********************               |  |  |
| 1                | 0.83026 | *****************                  |  |  |
| $\mathbf{2}$     | 0.71837 | **************                     |  |  |
| 3                | 0.61948 | ************                       |  |  |
| 4                | 0.51169 | **********                         |  |  |
| 5                | 0.42596 | *********                          |  |  |
| 6                | 0.38114 | ********                           |  |  |
| 7                | 0.35989 | *******                            |  |  |
| 8                | 0.36446 | *******                            |  |  |
| 9                | 0.37982 | ********                           |  |  |
| 10               | 0.34653 | *******                            |  |  |
| 11               | 0.34841 | *******                            |  |  |
| $12 \,$          | 0.35445 | *******                            |  |  |
| 13               | 0.34922 | *******                            |  |  |
| 14               | 0.37081 | *******                            |  |  |
| 15               | 0.34752 | *******                            |  |  |
|                  |         | marks two standard errors<br>" . " |  |  |

**Figure 6.3.** Autocorrelation Plot for Chemical Data

Figure 6.3 indicates that the data are highly autocorrelated with a lag one autocorrelation of 0.83.

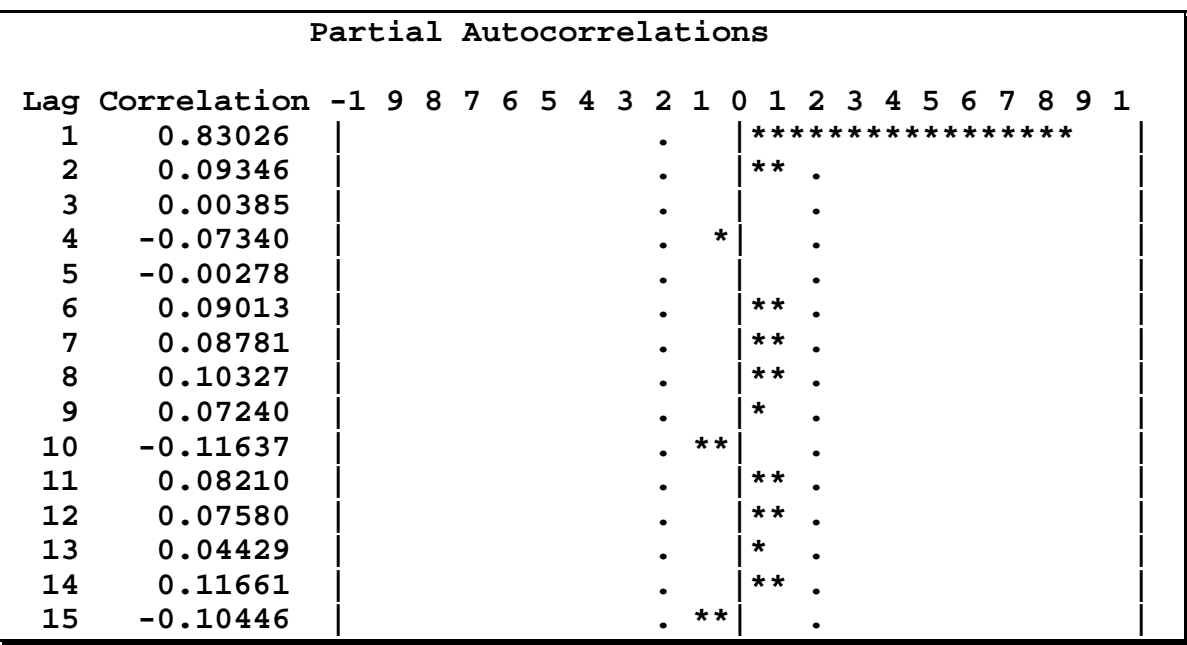

**Figure 6.4.** Partial Autocorrelation Plot
Figure 6.4 suggests a first-order autoregressive model, commonly referred to as an AR(1) model:

$$
\tilde{x}_t \equiv x_t - \mu = \phi_0 + \phi_1 \tilde{x}_{t-1} + \epsilon_t
$$

You can fit this model with the ARIMA procedure:

```
proc arima data=chemical;
   identify var = xt;
   \text{estimate } p = 1 \text{ method} = m1;run;
```
The equation of the fitted model is

 $\tilde{x}_t = 13.05 + 0.847\tilde{x}_{t-1}$ 

**Maximum Likelihood Estimation Approx. Parameter Estimate Std Error T Ratio Lag MU 85.28375 2.32973 36.61 0 AR1,1 0.84694 0.05221 16.22 1 Constant Estimate = 13.0532881 Variance Estimate = 14.2767606 Std Error Estimate = 3.77846008** AIC = 552.894156 **SBC = 558.104497 Number of Residuals= 100**

**Figure 6.5.** Fitted AR(1) Model

There are differing views on dealing with autocorrelation:

- 1. Wheeler (1991b) argues that the usual control limits are contaminated "only when the autocorrelation becomes excessive (say 0.80 or larger)" and that, in these situations, the "running record [is] very coherent and therefore very easy to understand."
- 2. others suggest removing autocorrelation from the data and constructing a chart for the residuals; see Alwan and Roberts (1988).
- 3. The "automatic process control" or "engineering process control" approach views dependence as a phenomenon to be exploited rather than removed. See MacGregor (1987,1990), MacGregor, Hunter, and Harris (1988), Montgomery *et al.* (1994), and Box and Kramer (1992).

The following example illustrates the second viewpoint and is based on Montgomery and Mastrangelo (1991). In the chemical data example, the residuals can be computed as forecast errors and saved in a SAS data set named RESULTS.

```
proc arima data=chemical;
   identify var=xt;
   estimate p=1 method=ml;
   forecast out=results id=t;
run;
```
RESULTS saves the one-step-ahead forecasts as the variable FORECAST, and it also contains the original variables XT and T. You can create a Shewhart chart for the residuals by using RESULTS as input to the SHEWHART procedure:

```
title 'Residual Analysis Using AR(1) Model';
proc shewhart data=results graphics;
   xchart xt*t / trendvar = forecast
                xsymbol = xbar
                npanel = 100
                ypct1 = 40
                split = '/'
                nolegend;
   label xt='Residual/Forecast';
run;
```
The lower chart in Figure 6.6 plots FORECAST, and the upper chart plots the residuals (XT - FORECAST) together with their  $3\sigma$  limits.

Note that the TRENDVAR= option requests this display (otherwise, a standard individual measurements chart for XT would be produced by default).

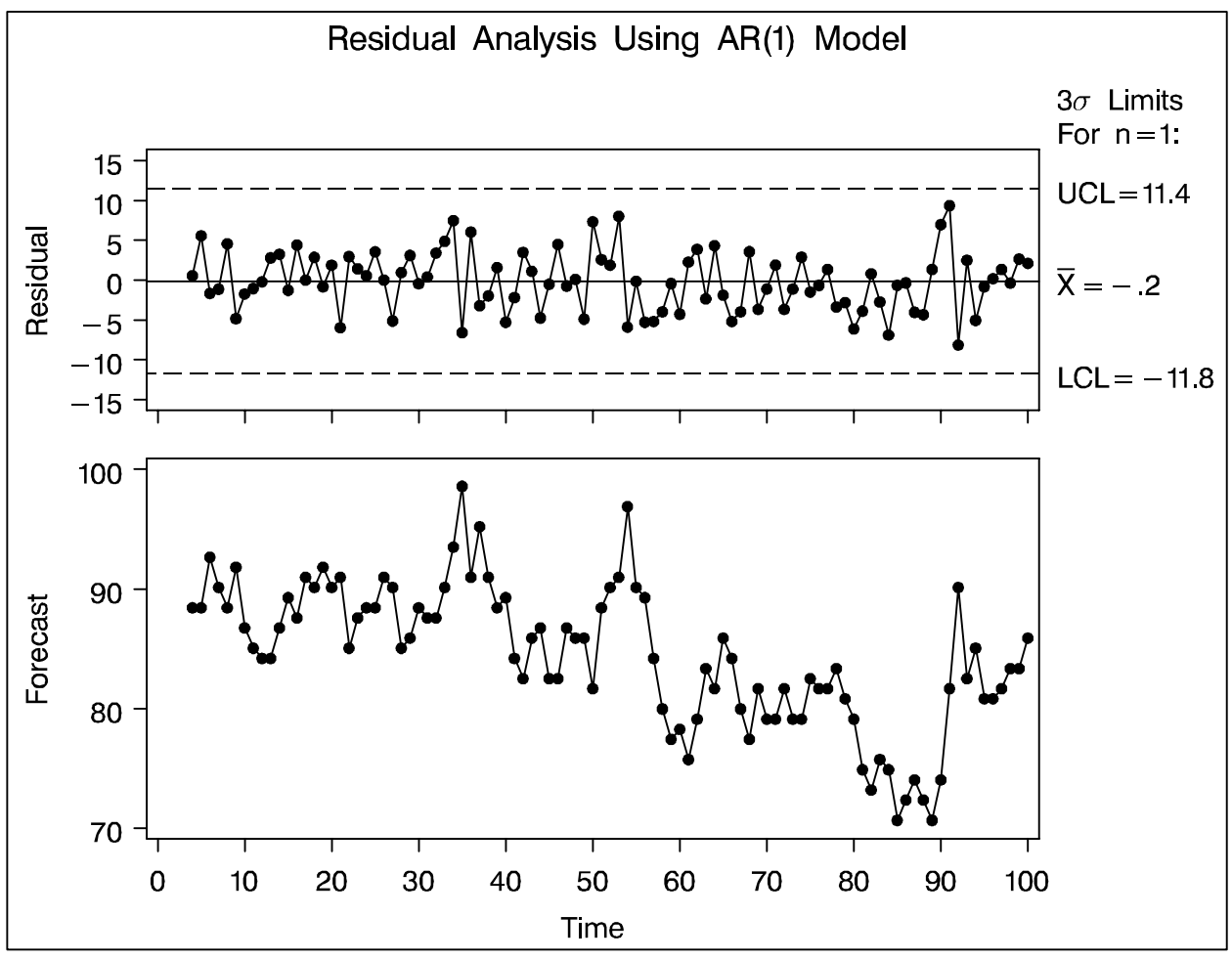

**Figure 6.6.** Residuals from AR(1) Model

The upper chart in Figure 6.6 resembles Figure 2 of Montgomery and Mastrangelo (1991), who conclude that the process is in control. In addition, they suggest fitting an exponentially weighted moving average (EWMA) *model* to the data and using this model as the basis for an "EWMA center line control chart."

Recall that the EWMA *statistic* plotted on a conventional EWMA control chart is defined as

$$
z_t = \lambda x_t + (1 - \lambda)z_{t-1}
$$

The EWMA chart (which you can construct with the MA-CONTROL procedure) assumes the  $x_t$  are independent. However, in the context of autocorrelated process data, the EWMA statistic  $z_t$  plays a different role; it is the optimal one-step-ahead forecast for a process that can be modeled by an  $ARIMA(0,1,1)$  model

 $x_t = x_{t-1} + \epsilon_t - \theta \epsilon_{t-1}$ 

provided that  $\lambda = 1 - \theta$ . See Hunter (1986). This statistic is also a good predictor when the process can be described by a subset of ARIMA models for which the process is "positively autocorrelated and the process mean does not drift too quickly."

You can fit an  $ARIMA(0,1,1)$  model to the chemical data with the following statements:

```
proc arima data=chemical;
   identify var=xt(1);
   estimate q=1 method=ml noint;
   forecast out=ewma id=t;
run;
```
The forecast values and their standard errors, together with the original measurements, are saved in a data set named EWMA. The following statements create a Shewhart chart for the residuals from the fitted  $ARIMA(0,1,1)$  model.

```
data ewma; set ewma(firstobs=2 obs=100);
title 'Residual Analysis Using ARIMA(0,1,1) '
      'Model';
symbol v=dot;
proc shewhart data=ewma graphics;
   xchart xt*t / trendvar = forecast
                xsymbol = xbar
                npanel = 100
                ypct1 = 40
                 split = '/'
                nolegend;
   label xt = 'Residual/Forecast';
run;
```
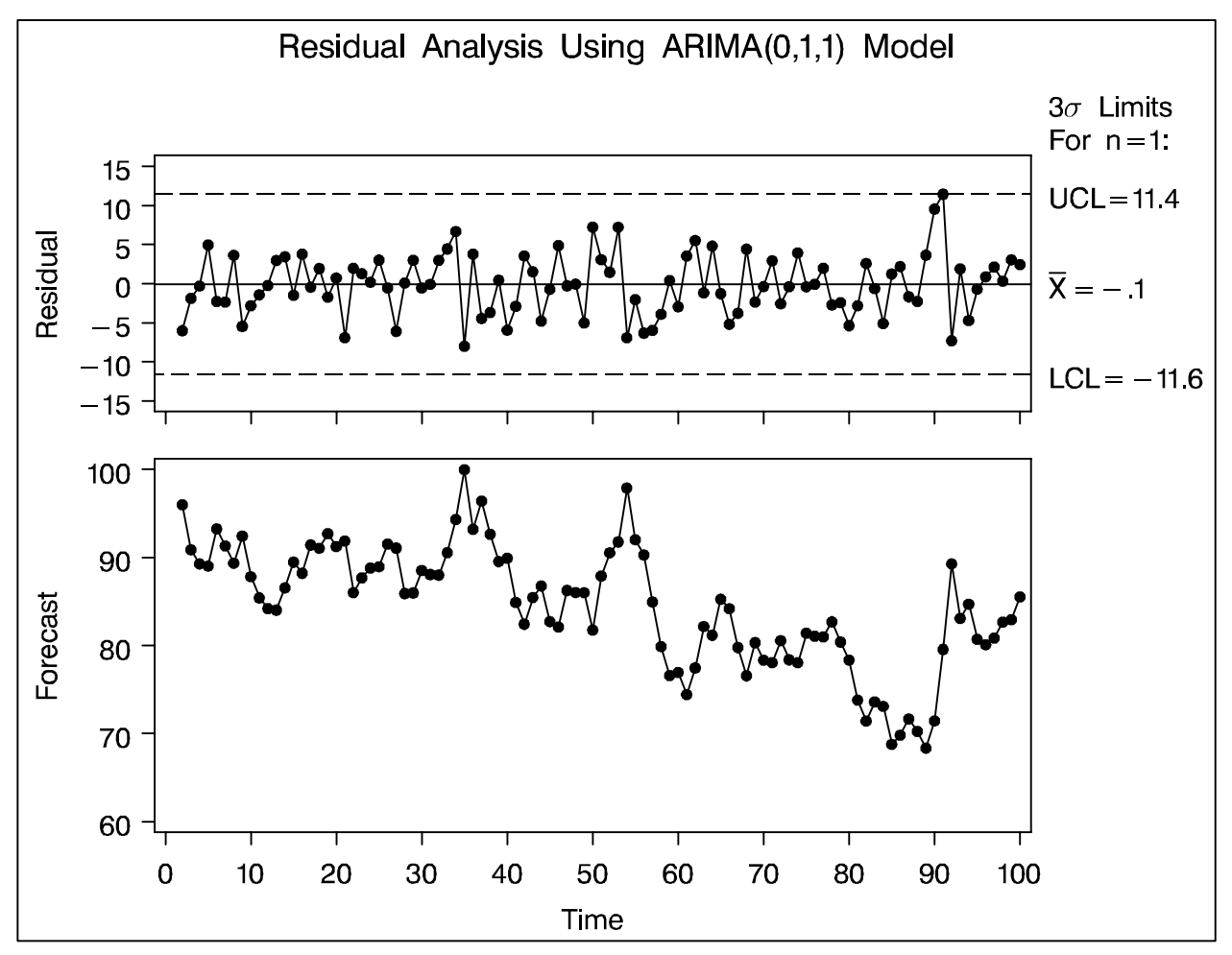

**Figure 6.7.** Residuals from ARIMA(0,1,1) Model

Note the similarity between Figure 6.7, and Figure 6.6.

The following statements construct the EWMA center line control chart by plotting the forecasts from the  $ARIMA(0,1,1)$ model as the center "line" and using the standard errors of prediction to compute upper and lower control limits.

```
data ewmatab;
   length _var_ $ 8 ;
   set ewma
     (rename=(forecast=_mean_ xt=_subx_));
  _var_ = 'xt';
  _sigmas_ = 3;
   _limitn_ = 1;
  _lclx_ = _mean_ - 3 * std;
   _uclx_ = _mean_ + 3 * std;
  _subn_ = 1;
run;
title 'EWMA Center Line Control Chart';
symbol v=dot;
proc shewhart table=ewmatab graphics;
  xchart xt*t / npanel = 100
                 llimits = 1
                 xsymbol = 'Center'
                nolegend;
   label _subx_ = 'Observed';
run;
```
FORECAST and STD are the forecasts and standard errors in the data set EWMA created earlier by the ARIMA procedure.

EWMATAB is read by the SHEWHART procedure as a TABLE= input data set. Why?

Recall that variables in a TABLE= data set have reserved names, and for this reason FORECAST and XT are temporarily renamed as \_MEAN\_ and \_SUBX\_.

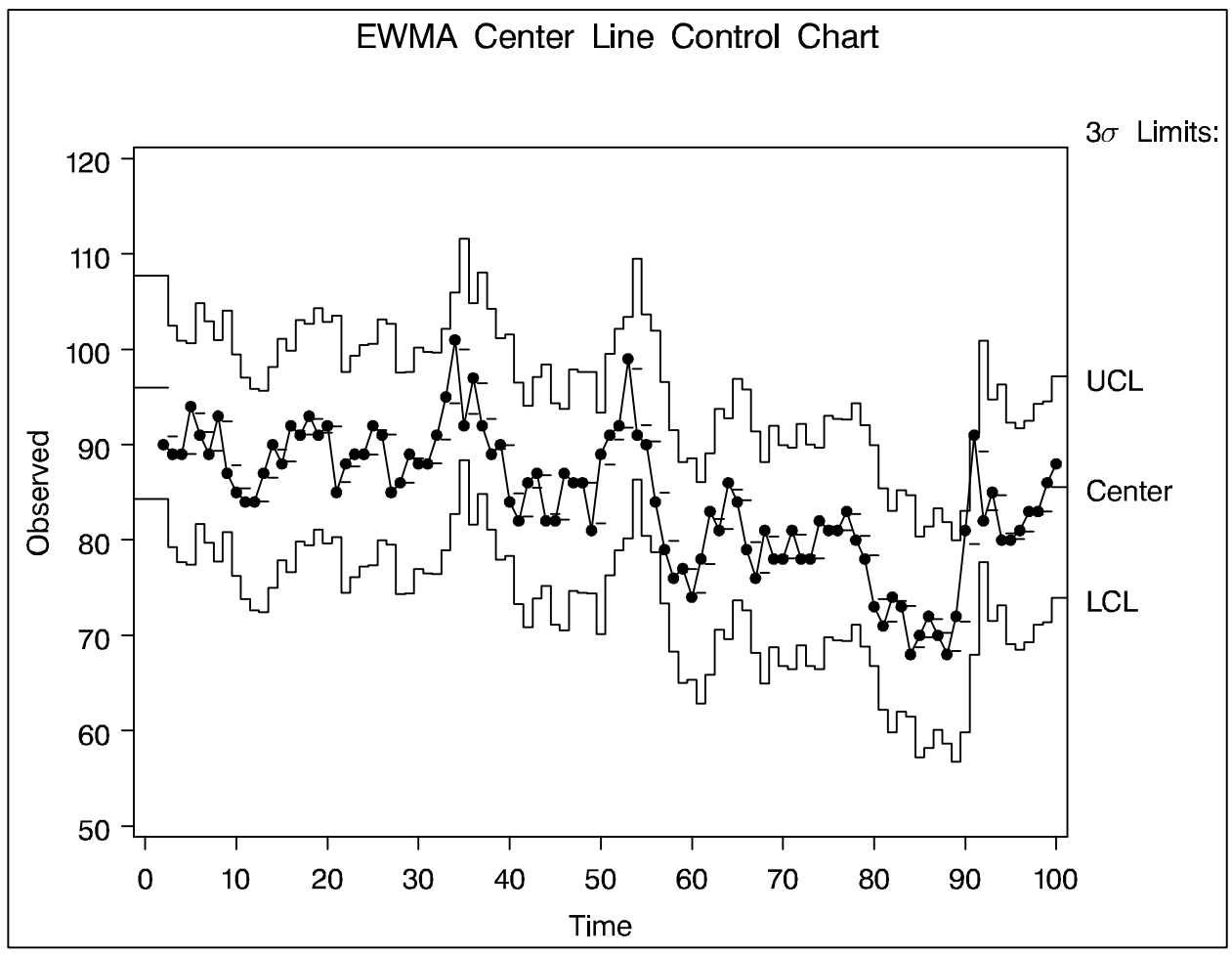

**Figure 6.8.** EWMA Moving Center Line Chart

Again, the conclusion is that the process is in control. Although Figure 6.6 and Figure 6.8 are not the only displays that might be constructed, they illustrate the tandem of the ARIMA and SHEWHART procedures in applications involving autocorrelated data.

#### $\circ$  1996 SAS Institute Inc.  $\qquad \qquad \text{81}$

# Multiple Components of Variation

This section considers another form of departure from the Shewhart model. Here, measurements are *independent* from one subgroup sample to the next, but there are multiple components of variation for each measurement.

A company that manufactures polyethylene film monitors statistical control of an extrusion process that produces a continuous sheet of film. At periodic intervals of time, samples are taken at four locations (referred to as lanes) along a cross section of the sheet, and a test measurement is made of each sample. The test values are saved in a SAS data set named FILM.

| <b>SAMPLE</b> | <b>LANE</b> | <b>TESTVAL</b> |  |
|---------------|-------------|----------------|--|
|               | A           | 93             |  |
|               | в           | 87             |  |
|               | C           | 92             |  |
|               | D           | 78             |  |
| 2             | A           | 87             |  |
| $\mathbf{2}$  | в           | 83             |  |
| 2             | C           | 79             |  |
| 2             | מ           | 77             |  |
|               |             |                |  |
|               |             |                |  |
|               |             |                |  |

**Figure 6.9.** Data Set FILM

After removal of outliers, the following statements create box plots for the data:

```
proc sort data=film; by lane;
title 'Variation Within Lane';
proc shewhart data=film graphics;
   boxchart testval*lane /
      boxstyle = schematicid
      hoffset = 5
      idsymbol = dot
      cboxfill = red
      stddevs
      nolimits
      nolegend;
   id sample;
run;
```
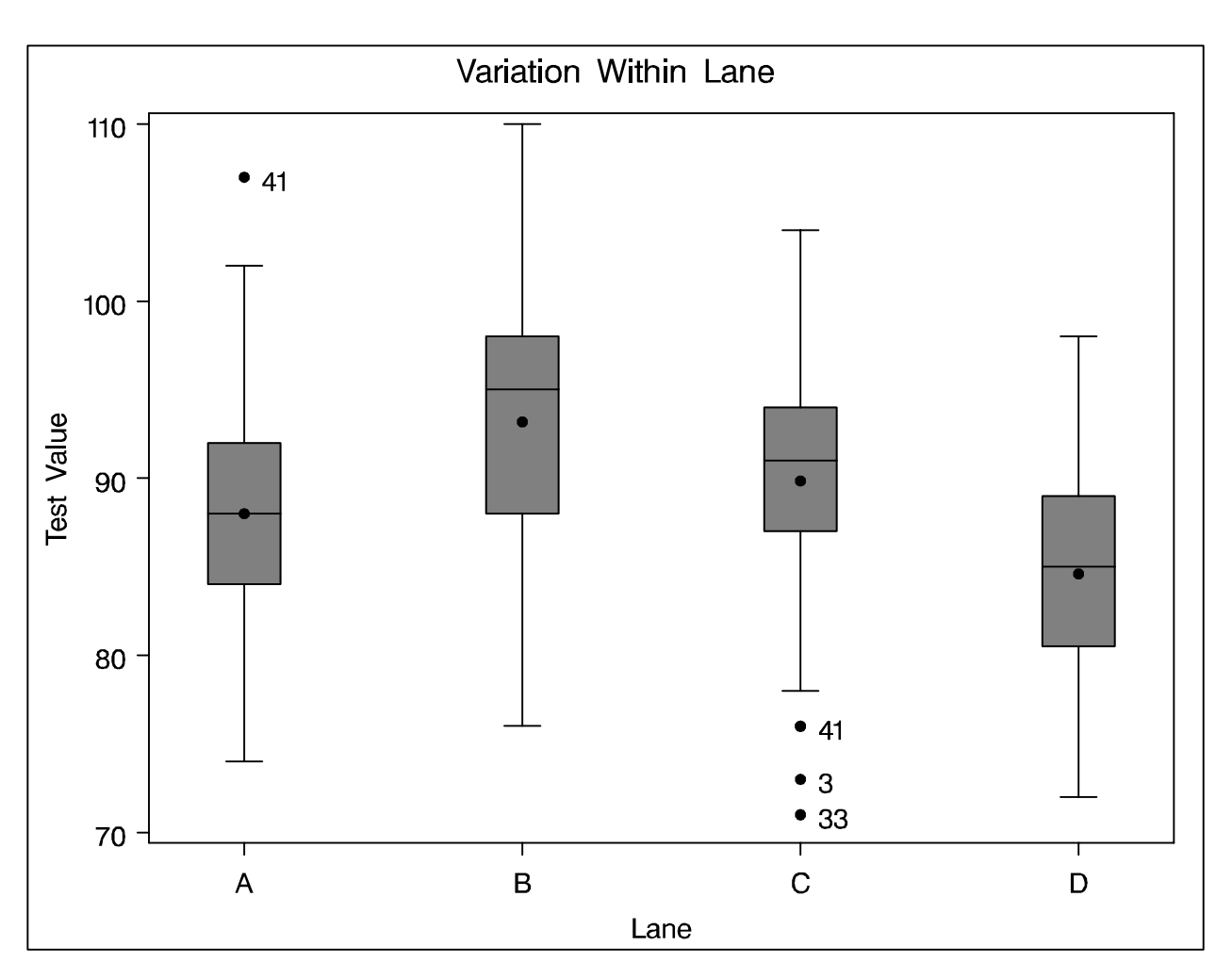

**Figure 6.10.** Boxchart of Test Values in FILM

It is tempting to create conventional  $X$  and  $R$  charts for the test values grouped by the variable SAMPLE.

```
proc sort data=film; by sample;
title 'Shewhart Chart for Means and Ranges';
proc shewhart data=film graphics;
  xrchart testval*sample /
      split = '/'
     npanel = 60
     limitn = 4
     nolegend
     alln;
label testval = 'Avg Test Value/Range';
run;
```
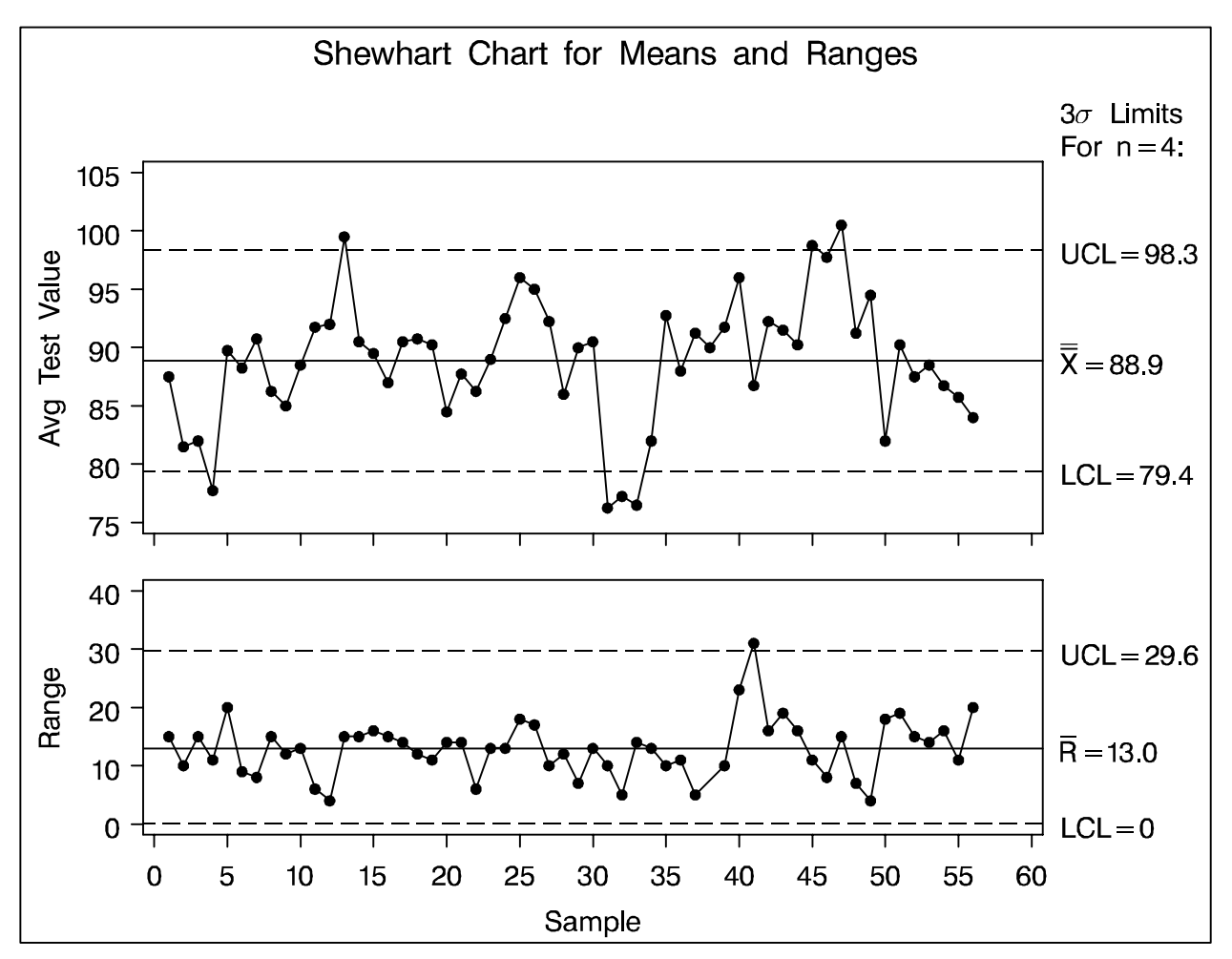

**Figure 6.11.** Conventional  $X$  and  $R$  Charts

The number of out-of-control points in Figure 6.11 suggests that the process is not in control. However, since the process is known to be stable and the data have been screened for outliers, it is suspected that the basic Shewhart model is not adequate.

This model assumes that sampling variation, also referred to as *within-group* variation, is the only source of variation. Writing  $x_{ij}$  for the *j*th measurement within the *i*th subgroup, the usual model for the  $X$  and  $R$  charts is

 $x_{ij} = \mu + \sigma_W \epsilon_{ij}$ 

for  $i = 1, 2, \ldots k$  and  $j = 1, 2, \ldots n$ . Here, there are  $n=4$  measurements in a "subgroup" and there are  $k=56$ subgroup samples. The  $\epsilon_{ij}$  are assumed to be independent with zero mean and unit variance, and  $\sigma_W^2$  is the withinsubgroup variance.

For the film manufacturing process, this model is not adequate because there is additional variation due to changes in temperature, pressure, raw material, and other factors. A more useful model is

 $x_{ij} = \mu + \sigma_B \omega_i + \sigma_W \epsilon_{ij}$ 

where  $\sigma_B^2$  is the between-subgroup variance, the  $\omega_i$  are independent with zero mean and unit variance, and the  $\omega_i$ 

are independent of the  $\epsilon_{ij}$ . See Chapter 3 of Wetherill and Brown (1991).

To plot the averages

$$
\overline{x}_{i.} \equiv \sum_{j=1}^{n} x_{ij}/n
$$

on a control chart, we need estimates of

$$
E(\overline{x}_{i.}) = \mu
$$
  
 
$$
Var(\overline{x}_{i.}) = \sigma_B^2 + (\sigma_W^2/n)
$$

The center line should be located at  $\hat{\mu}$ , and  $3\sigma$  limits should be located at

$$
\hat{\mu} \pm 3\sqrt{\widehat{\sigma_B^2} + \widehat{\sigma_W^2}/n}
$$

where  $\sigma_B^2$  and  $\sigma_W^2$  estimate the variance components.

You can estimate the variance components with the MIXED procedure (among other procedures). See *SAS/STAT Software: Changes and Enhancements through Release 6.12* for details on the MIXED procedure.

```
proc mixed data=film;
   class sample;
   model testval = / s;
   random sample;
   make 'solutionf' out=sf;
   make 'covparms' out=cp;
run;
```
The results are shown in Figure 6.12. The estimates are  $\sigma_B^2 = 19.25, \sigma_W^2 = 39.68$ , and  $\hat{\mu} = 88.90$ .

|                                       |                        | Covariance Parameter Estimates (REML)                   |                    |             |  |
|---------------------------------------|------------------------|---------------------------------------------------------|--------------------|-------------|--|
| Cov Parm                              | Ratio                  |                                                         | Estimate Std Error | z           |  |
| <b>SAMPLE</b><br>Residual             | 1,00000000             | $0.48516517$ 19.25257992 5.67829660 3.39<br>39.68252702 | 4.35915223         | 9.10        |  |
| Covariance Parameter Estimates (REML) |                        |                                                         |                    |             |  |
|                                       | Pr >  Z                |                                                         |                    |             |  |
|                                       | 0.0007<br>0.0001       |                                                         |                    |             |  |
| Solution for Fixed Effects            |                        |                                                         |                    |             |  |
| Parameter                             | Estimate               | Std Error                                               | DDF                | $T$ Pr >  T |  |
| <b>INTERCEPT</b>                      | 88.89629708 0.72504535 |                                                         | 55<br>122.61       | 0.0001      |  |

**Figure 6.12.** Partial Output from the MIXED Procedure

The following statements merge the MIXED output data sets into a data set named NEWLIM that has the structure of a LIMITS= input data set for the SHEWHART procedure.

```
data sf; set sf; rename _est_=est;
data cp; set cp sf; keep est;
proc transpose data=cp out=newlim;
data newlim;
  set newlim;
  drop _name_ _label_ col1-col3;
   length _var_ _subgrp_ _type_ $8;
  _var_ = 'testval';
  _subgrp_ = 'sample';
  _type_ = 'estimate';
   _limitn_ = 4;
   _mean_ = col3;
   _stddev_ = sqrt(4*col1 + col2);
  output;
run;
```
LIMITN is assigned the value  $n$ , MEAN is assigned the value  $\hat{\mu}$ , and STDDEV is assigned the value

$$
\hat{\sigma}_{\rm adj} \equiv \sqrt{4\widehat{\sigma_B^2} + \widehat{\sigma_W^2}}
$$

In the next statements the SHEWHART procedure reads these estimates and displays the  $\overline{X}$  and R charts shown in Figure 6.13. The control limits for the  $X$  chart are displayed at  $\hat{\mu} \pm 3\hat{\sigma}_{\mathrm{adj}}/\sqrt{n}$ .

```
title 'Control Chart With Adjusted Limits';
symbol v=dot;
proc shewhart data=film limits=newlim graphics;
  xrchart testval*sample / npanel = 60 ;
run;
```
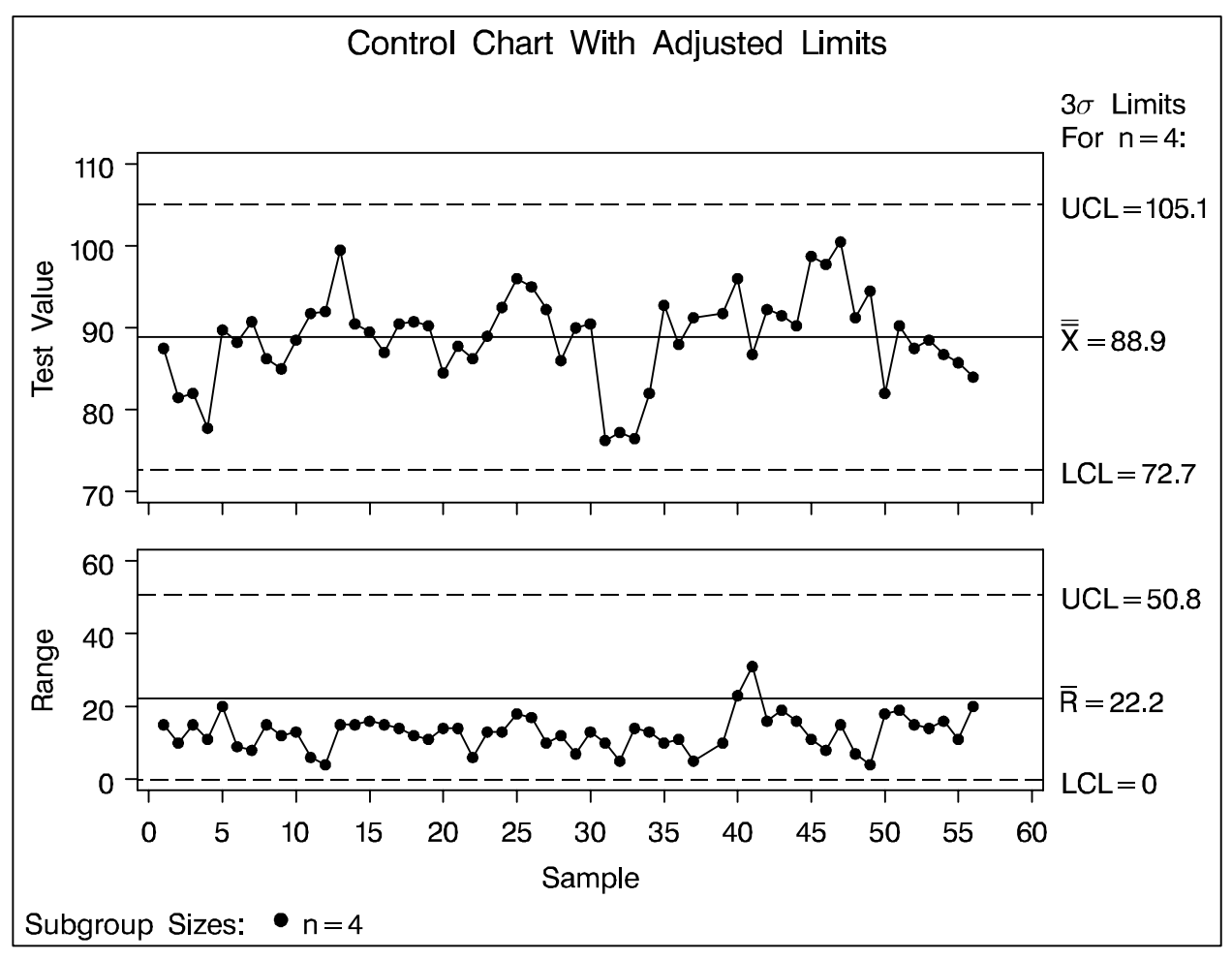

**Figure 6.13.** Derived Control Limits

Figure 6.13 correctly indicates that the variation in the process is due to common causes.

A simple alternative to Figure 6.13 is a conventional "individual measurements" chart for the subgroup *means*, as follows:

```
proc means noprint data=film;
   by sample;
   output out=filmx mean=lanemean;
title 'Individuals Chart for Means';
symbol v=dot;
proc shewhart data=filmx graphics;
   irchart lanemean*sample /
      split = \frac{t}{t}npanel = 60
      nochart2;
label lanemean = 'Avg Value/Mvg Rng';
run;
```
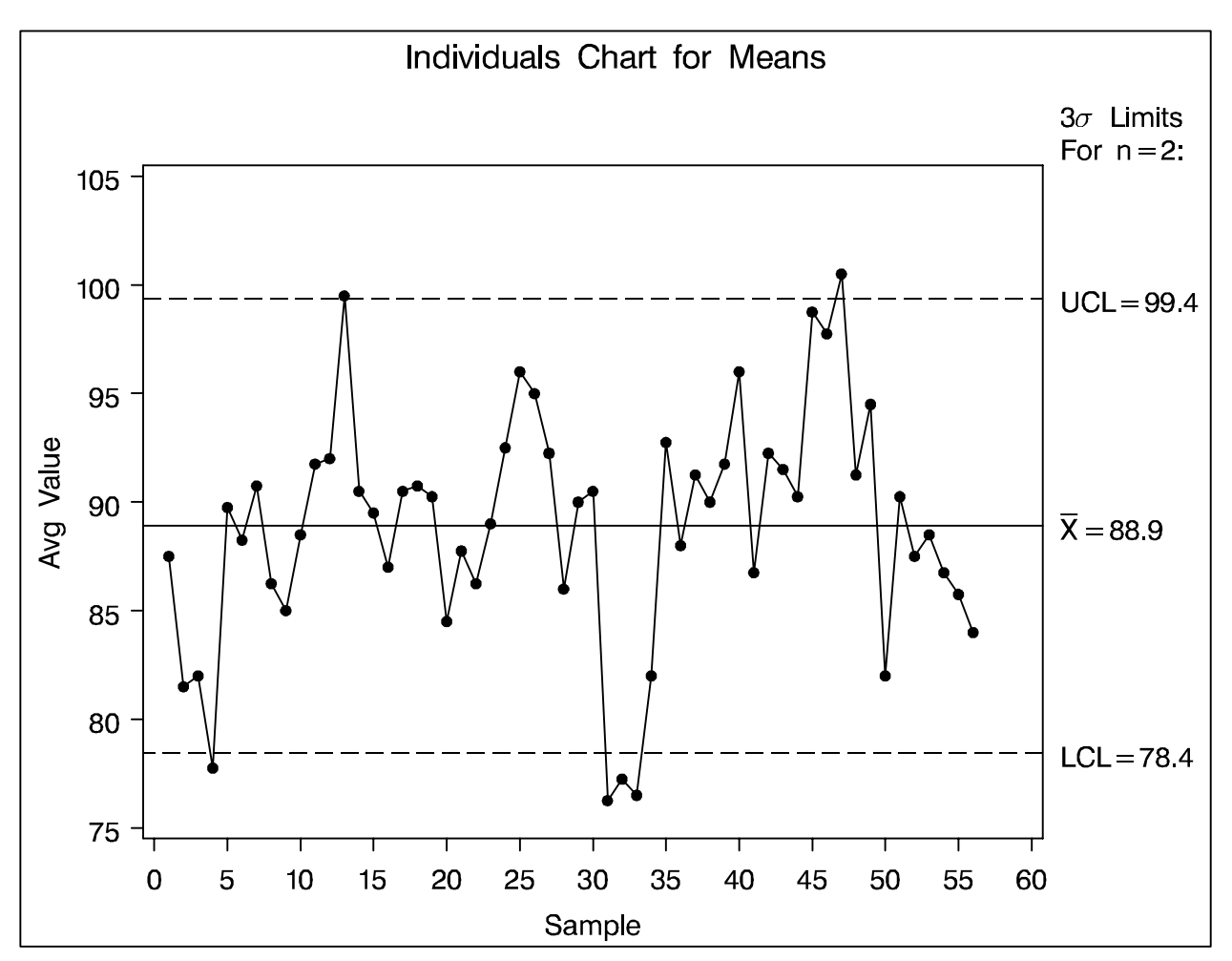

**Figure 6.14.** Individuals Chart for Averages

## Note that

- Figure 6.14 is only roughly equivalent to Figure 6.13 because the standard error for the means in Figure 6.14 is determined by averaging the moving ranges of the means and dividing by  $d_2$ .
- If you replace this standard error with a value determined from the sample standard deviation of the means then the control limits will be identical.
- Assuming the process is in control, the variance components approach is preferable because it yields separate estimates of the components due to lane and sample, as well as a number of hypothesis tests (these require assumptions of normality).
- You can use the variance components approach to extend the model to a variety of effects.

The following statements fit a mixed model in which LANE is a fixed effect and SAMPLE is a random effect.

```
proc mixed data=film;
   class sample lane;
   model testval = lane;
   random sample;
   lsmeans lane;
run;
```

```
\circ 1996 SAS Institute Inc. 91
```

|                        |                                               | Covariance Parameter Estimates (REML) |                          |             |
|------------------------|-----------------------------------------------|---------------------------------------|--------------------------|-------------|
| Cov Parm               |                                               |                                       | Ratio Estimate Std Error | z           |
|                        | SAMPLE 0.82943785 22.52245916 5.66313893 3.98 |                                       |                          |             |
| Residual               |                                               | 1.00000000 27.15388406                | 3.01371956               | 9.01        |
|                        |                                               |                                       |                          |             |
|                        |                                               | Covariance Parameter Estimates (REML) |                          |             |
|                        | Pr >  Z                                       |                                       |                          |             |
|                        | 0.0001                                        |                                       |                          |             |
|                        | 0.0001                                        |                                       |                          |             |
|                        |                                               |                                       |                          |             |
| Tests of Fixed Effects |                                               |                                       |                          |             |
|                        | Source<br><b>NDF</b>                          | DDF                                   | Type III $F$ Pr > F      |             |
|                        | <b>LANE</b>                                   | $3^{\circ}$<br>162                    | 26.37 0.0001             |             |
|                        |                                               |                                       |                          |             |
| Least Squares Means    |                                               |                                       |                          |             |
| <b>Level</b>           | <b>LSMEAN</b>                                 | Std Error                             | DDF                      | $T$ Pr >  T |
| <b>LANE A</b>          | 88.04445518   0.94862578                      |                                       | 162<br>92.81             | 0.0001      |
| <b>LANE B</b>          | 93.22627337 0.94862578                        |                                       | 162<br>98.28             | 0.0001      |
| LANE C                 | 89.89900064  0.94862578                       |                                       | 162<br>94.77             | 0.0001      |
| LANE D                 | 84.60714286  0.94184795                       |                                       | 162<br>89.83             | 0.0001      |

**Figure 6.15.** Partial Output from the MIXED Procedure

Since the lane effect is significant, it might be wise to maintain separate control charts for each lane.

# Short Run Process Control

Short run process control also requires special consideration of process variability.

When conventional Shewhart charts are used to establish statistical control, the initial control limits are typically based on between 25 and 30 subgroup samples. However, this amount of data is often not available in manufacturing situations where product changeover occurs frequently.

A variety of methods have been introduced for analyzing data from a process that alternates between short runs of multiple products. The two most common methods are:

- *difference from nominal*. A product-specific nominal value is subtracted from each measured value, and the differences (together with appropriate control limits) are charted. It is assumed that the nominal value represents the central location of the process (ideally estimated with historical data) and that the process variability is *constant* across products.
- *standardization*. Each measured value is standardized with a product-specific nominal and standard deviation values. This approach is followed when the process variability is *not constant* across products.

Note: Quesenberry (1991a, 1991b) introduced the *Q chart* for short (or long) production runs, which standardizes

and normalizes the data using probability integral transformations. SAS examples are provided by Rodriguez and Bynum (1992).

### **Difference From Nominal**

A metal extrusion process is used to make three slightly different models of the same component. Three product types (M1, M2, and M3) are produced in small quantities because the process is expensive and time-consuming.

Diameter measurements and nominal values for several short runs are saved in a data set named OLD shown in Figure 6.16. Samples 1 to 30 are to be used to estimate the common  $\sigma$  for the differences from nominal.

Note: See Wheeler (1991a) for a similar example.

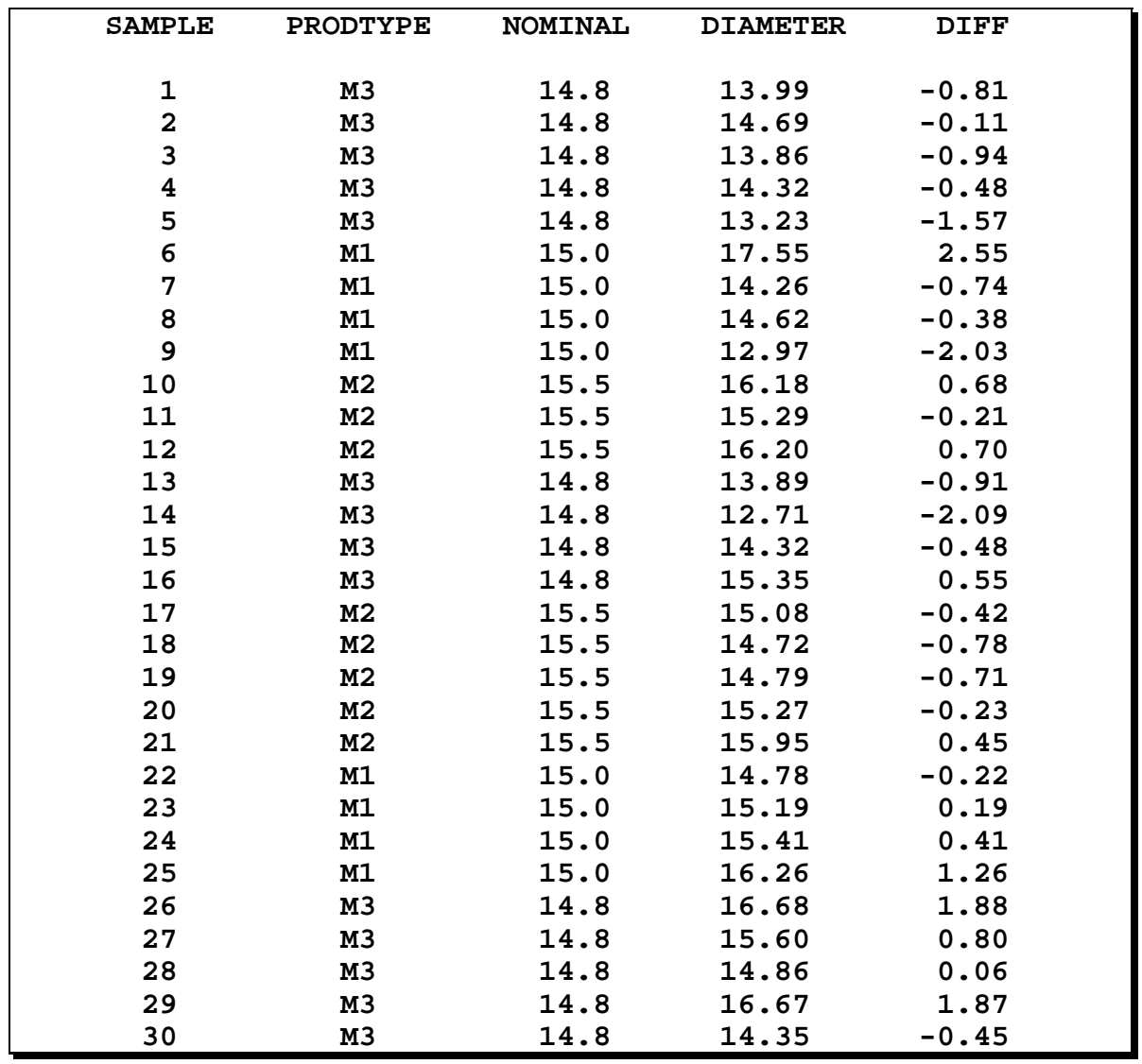

**Figure 6.16.** Data Set OLD

For now, assume that the variability in the process is constant across product types. First, compute  $\hat{\sigma} = R/d_2$ for each product type.

```
proc sort data=old; by prodtype;
proc shewhart data=old;
   irchart diff*sample /
      nochart
      outlimits=baselim;
  by prodtype;
run;
```
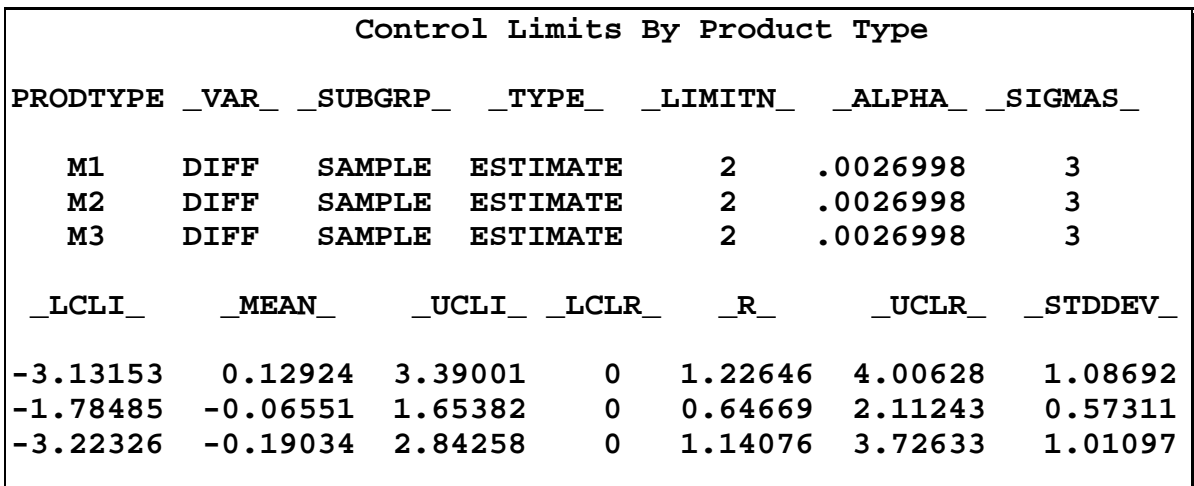

**Figure 6.17.** Data Set BASELIM

The following statements compute an overall estimate  $\hat{\sigma}$ , which is saved in a LIMITS= data set named DIFFLIM.

```
proc means data=baselim noprint;
  var _r_;
   output out=difflim (keep=_r_) mean=_r_;
data difflim;
   set difflim;
  drop _r_;
  length _var_ _subgrp_ $ 8;
  _var_ = 'diff';
  _subgrp_ = 'sample';
  _mean_ = 0.0;
   _stddev_ = _r_ / d2(2);
  _limitn_ = 2;
   _sigmas_ = 3;
run;
```
Why is \_MEAN\_ set to zero?

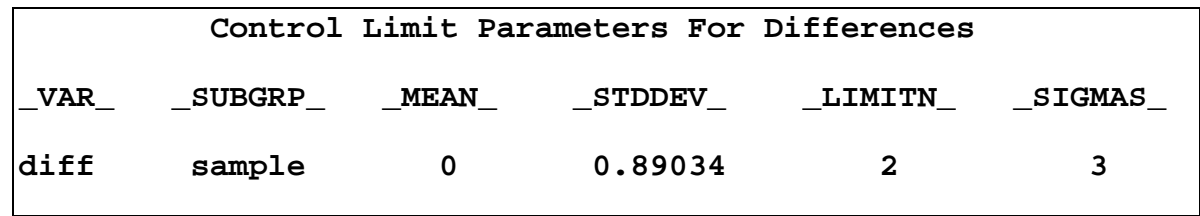

**Figure 6.18.** Data Set DIFFLIM

Now, you can construct short run control charts for new data. Suppose that diameters for an additional 30 parts (numbered 31 to 60) are measured and saved in a SAS data set named NEW.

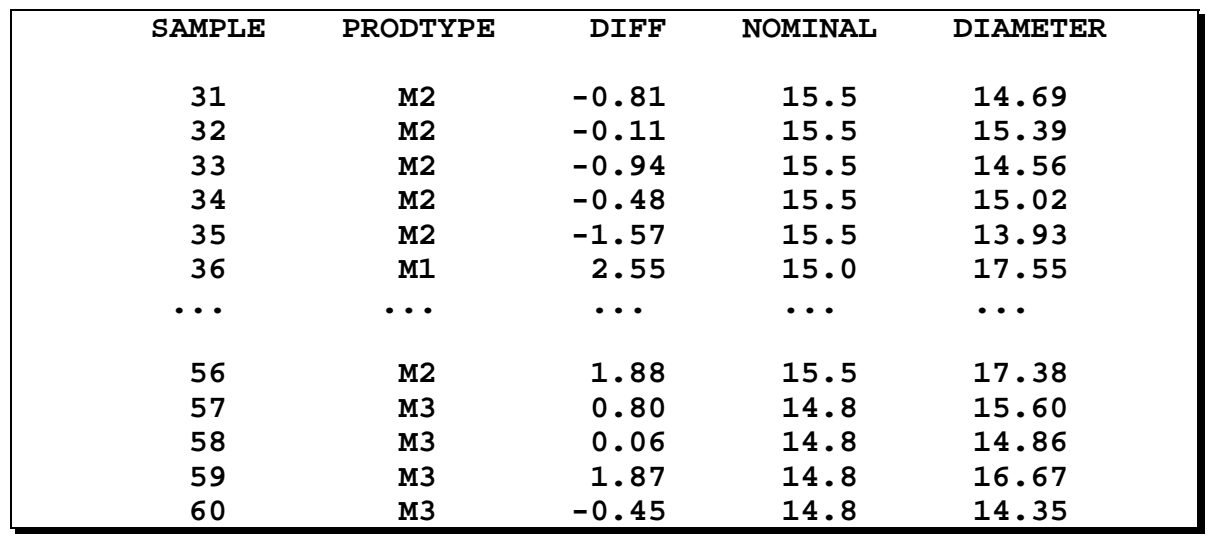

#### **Figure 6.19.** Data Set NEW

The following statements construct a short run control chart for the measurements in NEW:

```
title 'Chart for Difference from Nominal';
symbol v=dot;
proc shewhart data=new (rename=(prodtype=_phase_))
   limits=difflim graphics;
   irchart diff * sample /
      readphases = all
      phaseref
      phasebreak
      phaselegend
      split='/';
   label diff = 'Difference/Mvg Rng';
run;
```
Why is PRODTYPE temporarily renamed to \_PHASE\_?

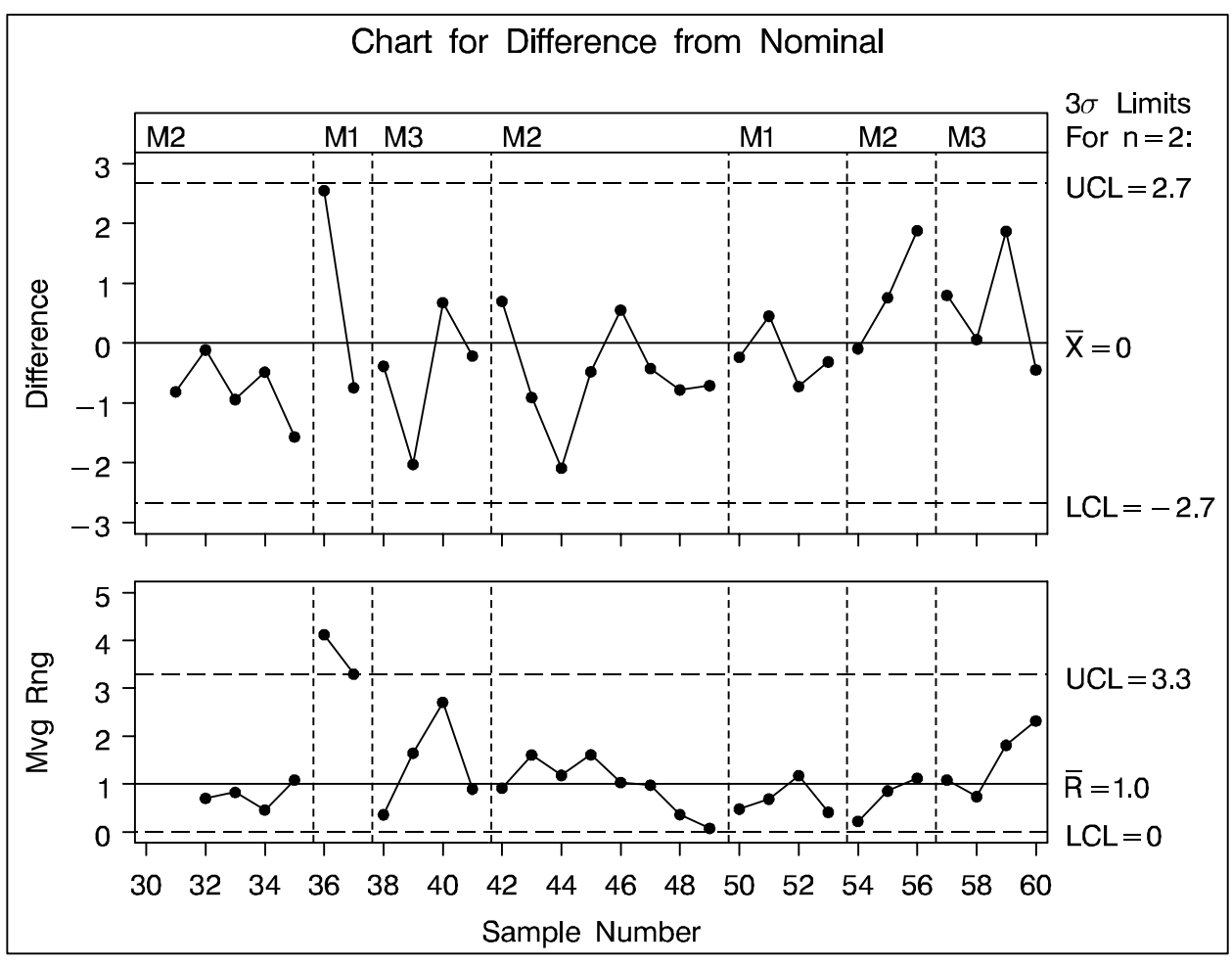

**Figure 6.20.** Short Run Control Chart

It may be useful to replace the moving range chart with a plot of the nominal values.

```
data difflim;
  set difflim;
  _var_ = 'diameter';
  _limitn_ = 1;
run;
title 'Differences and Nominal Values';
proc shewhart data=new limits=difflim graphics;
  xchart diameter * sample ( prodtype ) /
     readlimits
     nolimitslegend
     nolegend
     split = '/'
     blockpos = 3
     blocklabtype = scaled
     blocklabelpos = left
     xsymbol = xbar
     trendvar = nominal;
label diameter = 'Difference/Nominal'
     prodtype = 'Product';
run;
```
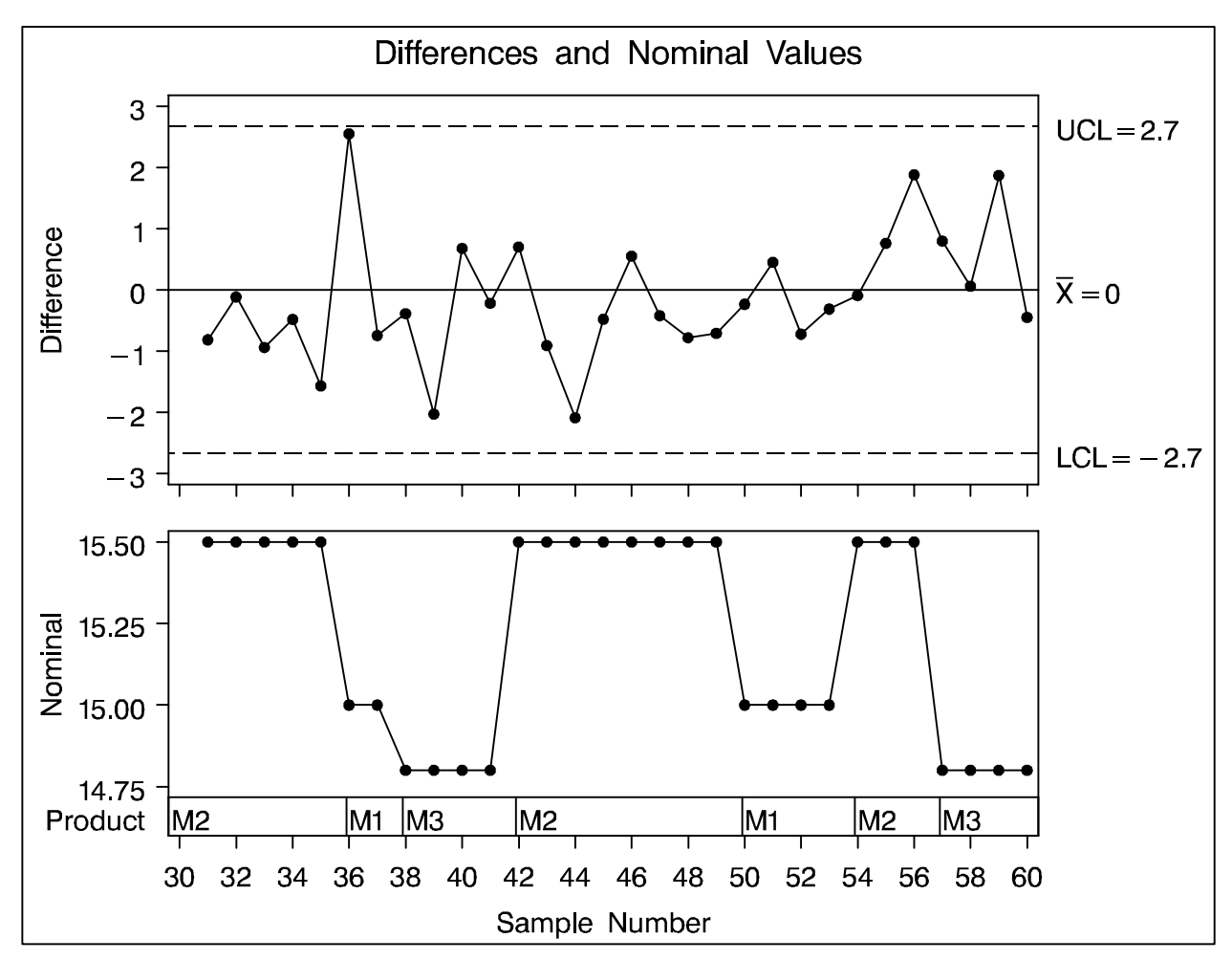

**Figure 6.21.** Short Run Control Chart with Nominal Values

#### **Are the Variances Constant?**

The difference-from-nominal chart should be accompanied by a test that checks whether the variances for each product type are statistically indistinguishable (homogeneous).

```
proc glm data=old;
   class prodtype;
  model diameter = prodtype;
  means prodtype / hovtest = levene
                    hovtest = obrien;
run;
```

| General Linear Models Procedure               |                                                                                            |                                                                                                    |  |  |
|-----------------------------------------------|--------------------------------------------------------------------------------------------|----------------------------------------------------------------------------------------------------|--|--|
|                                               |                                                                                            |                                                                                                    |  |  |
|                                               |                                                                                            |                                                                                                    |  |  |
|                                               |                                                                                            |                                                                                                    |  |  |
|                                               |                                                                                            |                                                                                                    |  |  |
|                                               |                                                                                            |                                                                                                    |  |  |
| Mean                                          |                                                                                            |                                                                                                    |  |  |
| Square                                        | <b>F Value</b>                                                                             | Pr > F                                                                                                    |  |  |
|                                               |                                                                                            |                                                                                                    |  |  |
|                                               | 1.4129                                                                                     | 0.2609                                                                                                    |  |  |
| 2.6361                                        |                                                                                            |                                                                                                    |  |  |
|                                               |                                                                                            |                                                                                                    |  |  |
|                                               |                                                                                            |                                                                                                    |  |  |
|                                               |                                                                                            |                                                                                                    |  |  |
| ANOVA of O'Brien's Spread Variable, $W = 0.5$ |                                                                                            |                                                                                                    |  |  |
|                                               |                                                                                            |                                                                                                    |  |  |
| Mean                                          |                                                                                            |                                                                                                    |  |  |
|                                               |                                                                                            |                                                                                                    |  |  |
|                                               |                                                                                            |                                                                                                    |  |  |
|                                               | 1,2715                                                                                     | 0.2967                                                                                                    |  |  |
|                                               |                                                                                            |                                                                                                    |  |  |
|                                               | Sum of<br>Squares<br>7.4490<br>71.1738<br>Sum of<br>Squares<br>9.4061<br>99.8666<br>3.6988 | Levene's Test for Equality of DIAMETER Variance<br>ANOVA of Squared Deviations from Group Means<br>3.7245<br>O'Brien's Test for Equality of DIAMETER Variance<br>$F$ Value Pr > $F$<br>Square<br>4.7030 |  |  |

**Figure 6.22.** Tests for Homogeneity of Variance

The large  $P$ -values support the hypothesis of homogeneity.

### **Standardization**

When the variances are *not* constant, various authors recommend standardizing the differences from nominal and charting them with control limits at  $\pm 3$ .

You can use the product-specific estimates of  $\sigma$  in BASE-LIM to standardize the differences from nominal in NEW:

```
proc sort data=baselim; by prodtype;
proc sort data=new; by prodtype;
data new;
   keep sample prodtype z diameter
        diff nominal _stddev_;
   label sample = 'Sample Number'
   format diff 5.2 ;
   merge baselim new(in = a);
      by prodtype; if a;
   z = diff / _stddev_ ;
proc sort data=new; by sample;
run;
```
The following statements create a standardized chart.

```
title 'Standardized Chart';
symbol v=dot;
proc shewhart data=new graphics;
  irchart z*sample (prodtype) /
     blocklabtype = scaled
     mu0 = 0sigma0 = 1
     split = '/';
  label prodtype = 'Product Classification'
        z = 'Std Difference/Mvg Rng';
run;
```
Why are MU0=0 and SIGMA0=1 specified?

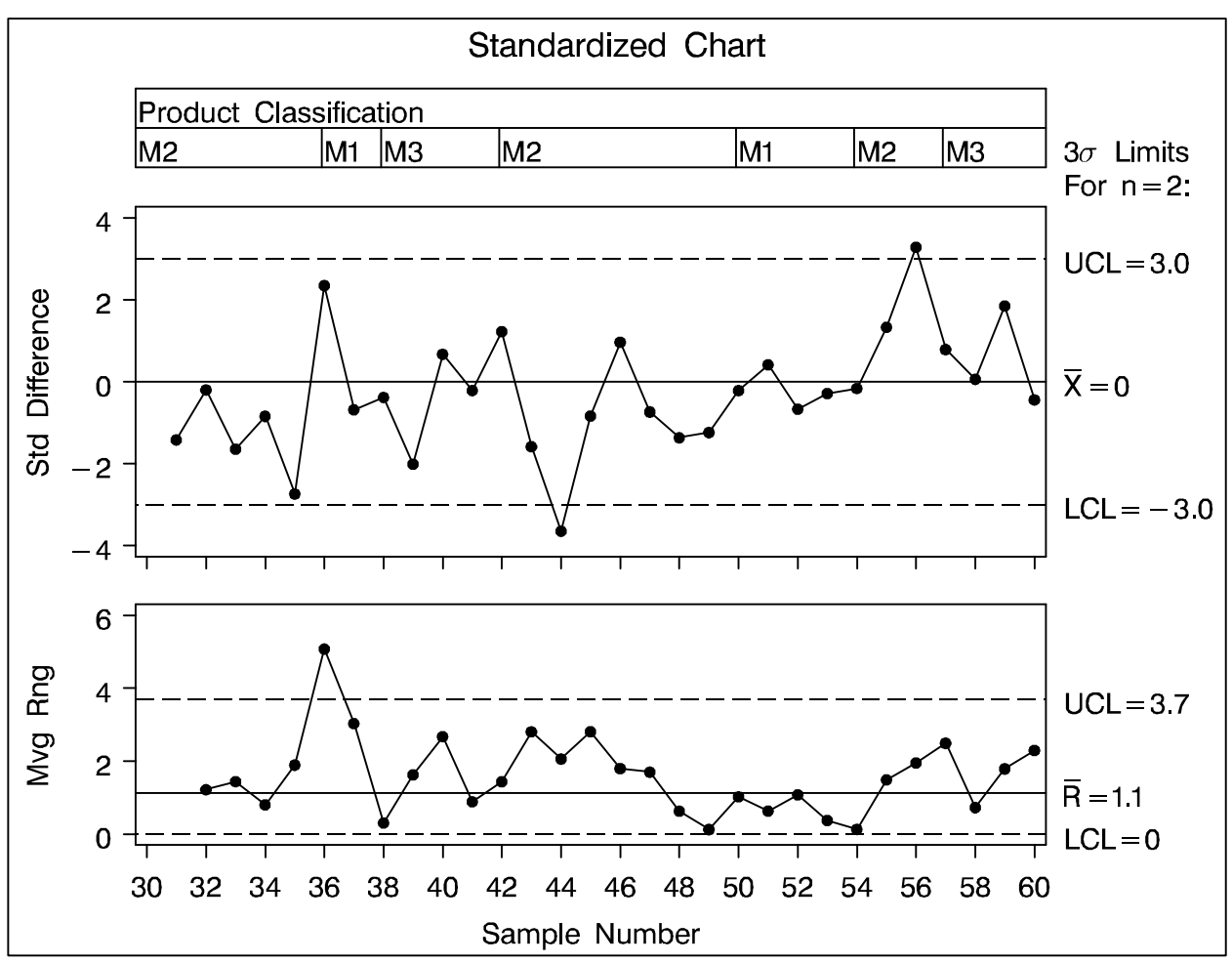

**Figure 6.23.** Standardized Difference Chart

# Non-Normal Process Data

It is well known that Shewhart charts for means work well whether the measurements are normally distributed or not; see Schilling and Nelson (1976) and Wheeler (1995). On the other hand, the interpretation of charts for individual measurements  $(X \text{ charts})$  can be affected by departures from normality, which are common in SPC applications.

If subgrouping is not possible and nonnormality is evident, alternatives include

- transforming the data to normality
- modifying the usual limits based on a suitable distribution model for the data

The time taken by staff members to answer a phone was measured, and the delays (in minutes) were saved as values of a variable named TIME in a SAS data set named CALLS.

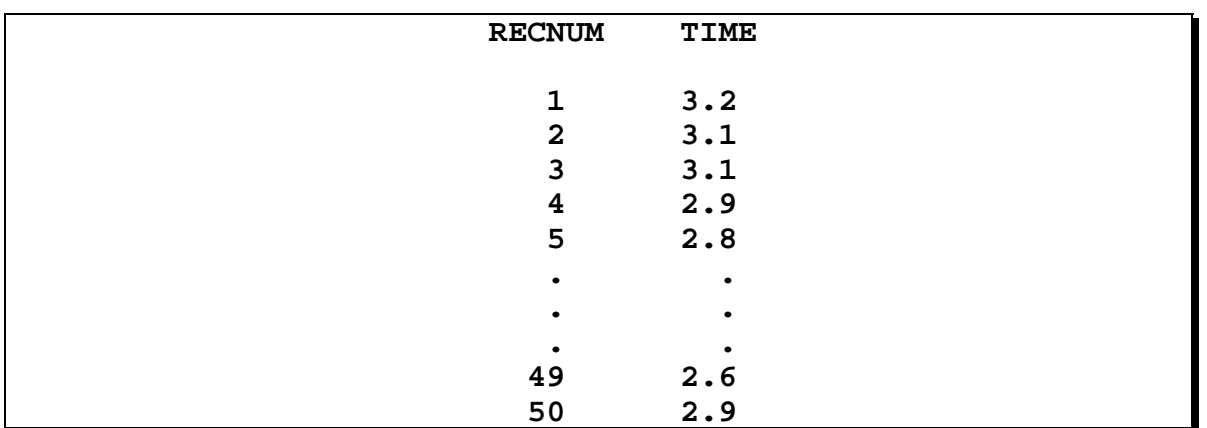

### **Figure 6.24.** Data Set CALLS

```
title 'Standard Analysis of Individual '
      'Delays';
proc shewhart data=calls graphics ;
   irchart time * recnum /
      rtmplot = schematic
      outlimits = delaylim
      cboxfill = grey
      nochart2;
run;
```
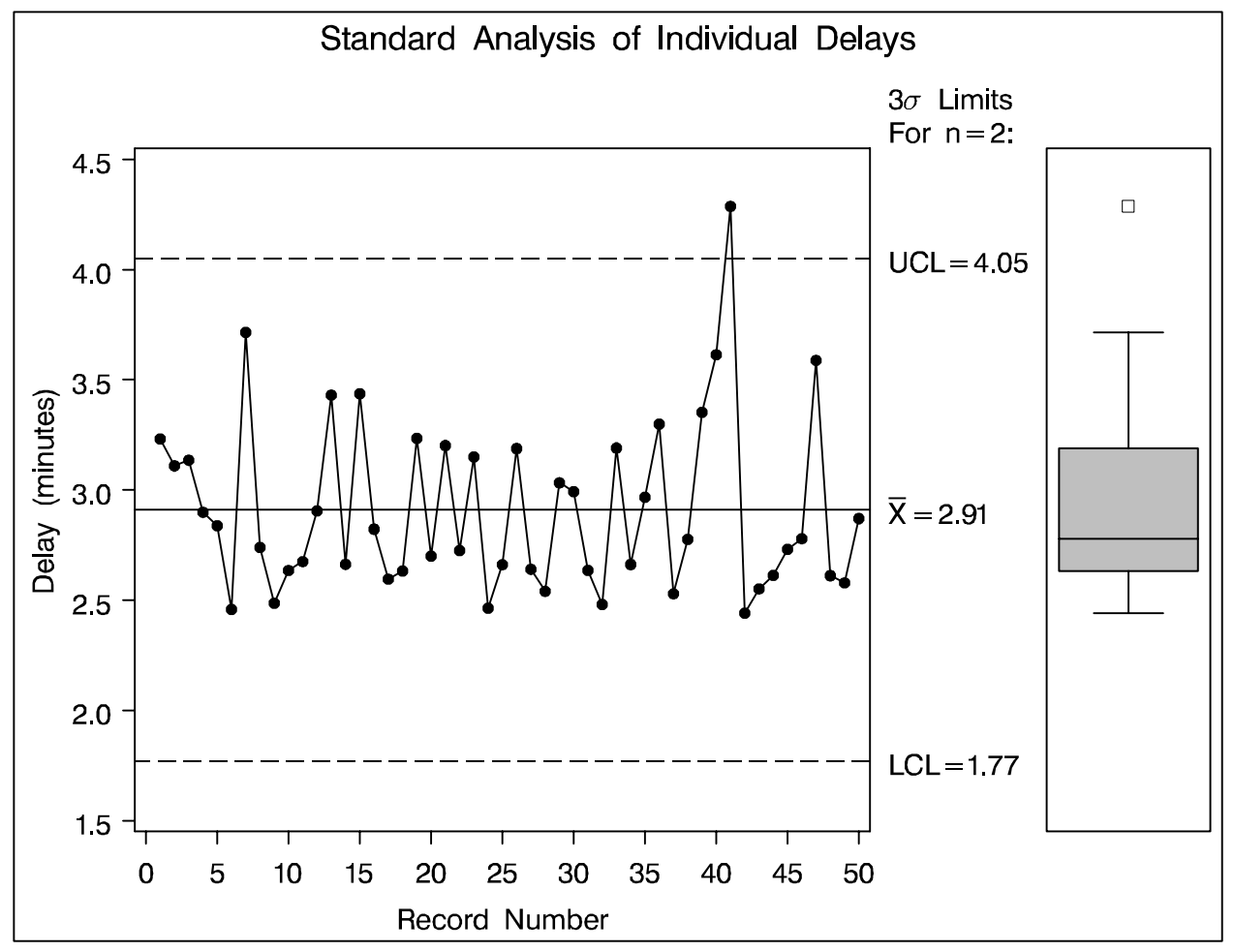

**Figure 6.25.** Standard Control Limits for Delays

## Is the process in control?

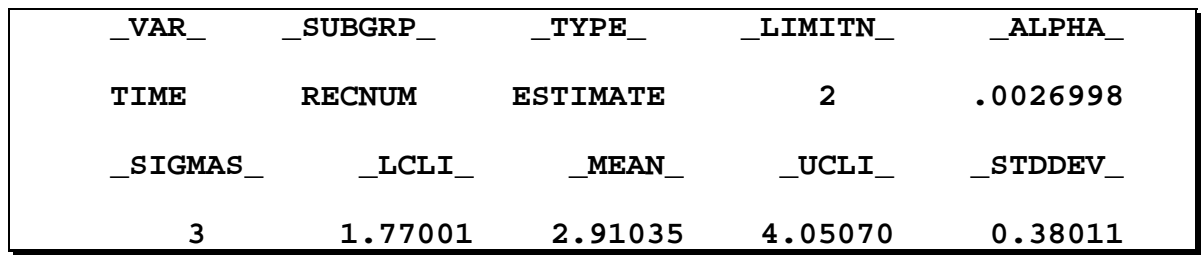

**Figure 6.26.** Data Set DELAYLIM

The control limits in DELAYLIM can be replaced with percentiles from a fitted lognormal distribution.

```
title 'Lognormal Fit for Delay Distribution';
proc capability data=calls graphics ;
   histogram time /
      lognormal( threshold = 2.3 )
      cfill = ligr
      outfit = lnfit
      nolegend ;
   inset n = 'Number of Calls'
         lognormal( sigma='Shape' (4.2)
                    zeta ='Scale' (5.2)
                    theta ) /
         pos = ne;
run;
```
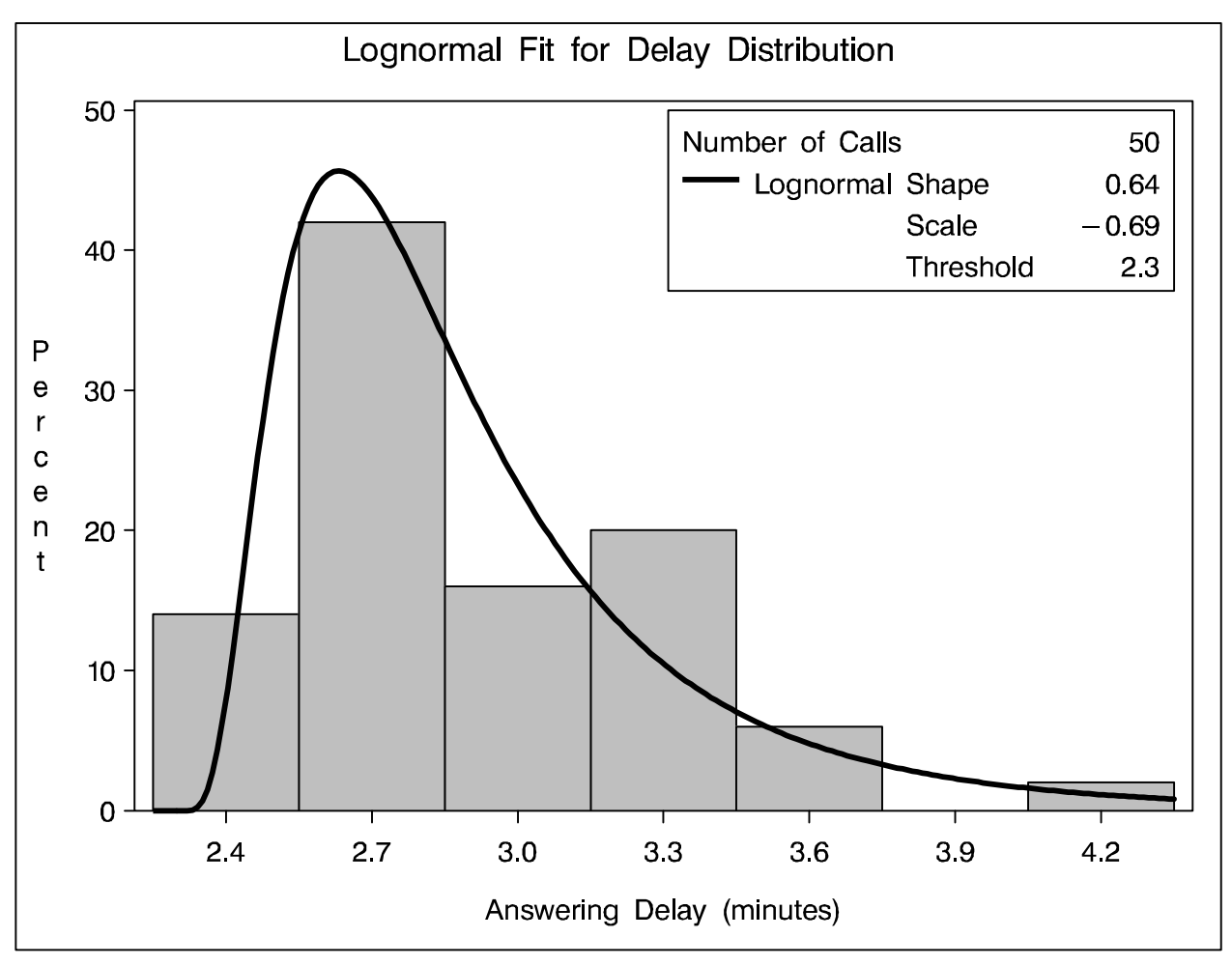

**Figure 6.27.** Distribution of Delays

| Parameters                 |              | EDF Goodness-of-Fit             |                    |  |
|----------------------------|--------------|---------------------------------|--------------------|--|
| Threshold (Theta)          | 2.3          | A-D (A-Square)                  | 0.34761167         |  |
| Scale (Zeta)               | $-0.6891925$ | $Pr > A-Square$                 | 0.4765             |  |
| Shape (Sigma)              | 0.64121248   |                                 |                    |  |
| Est Mean                   | 2.91655007   | C-von M (W-Square) $0.05863868$ |                    |  |
| Est Std Dev                | 0.4396814    | Pr > W-Square                   | 0.4106             |  |
| Chi-Square Goodness-of-Fit |              | Kolmogorov (D)<br>Pr > D        | 0.09208575<br>5.15 |  |
| Chi-Square                 | 6.81723374   |                                 |                    |  |
| Df                         | 4            |                                 |                    |  |
| $ Pr > Chi-Square$         | 0.1459       |                                 |                    |  |

**Figure 6.28.** Fit Summary for Lognormal Model
The large  $P$ -values for the goodness-of-fit tests are evidence that the lognormal model provides a good fit.

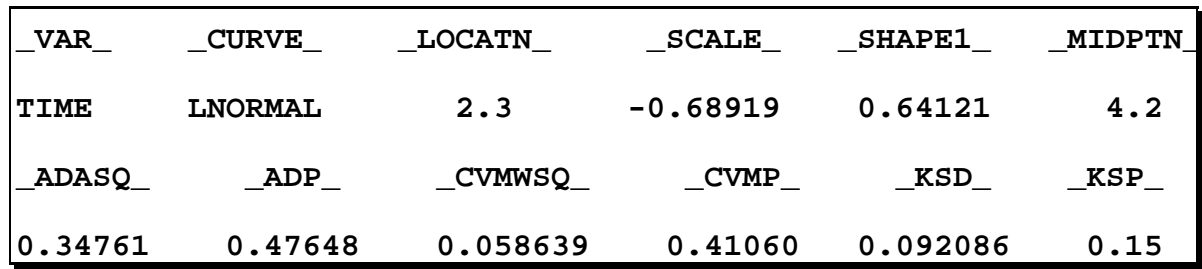

**Figure 6.29.** Data Set LNFIT

The  $\alpha$ th lognormal percentile is  $P_{\alpha} = \exp(\sigma \Phi^{-1}(\alpha) + \zeta)$ 

```
data delaylim;
  merge delaylim lnfit;
  drop _sigmas_ ;
  _lcli_ = _locatn_ +
     exp(_scale_+probit(0.5*_alpha_)*_shape1_);
   _ucli_ = _locatn_ +
      exp(_scale_+probit(1-0.5*_alpha_)*_shape1_);
  _mean_ = _locatn_ +
      exp(_scale_+0.5*_shape1_*_shape1_);
run;
```

```
title 'Lognormal Control Limits for Delays';
proc shewhart data=calls limits=delaylim graphics;
   irchart time * recnum /
      rtmplot = schematic
      cboxfill = ligr
      nochart2;
run;
```
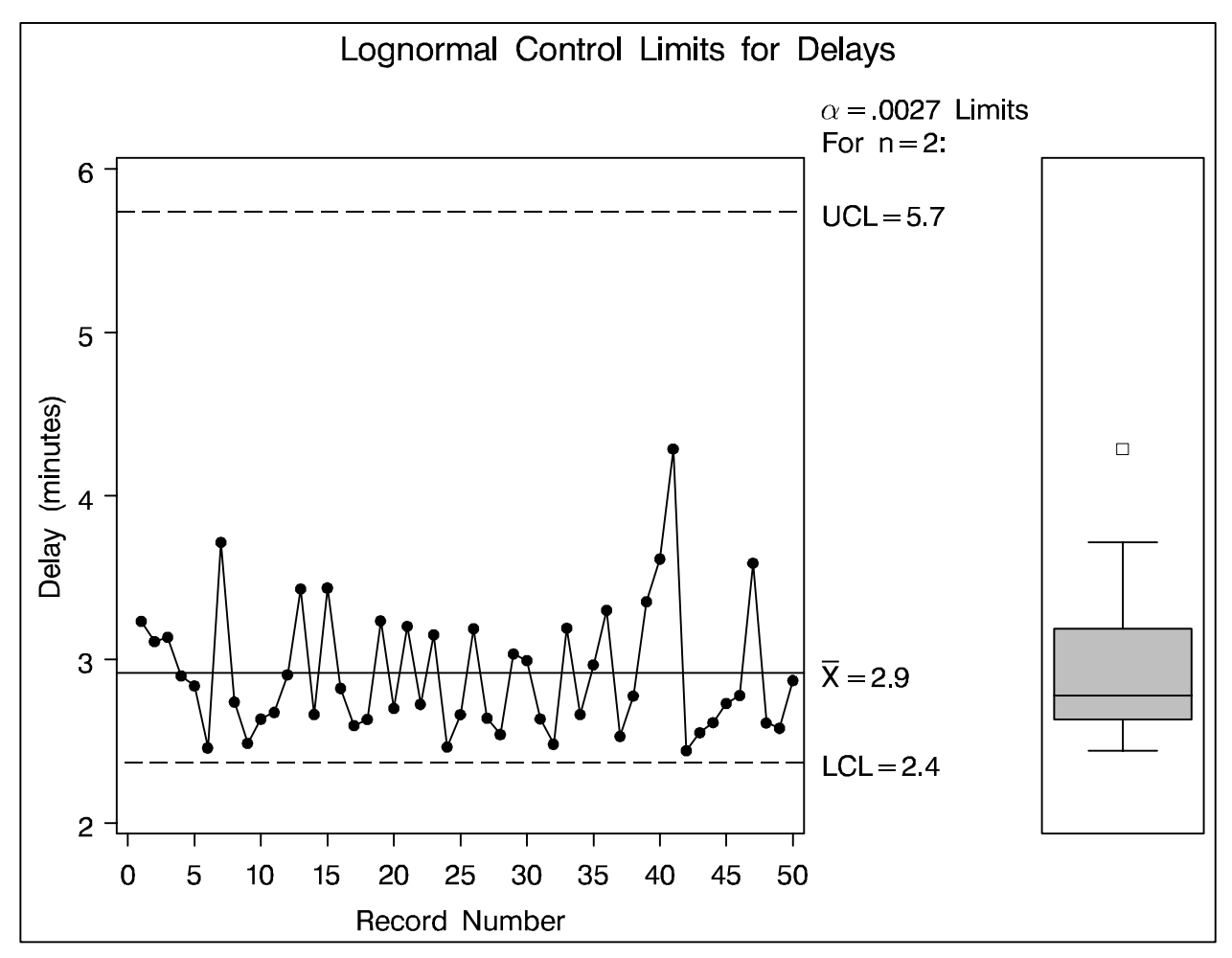

**Figure 6.30.** Adjusted Control Limits for Delays

Clearly the process is in control, and the control limits are appropriate for the data. The particular probability level  $\alpha = 0.0027$  associated with these limits is somewhat immaterial. Other values of  $\alpha$  could be specified with the ALPHA= option in the original IRCHART statement.

# Chapter 7

### **Construction of Multivariate Control Charts**

- Simultaneous measurement of  $p$  variables
- What if the variables are correlated?
- Diagnosis is more complex than for a univariate chart

### Introduction

Denote the  $i^{\text{th}}$  measurement on the  $j^{\text{th}}$  variable as  $X_{ij}$  for  $i = 1, 2, \ldots, n$ , where n is the number of measurements, and  $j = 1, 2, \ldots, p$ .

20 September 2005 - 2005 - 2005 - 2005 - 2005 - 2005 - 2006 - 2007 - 2007 - 2007 - 2007 - 2007 - 2007 - 2007 -

$$
\bar{X}_j = \frac{1}{n} \Sigma_{i=1}^n X_{ij} , \mathbf{X}_i = \begin{bmatrix} X_{i1} \\ X_{i2} \\ \vdots \\ X_{ip} \end{bmatrix}, \overline{\mathbf{X}}_n = \begin{bmatrix} X_1 \\ \overline{X}_2 \\ \vdots \\ \overline{X}_p \end{bmatrix}
$$

$$
\mathbf{S}_n = \frac{1}{n-1} \sum_{i=1}^n (\mathbf{X}_i - \bar{\mathbf{X}}_n)(\mathbf{X}_i - \bar{\mathbf{X}}_n)'
$$

Standard practice is to construct a chart for a statistic  $T_i^2$  of the form

$$
T_i^2 = (\mathbf{X}_i - \bar{\mathbf{X}}_n)' \mathbf{S}_n^{-1} (\mathbf{X}_i - \bar{\mathbf{X}}_n)
$$

### Example of Multivariate Control Chart

Example from a start-up phase (See Tracy, Young, and Mason (1992)) of a chemical process based on the three measured quality characteristics:

Percent of impurities (IMPURE)

Temperature (TEMP)

Concentration (CONC)

Data are saved in data set STARTUP.

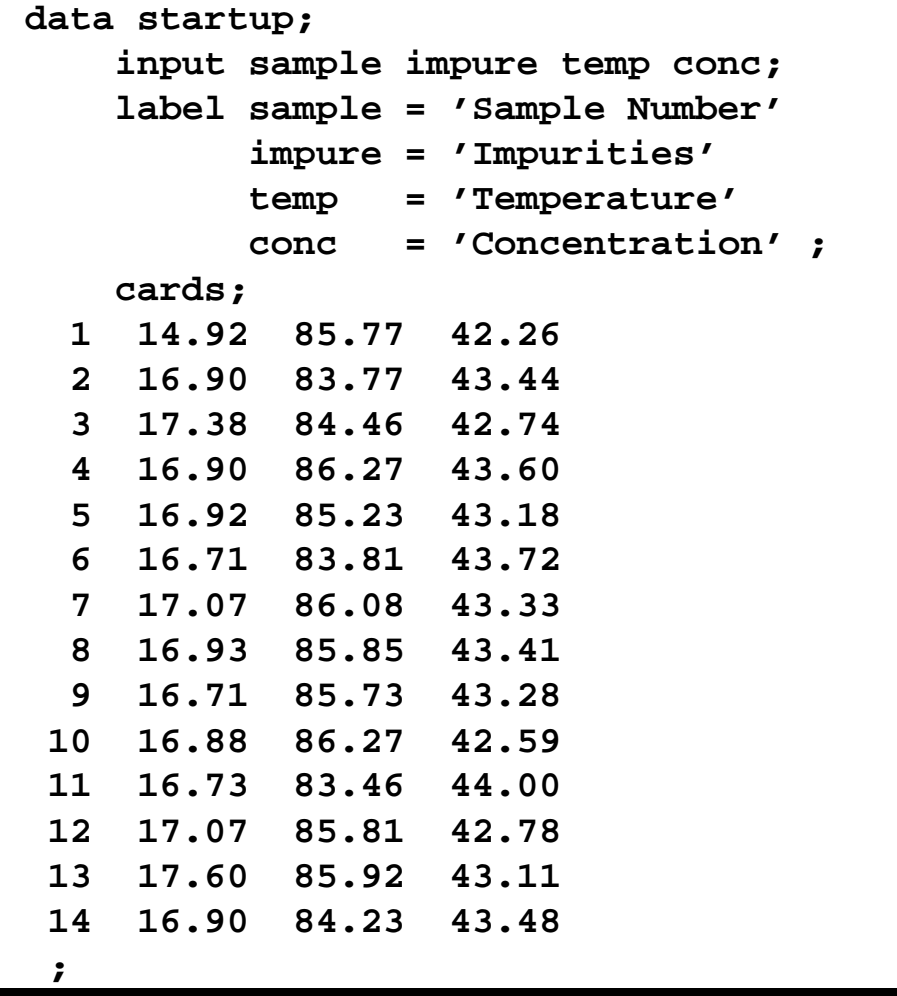

# Compute Principal Components

Obtain Sample Size:

```
proc means data=startup noprint ;
  var impure temp conc;
   output out=means n=n;
data startup;
   if _n_ = 1 then set means;
   set startup;
   p = 3;
   _subn_ = 1;
   _limitn_ = 1;
   run;
```
Compute Principal Components:

```
proc princomp data=startup out=prin
   outstat=scores std cov;
   var impure temp conc;
run;
```
Compute  $T_i^2$  and its Exact Control Limits

```
data prin (rename=(tsquare= subx ));
   length _var_ $ 8 ;
  drop prin1 prin2 prin3 _type_ _freq_;
   set prin;
  comp1 = prin1*prin1;
  comp2 = prin2*prin2;
  comp3 = prin3*prin3;
  tsquare = comp1 + comp2 + comp3;
  _var_ = 'tsquare';
  _alpha_ = 0.05;
   \text{Lclx} = ((n-1)*(n-1)/n)*
            betainv(_alpha_/2, p/2, (n-p-1)/2);
   mean = ((n-1)*(n-1)/n)*
            betainv(0.5, p/2, (n-p-1)/2);
  uclx = ((n-1)*(n-1)/n)betainv(1-_alpha_/2, p/2, (n-p-1)/2);
   label tsquare = 'T Squared'
        comp1 = 'Comp 1'
        comp2 = 'Comp 2'
        comp3 = 'Comp 3';
run;
```
Gnanadesikan and Kettenring (1972) use a result of Wilks (1962) that  $T_i^2$  is exactly distributed as a multiple of a in the contract of the contract of the contract of the contract of the contract of the contract of the contract of the contract of the contract of the contract of the contract of the contract of the contract of the contrac variable with a beta distribution. Specifically,

$$
T_i^2 \sim \frac{(n-1)^2}{n} B\left(\frac{p}{2}, \frac{n-p-1}{2}\right)
$$

 $\overline{c}$  1996 SAS Institute Inc.  $115$ 

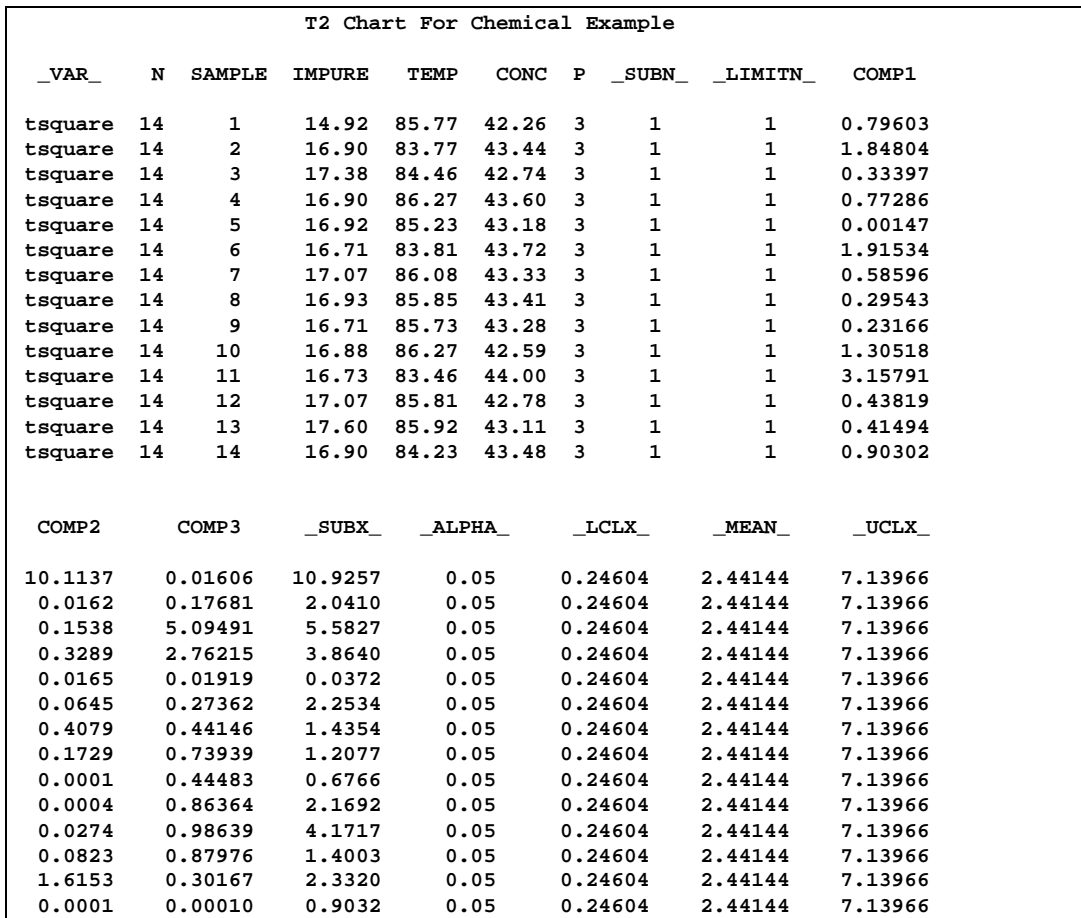

**Figure 7.1.** Data Set PRIN

# $T_i^2$  Chart

```
symbol value=dot;
title 'T' m=(+0,+0.5) '2'
          m=(+0,-0.5) ' Chart For Chemical Example';
proc shewhart table=prin graphics;
   xchart tsquare*sample /
      xsymbol = mu
      nolegend ;
run;
```
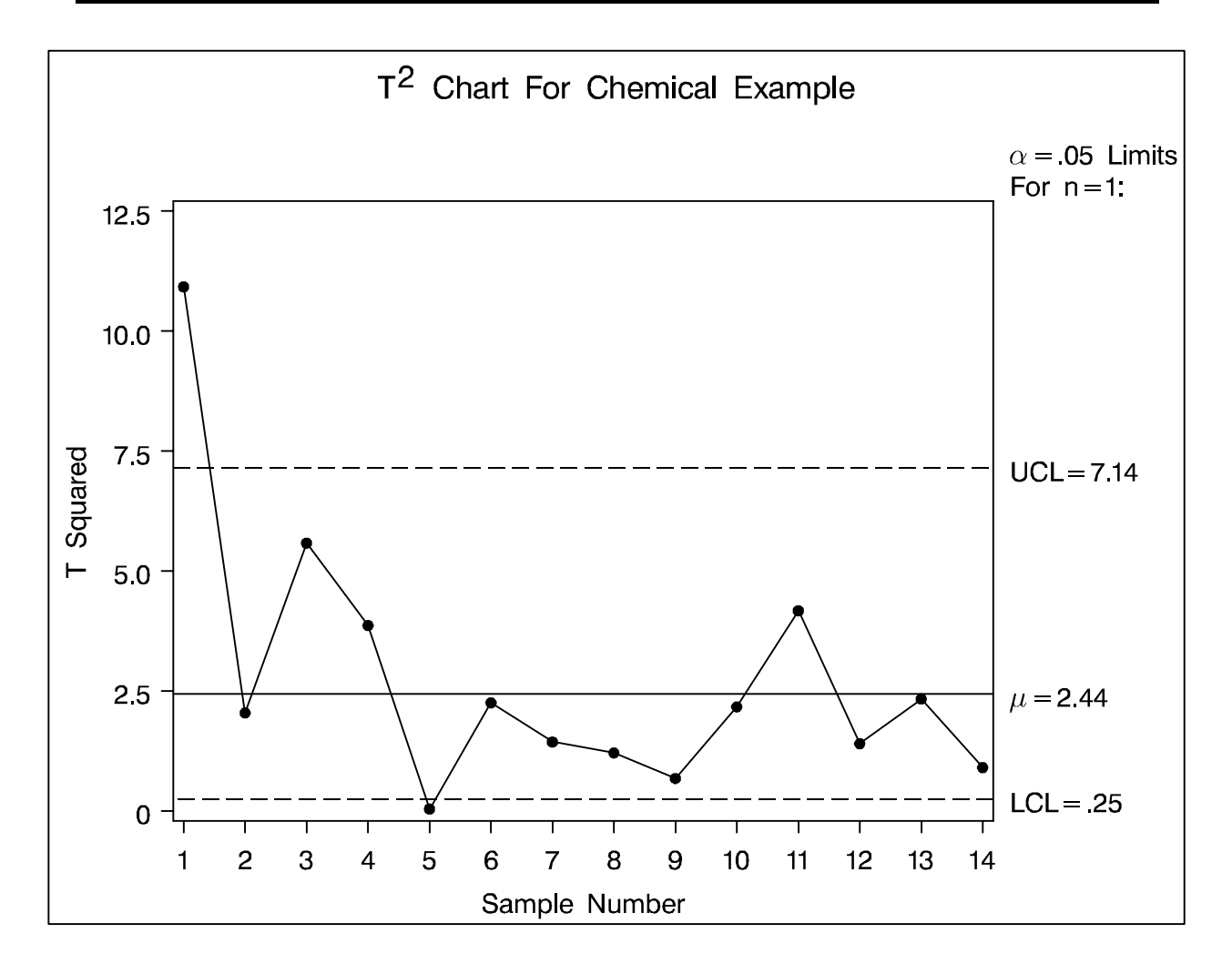

**Figure 7.2.** Multivariate Control Chart for Chemical Process

#### $\circ$  1996 SAS Institute Inc. 117

### Principal Component Contributions

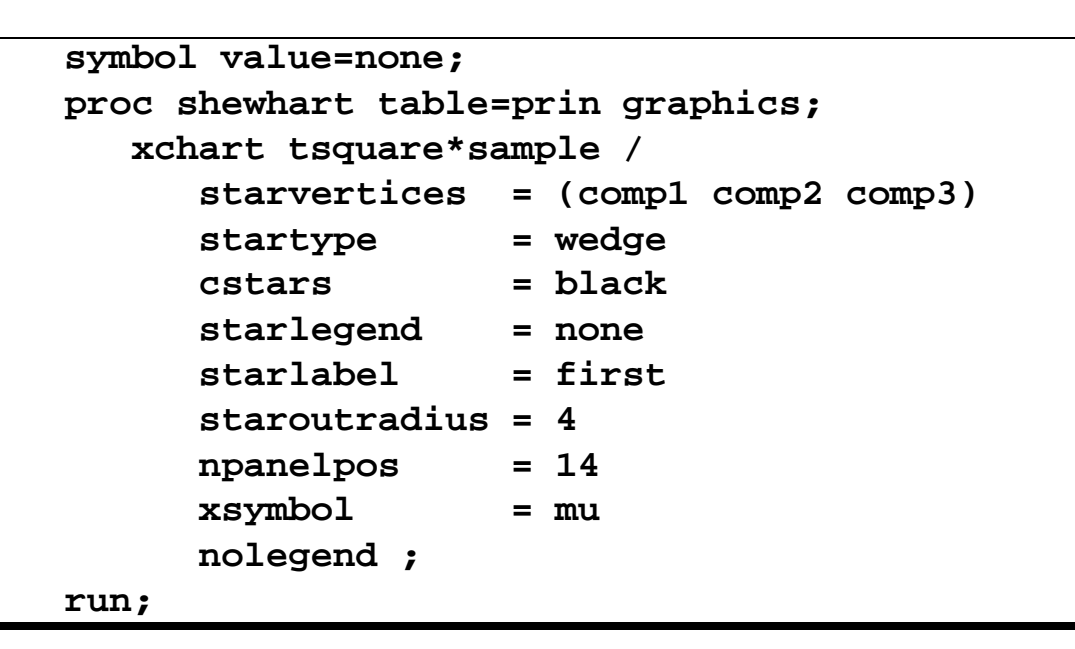

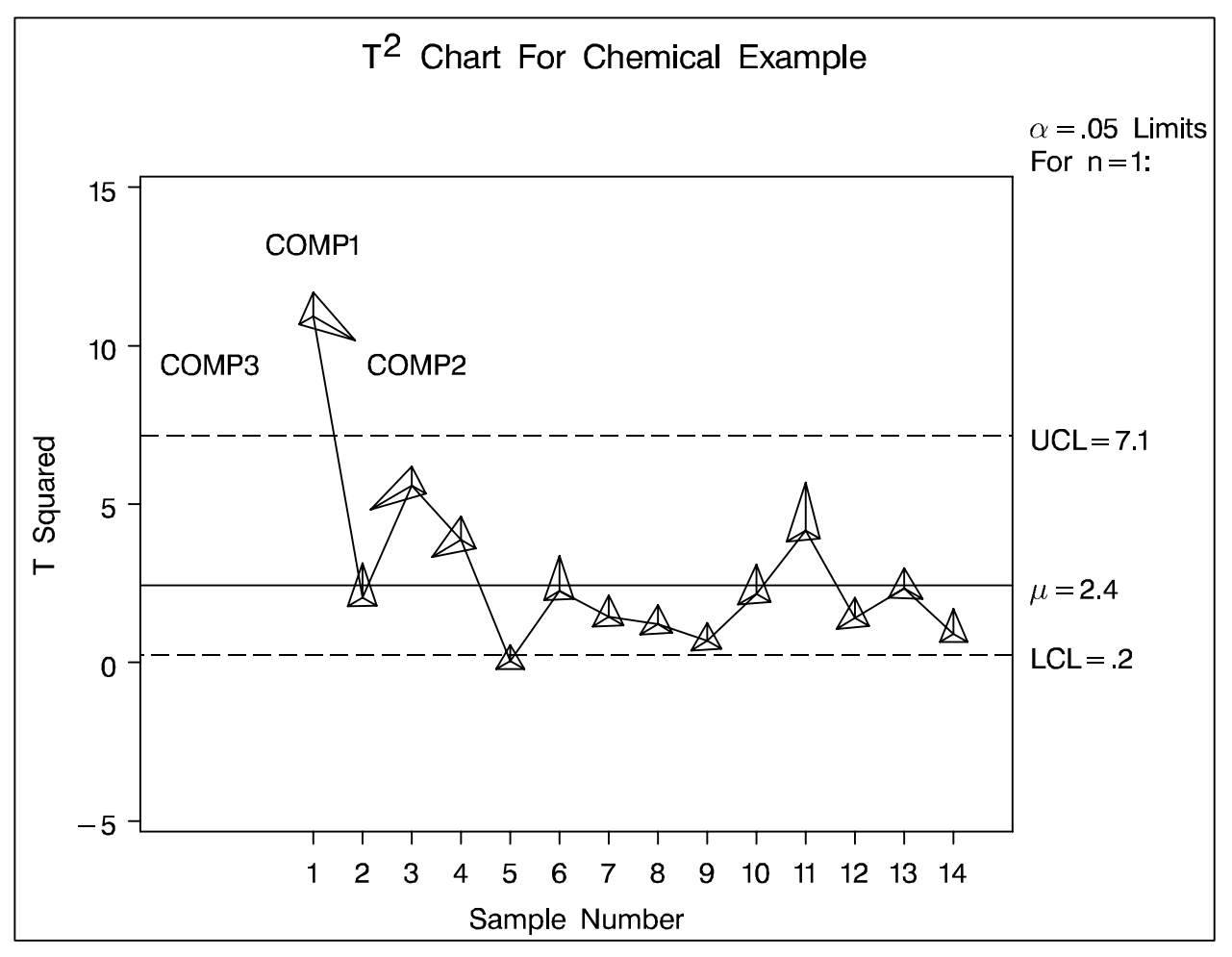

# Diagnosing a Multivariate Chart

- $\bullet$   $T^2$  chart cannot differentiate between mean and variance shift
- $\bullet$   $T^2$  chart signal not immediately interpretable
- Recent papers address these problems and present alternative approaches:
	- **--** Mason, Tracy, and Young (1995, 1996)
	- **--** Wade and Woodall (1993)
	- **--** Hawkins (1991, 1993)
	- **--** Doganaksoy, Faltin, and Tucker (1991)
	- **--** *etc..*

Here we simply illustrate the method of Hawkins (1991).

# Regression Adjustment of Variables

For shifts in some of the variables, Hawkins (1991) suggests control charts based on the vector of scaled residuals from the regression of each variable on all others to improve the diagnostic power of multivariate  $T^2$  charts following a chart signal.

$$
\mathbf{Z} = \mathbf{A}(\mathbf{X} \cdot \mu_0)
$$

where

**Z** is a <sup>p</sup>-component vector of residuals whose component  $Z_i$  (scalar) is a residual when  $X_i$  is regressed on all other components of **X** rescaled to unit variance

**X** is a p-component vector such that  $\mathbf{X} \sim N(\mu, \Sigma)$ 

**A** is a transformation matrix  $=[diag(\Sigma_0^{-1})]^{-1/2}\Sigma_0^{-1}$ 

 $\mu = \mu_0$  and  $\Sigma = \Sigma_0$  when process is in-control

### Switch Drum Example

Hawkins (1991) use example from Flury and Riedwyl (1988) for five dimensions  $(X_1 - X_5)$  of switch drums.

| <b>OBS</b>              | X1 | X <sub>2</sub> | X3                                       | X <sub>4</sub>               | $\mathbf{X}$ |  |
|-------------------------|----|----------------|------------------------------------------|------------------------------|--------------|--|
|                         |    |                |                                          |                              |              |  |
| $\mathbf 1$             | 20 | 8              | 13                                       | 9                            | 7            |  |
| $\overline{2}$          | 20 | 12             | 17                                       | 12                           | 11           |  |
| $\mathbf{3}$            | 15 | 7              | 9                                        | 7                            | $\mathbf{2}$ |  |
| $\overline{\mathbf{4}}$ | 16 | 12             | 14                                       | 13                           | 8            |  |
| 5                       | 20 | 12             | 16                                       | 13                           | 9            |  |
| 6                       | 16 | 10             | 15                                       | 10                           | 8            |  |
| $\bullet\quad \bullet$  |    |                | $\bullet\hspace{1mm}\bullet\hspace{1mm}$ | $\bullet\hspace{1mm}\bullet$ |              |  |
|                         |    |                |                                          |                              |              |  |
| 49                      | 20 | 11             | 14                                       | 12                           | 11           |  |
| 50                      | 18 | 11             | 14                                       | 12                           | 10           |  |

**Figure 7.3.** In-Control Data Saved in ICONTROL

| X1 | <b>x2</b> | X3 | X4                           | <b>X5</b> |
|----|-----------|----|------------------------------|-----------|
|    |           |    | 17.96 10.30 13.76 11.08 8.26 |           |

**Figure 7.4.** Means

| X1 | X2 | <b>X3</b> | X4                                 | <b>X5</b> |  |
|----|----|-----------|------------------------------------|-----------|--|
|    |    |           | 1.8622 1.7053 1.7090 1.8718 2.2114 |           |  |

**Figure 7.5.** Standard Deviations

 $\circ$  1996 SAS Institute Inc. 121

### Out-of Control Data For Switch Drum

Data are simulated from the same multinormal distribution as the in-control data, but a shift of one-quarter standard deviation is introduced into  $X_5$  after observation 35. Also, the marginal std. dev. of  $X_1$  was increased by half at the same instant.

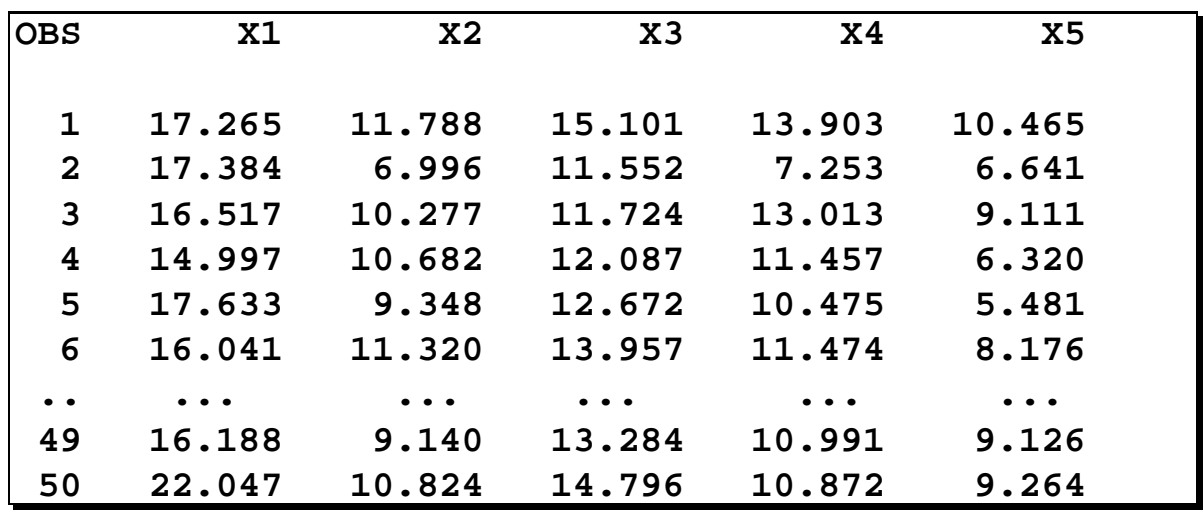

**Figure 7.6.** Out-of-Control Data Saved in OCONTROL

### Using SAS/IML<sup>®</sup> to Compute **Z**

```
proc iml;
  /*--- compute Mu0 from the in-control data ---*/
  use icontrol;
  read all var{x1 x2 x3 x4 x5};
  summary var{x1 x2 x3 x4 x5}
            stat{mean} opt{noprint save};
  mu0 = shape(x1||x2||x3||x4||x5,50,5);
  /*--- construct the transformation matrix A ---*/
  read all var{x1 x2 x3 x4 x5};
  x = x1||x2||x3||x4||x5;cor = corr(x);
   a = inv(sqrt(diag(inv(cor))))*inv(cor);
  /*--- read the out-of-control data ---*/
  use ocontrol;
  read all var{x1 x2 x3 x4 x5};
  x = x1||x2||x3||x4||x5;z = (x-mu0)*a;
  /*--- save the Z matrix to a output data set ---*/
  create zdata from z [colname=('z1':'z5')];
  append from z;
   close;
   run;
   quit;
```
**Figure 7.7.** Construct the Z matrix

### Pre-process Data Sets

```
data xdata;
  set ocontrol;
  x1 = (x1-17.96)/1.8622;
  x2 = (x2-10.30)/1.7053;
  x3 = (x3-13.76)/1.7090;
  x4 = (x4-11.08)/1.8718;
  x5 = (x5- 8.26)/2.2114;
  run;
data xdata;
  drop i;
  do i = 1 to 5;
      set xdata;
      batch = 5 *_n;output;
   end;
   run;
```
**Figure 7.8.** Standardize the **X** Raw Data and Subgroup

```
proc standard data=zdata mean=0 std=1 out=zdata;
run;
data zdata;
   drop i;
   do i = 1 to 5;
      set zdata;
      batch = 5 *_n;output;
   end;
   run;
```
**Figure 7.9.** Standardize the **Z** Data and Subgroup

```
symbol v=dot;
title 'Mean and Range Charts for X1';
proc shewhart data=xdata graphics;
   xrchart x1*batch;
   run;
```
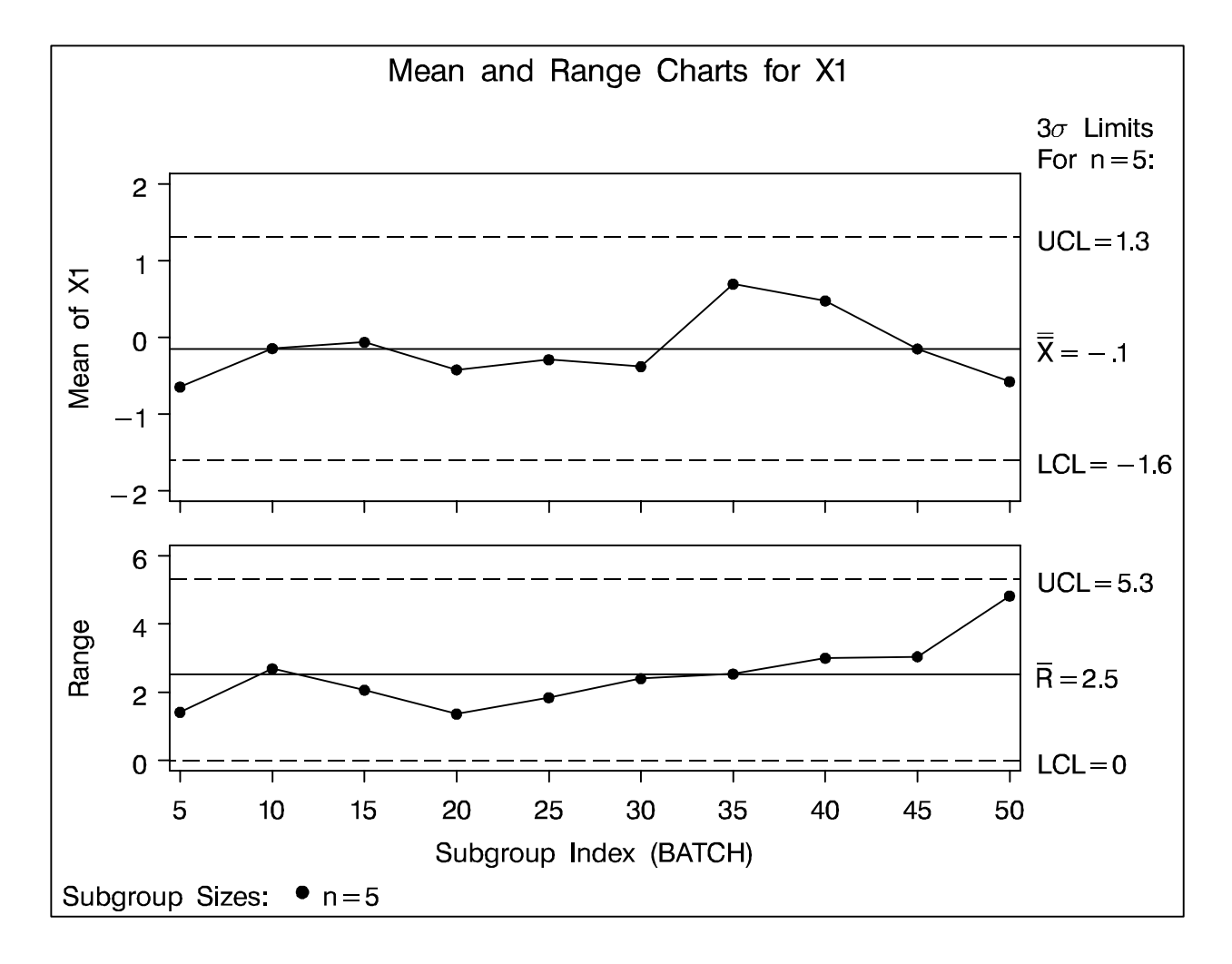

**Figure 7.10.**  $X$  and  $R$  Charts for  $X_1$ 

```
symbol v=dot;
title 'Mean and Range Charts for Z1';
proc shewhart data=zdata graphics;
   xrchart z1*batch;
   run;
```
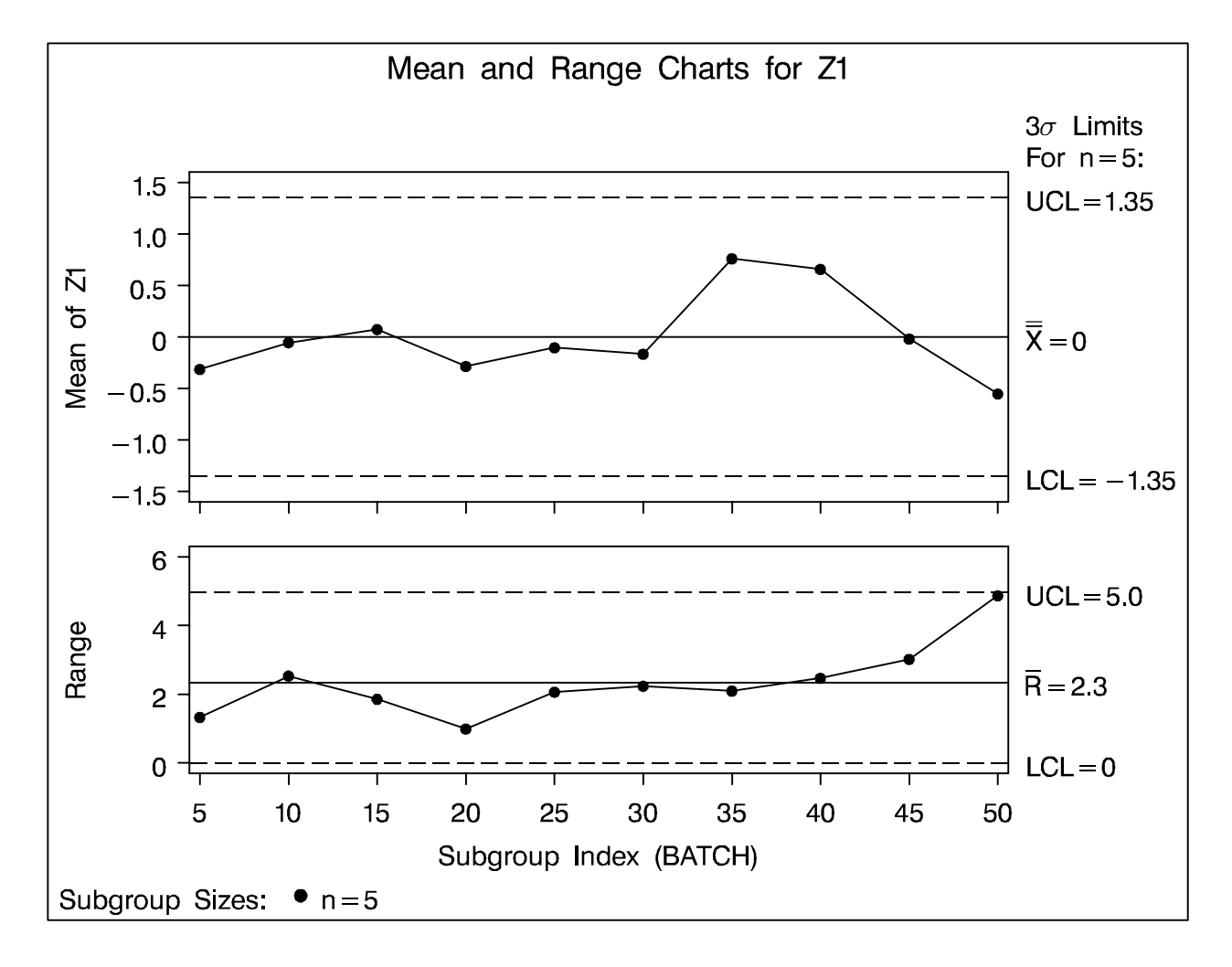

**Figure 7.11.**  $X$  and  $R$  Charts for  $Z_1$ 

# Control Chart for  $X_5$

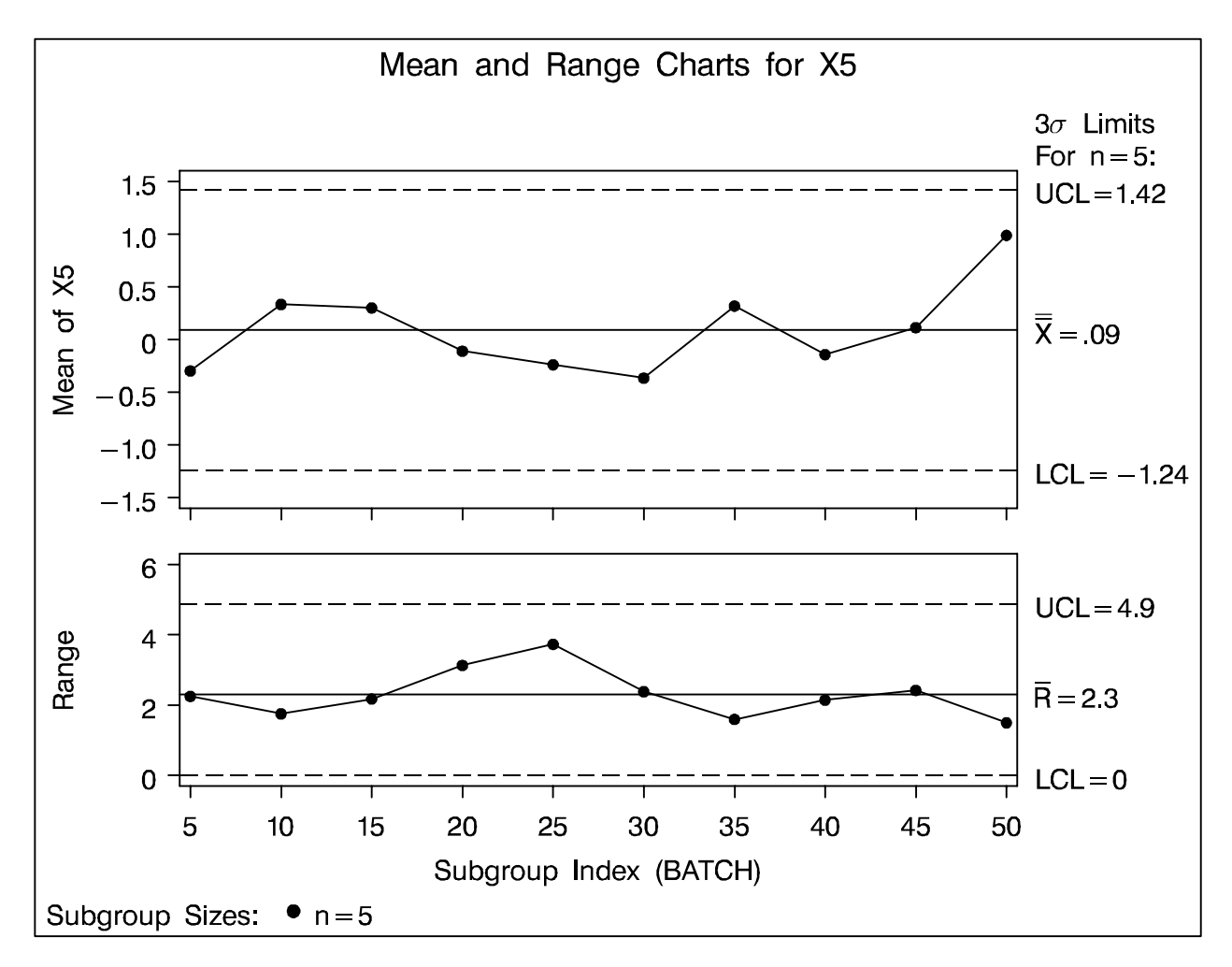

**Figure 7.12.**  $X$  and  $R$  Charts for  $X_5$ 

### Control Chart for  $Z_5$

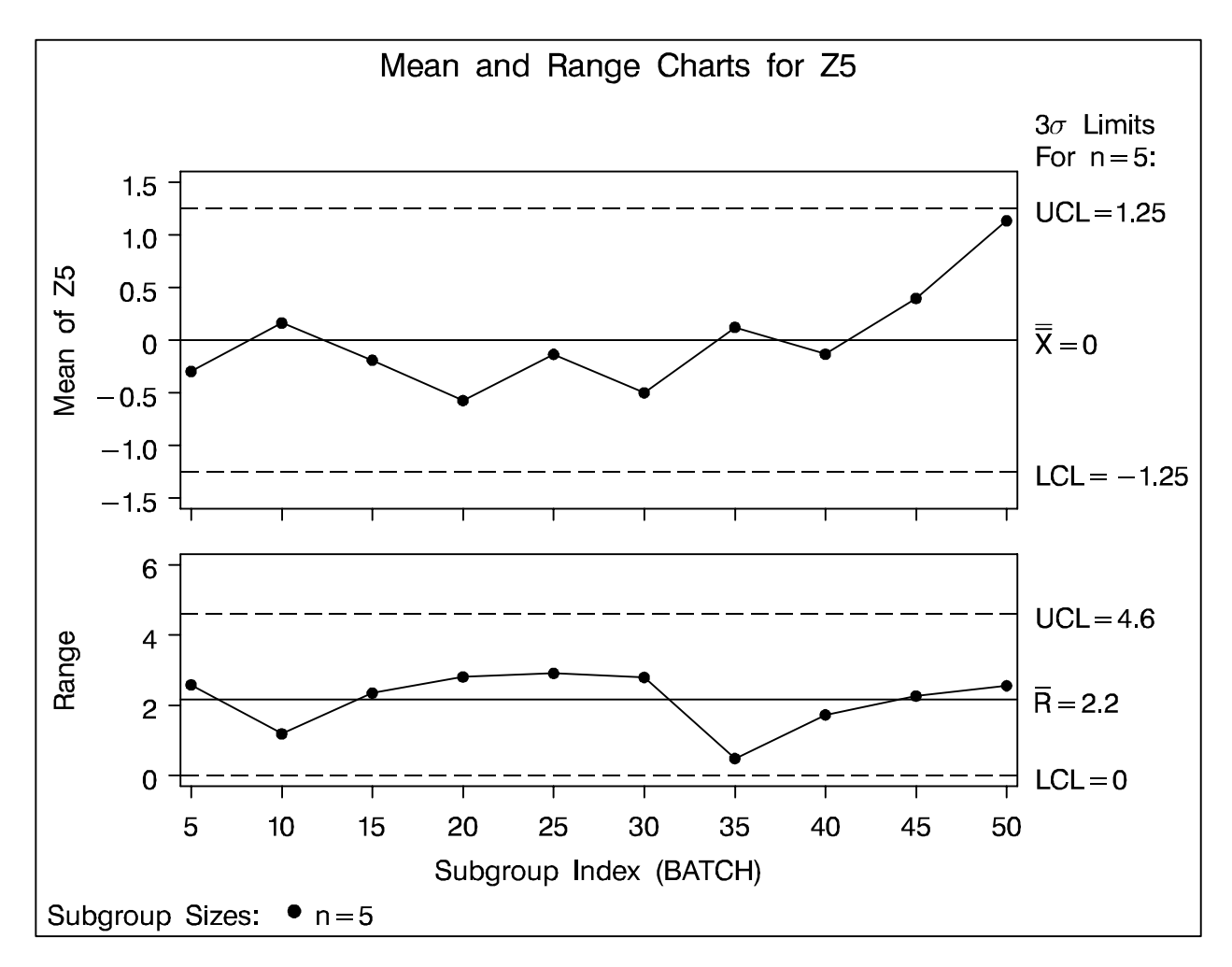

**Figure 7.13.**  $X$  and  $R$  Charts for  $Z_5$ 

Chapter 8

## **Resources**

#### General References

- Al-Assaf, A. F. and Schmele, J. A. (1993), *The Textbook of Total Quality in Healthcare*, Delray Beach, Florida: St. Lucie Press.
- Al-Salti, M. and Statham, A. (1994), "A Review of the Literature on the Use of SPC in Batch Production," *Quality and Reliability Engineering International*, 10, 49–62.
- Alwan, L. C. and Roberts, H. V. (1988), "Time Series Modeling for Statistical Process Control," Journal of Business and Economic Statistics, 6, 87-95.
- Balestracci, D. and Barlow, J. L. (1994), *Quality Improvement: Practical Applications for Medical Group Practice*, Englewood, Colorado: Center for Research in Ambulatory Health Care Administration.
- Benneyan, J. (1995), "Applications of Statistical Process Control (SPC) to Improve Health Care," conference presentation, *Healthcare Information and Mangement Systems Society*.
- Benneyan, J. and Kaminsky, F. C. (1995), "Another View on How to Measure Health Care Quality," *Quality Progress*, 28(2), 120-124.
- Berwick, D. M. (1989), "Continuous Improvement as an Ideal in Health Care," *New England Journal of Medicine*, 320, 53-56.
- Berwick, D. M. (1991), "Controlling Variation in Healthcare: A Consultation from Walter Shewhart," *Medical Care*, 29, 1212-1225.
- Berwick, D. M. (1992), "Can Quality Management Really Work in Health Care?," *Quality Progress*.
- Berwick, D. M., Godfrey, A. B., and Roessner, J. (1991), *Curing Health Care*, San Francisco: Jossey-Bass.
- Box, G. E. P. and Jenkins, G. M. (1976), *Time Series Analysis: Forecasting and Control*, San Francisco: Holden-Day.
- Box, G. E. P. and Kramer, T. (1992), "Statistical Process Monitoring and Feedback Adjustment—A Discussion," *Technometrics*, 34, 51–285 (with discussion).
- Champ, S. W. and Woodall, W. H. (1987), "Exact Results for Shewhart Control Charts With Supplementary Runs Rules," *Technometrics*, 29, 393-401.
- Doganaksoy, N., Faltin, F. W., and Tucker, W. T. (1991), "Identification of Out-of-Control Quality Characteristics in a Multivariate Manufacturing Environment," *Communications in* Statistics–Theory and Methods, 20, 2775–2790.
- Farnum, N. R. (1992), "Control Charts for Short Runs: Nonconstant Process and Measurement Error," *Journal of Quality Technology*, 24, 138–144.
- Flury, B. and Riedwyl, H. (1988), *Multivariate Statistics: A Practical Approach,* London: Chapman & Hall.
- Fulenwider, D. O. (1988), "Using SAS Software for the Analysis of Means," *SAS Users Group International: Proceedings of the Thirteenth Annual Conference, 1212–1219.*
- Gnanadesikan, R. and Kettenring, J. R. (1972), "Robust Estimates, Residuals, and Outlier Detection with Multiresponse Data," *Biometrics*, 28, 81–124.
- Hawkins, D. M. (1991), "Multivariate Quality Control Based on Regression-Adjusted Variables," *Technometrics*, 33, 61–75.
- Hawkins, D. M. (1993), "Regression Adjustment for Variables in Multivariate Quality Control," *Journal of Quality Technology*, 25, 170-182.
- Hillier, F. S. (1969), " $\bar{X}$  and R-Chart Control Limits Based On a Small Number of Subgroups," *Journal of Quality Technology*, 1, 17–26.
- Hunter, J. S. (1986), "The Exponentially Weighted Moving Average," *Journal of Quality Technology*, 18, 203-210.
- Jackson, J. E. (1980), "Principal Components and Factor Analysis: Part I —Principal Components," *Journal of Quality Technology*, 12, 201–213.
- Jackson, J. E. (1991), *A User's Guide to Principal Components*, New York: John Wiley & Sons, Inc.
- Laffel, G. and Blumenthal, D. (1989), "The Case for Using Industrial Quality Mangement Science in Health Care Organizations," *Journal of the American Medical Association*, 262, 2869–2873.
- Longo, D. R. and Bohr, D. (1991), *Quantitative Methods in Quality Management: A Guide for Practitioners*, Chicago: American Hospital Association.
- MacGregor, J. (1987), "Interfaces Between Process Control and Online Statistical Process Control," *Computing and Systems Technology Division Communications*, 10, 9–20.
- MacGregor, J. (1990), "A Different View of the Funnel Experiment," *Journal of Quality Technology*, 22, 255–259.
- MacGregor, J., Hunter, J. S., and Harris, T. (1988), "SPC Interfaces." Short course notes.
- Mason, R.L., Tracy N.D., and Young, J.C. (1995), "Decomposition of  $T^2$  for Multivariate Control Chart Techniques," *Journal of Quality Technology*, 27, 99–108.
- Mason, R.L., Tracy N. D., and Young, J. C. (1996), "Monitoring a Multivariate Step Process," *Journal of Quality Technology*, 28, 39–50.
- Montgomery, D. C. (1991), *Introduction to Statistical Quality Control, Second Edition*, New York: John Wiley & Sons, Inc.
- Montgomery, D. C. and Mastrangelo, C. M. (1991), "Some Statistical Process Control Methods for Autocorrelated Data," *Journal of Quality Technology*, 23, 179–204 (with discussion).
- Montgomery, D. C., Keats, J. B., Runger, G. C. and Messina, W. S. (1994), "Integrating Statistical Process Control and Engineering Process Control," *Journal of Quality Technology*, 26, 79–87.
- Neave, H. R. (1990), *The Deming Dimension*, Knoxville, TN: SPC Press, Inc.
- Nelson, L. S. (1974), "Factors for the Analysis of Means," *Journal of Quality Technology*, 6,  $175 - 181.$
- Nelson, L. S. (1983), "Exact Critical Values for Use with the Analysis of Means," *Journal of Quality Technology*, 15, 40–44.
- $\circ$  1996 SAS Institute Inc. 131
- Nelson, L. S. (1984), "The Shewhart Control Chart—Tests For Special Causes," *Journal of Quality Technology*, 15, 237–239.
- Nelson, L. S. (1985), "Interpreting Shewhart  $\bar{X}$  Control Charts," *Journal of Quality Technology*,  $17, 114 - 116.$
- Nelson, L. S. (1989), "Standardization of Shewhart Control Charts," *Journal of Quality Technology*,  $21, 287 - 289.$
- Nelson, L. S. (1994), "Shewhart Control Charts With Unequal Subgroup Sizes," *Journal of Quality Technology*, 26, 64–67.
- Nelson, P. R. (1982), "Exact Critical Values for Use with the Analysis of Means," *Communications in Statistics*, A11, 699-709.
- Nelson, P. R. (1988), "Application of the Analysis of Means," *SAS Users Group International: Proceedings of the Thirteenth Annual Conference, 225–230.*
- Ott, E. R. (1975), *Process Quality Control: Troubleshooting and Interpretation of Data*, New York: McGraw-Hill.
- Plsek, P. E. (1992), "Introduction to Control Charts," *Quality Management in Health Care*, 1,  $65 - 74.$
- Quesenberry, C. P. (1991a), "SPC <sup>Q</sup> Charts for Start-Up Processes and Short or Long Runs," *Journal of Quality Technology*, 23, 213–224.
- Quesenberry, C. P. (1991b), "SPC Q Charts for a Binomial Parameter p: Short or Long Runs," *Journal of Quality Technology*, 23, 239–246.
- Quesenberry, C. P. (1993), "The Effect of Sample Size on Estimated Effects," *Journal of Quality Technology*, 25, 237–247.
- Ramig, P. R. (1983), "Applications of the Analysis of Means," *Journal of Quality Technology*, 15,  $19 - 25$ .
- Rodriguez, R. N. (1994), "Recent Issues in Statistical Process Control: SAS Solutions Using Statistical Modeling Procedures," *SAS Users Group International: Proceedings of the Nineteenth Annual Conference*, 1151-1168.
- Rodriguez, R. N. (1996), "Health Care Applications of Statistical Process Control: Examples Using the SAS System," *SAS Users Group International: Proceedings of the Twenty-First Annual Conference*, 1381-1396.
- Ryan, T. P. (1989), *Statistical Methods for Quality Improvement*, New York: John Wiley & Sons, Inc.
- Schilling, E. G. and Nelson, P. R. (1976), "The Effect of Non-Normality on the Control Limits of  $\bar{X}$  Charts," *Journal of Quality Technology*, 8, 183–187.
- Schneider, H. and Pruett, J. M. (1994), "Control Charting Issues in the Process Industries," *Quality Engineering*, 6, 347–373.
- Spoeri, R. K. (1991), "The Emerging Use of Measurement and Statistics in Health Care Quality and Productivity Improvement," presentation at the 1991 Joint Statistical Meetings, Atlanta, Georgia.
- Staker, L. V. (1995), "Using Statistical Process Control to Improve Clinical Outcomes in a Primary Care Practice," presentation at the 7th Annual National Forum on Quality Improvement in Health Care.
- Tracy, N. D., Young, J. C. and Mason, R. L. (1992), "Multivariate Control Charts for Individual Observations," *Journal of Quality Technology*, 24, 88–95.
- VanderVeen, L. M. (1992), "Statistical Process Control: A Practical Application for Hospitals," *Journal for Healthcare Quality*, 14, 20–29.
- Wade, W. H. and Woodall, M. M. (1993), "A Review and Analysis of Cause-Selecting Control Charts," *Journal of Quality Technology*, 25, 161–169.
- Wadsworth, H. M., Stephens, K. S., and Godfrey, A. B. (1986), *Modern Method for Quality Control and Improvement*, New York: John Wiley & Sons.
- Westgard, J. O., Barry, P. L., Hunt, M. R., and Groth, T. (1981), "A Multi-Rule Shewhart Chart for Quality Control in Clinical Chemistry," *Clinical Chemistry*, 27, 493–501.
- Wetherill, G. B. and Brown, D. B. (1991), *Statistical Process Control: Theory and Practice*, London: Chapman and Hall.
- Wheeler, D. J. (1991a), *Short Run SPC*, Knoxville, Tennessee: SPC Press, Inc.
- Wheeler, D. J. (1991b), "Shewhart's Chart: Myths, Facts, and Competitors," *45th Annual Quality Congress Transactions, American Society for Quality Control.* 533–538.
- Wheeler, D. J. (1993), *Understanding Variation: The Key to Managing Chaos*, Knoxville, TN: SPC Press, Inc.
- Wheeler, D. J. (1995), *Advanced Topics in Statistical Process Control: The Power of Shewhart's Chart*, Knoxville, TN: SPC Press, Inc.
- Wheeler, D. J. and Chambers, D. S. (1986), *Understanding Statistical Process Control*, Knoxville, Tennessee: Statistical Process Controls, Inc.
- Wilks, S. S. (1962), *Mathematical Statistics,* New York: John Wiley & Sons, Inc.
- Woodall, W. H. (1993), "Autocorrelated Data and SPC," *ASQC Statistics Division Newsletter*, 13,  $18 - 21$ .

#### SAS Institute References

- Rodriguez, R. N. and Bynum, R. A. (1992), *Examples of Short Run Process Control Methods With the SHEWHART Procedure in SAS/QC Software*. Unpublished manuscript available from the authors.
- SAS Institute Inc. (1990a), *SAS/GRAPH Software: Reference, Version 6, First Edition, Volumes 1 and 2*, Cary, NC: SAS Institute Inc.
- SAS Institute Inc. (1990b), *SAS/STAT User's Guide, Version 6, Fourth Edition, Volumes 1 and 2*, Cary, NC: SAS Institute Inc.
- SAS Institute Inc. (1993), *SAS/ETS User's Guide, Version 6, Second Edition*, Cary, NC: SAS Institute Inc.

<sup>c</sup> 1996 SAS Institute Inc. 133

- SAS Institute Inc. (1993), *SAS/QC Software: ADX Menu System for Design of Experiments,* Cary, NC: SAS Institute Inc.
- SAS Institute Inc. (1995a), *SAS/AF Software: FRAME Class Dictionary, Version 6, First Edition*, Cary, NC: SAS Institute Inc.
- SAS Institute Inc. (1995b), *SAS/ETS Software: Time Series Forecasting System, Version 6, First Edition*, Cary, NC: SAS Institute Inc.
- SAS Institute Inc. (1995c), *SAS/QC Software: SQC Menu System for Quality Improvement, Version 6, Second Edition*, Cary, NC: SAS Institute Inc.
- SAS Institute Inc. (1995d), *SAS/QC Software: Usage and Reference, Version 6, Volumes 1 and 2*, Cary, NC: SAS Institute Inc.
- SAS Institute Inc. (1996), *SAS/STAT Software: Changes and Enhancements through Release 6.11*, Cary, NC: SAS Institute Inc.

#### References Available Online

- Rodriguez, R. N. (1996a), "Recent Issues in Statistical Process Control: SAS Solutions Using Statistical Modeling Procedures."
- Rodriguez, R. N. (1996b), "Health Care Applications of Statistical Process Control: Examples Using the SAS System."

#### Acknowledgement

We are grateful to Martin S. King of the Applications Division at SAS Institute Inc. for his assistance in the preparation of the notes for this workshop.

# Appendix 1

# **Overview of SAS/QC Software**

# Overview of SAS/QC Software

SAS/QC software, a component of the SAS System, provides a comprehensive set of tools for statistical quality improvement. You can use these tools to

- organize quality improvement efforts
- design industrial experiments for product and process improvement
- apply Taguchi methods for quality engineering
- establish statistical control of a process
- maintain statistical control and reduce variation
- analyze process capability
- develop and evaluate acceptance sampling plans

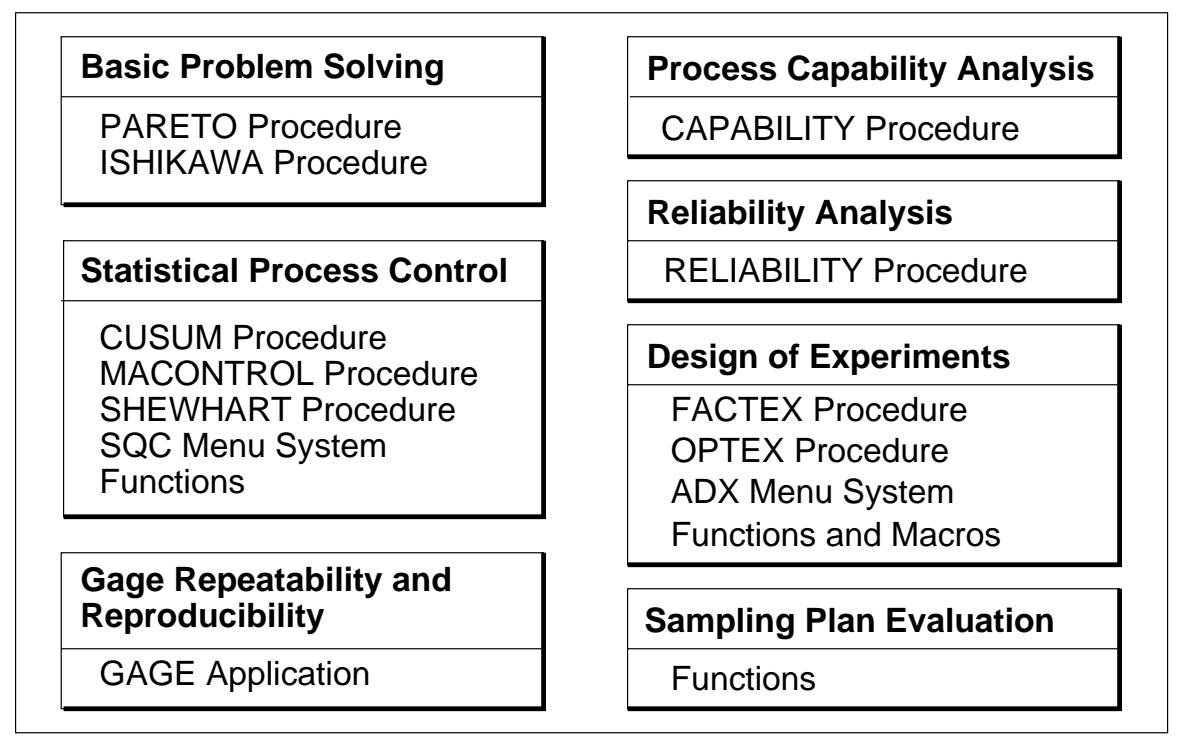

**Figure 1.** Components of SAS/QC Software

There are two main types of tools in SAS/QC software: menu systems and procedures.

- The menu systems are complete, full-screen oriented environments for statistical quality improvement applications. Unlike the procedures, the menu systems require no knowledge of SAS programming. Internally, however, the menu systems translate the user's selections into SAS statements that are then submitted for execution.
- The procedures in SAS/QC software offer greater flexibility and power than the menu systems. To use a procedure, you must have a basic knowledge of the SAS language and the syntax of the procedure. You can run the procedures in a batch program or interactively with the SAS Display Manager System.

# ADX Menu System for Design of Experiments

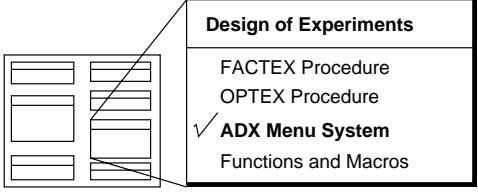

The ADX Menu System provides facilities for designing and analyzing standard experiments and is intended primarily for FACTEX Procedure<br>
quality engineers, researchers, and other non-statisticians.

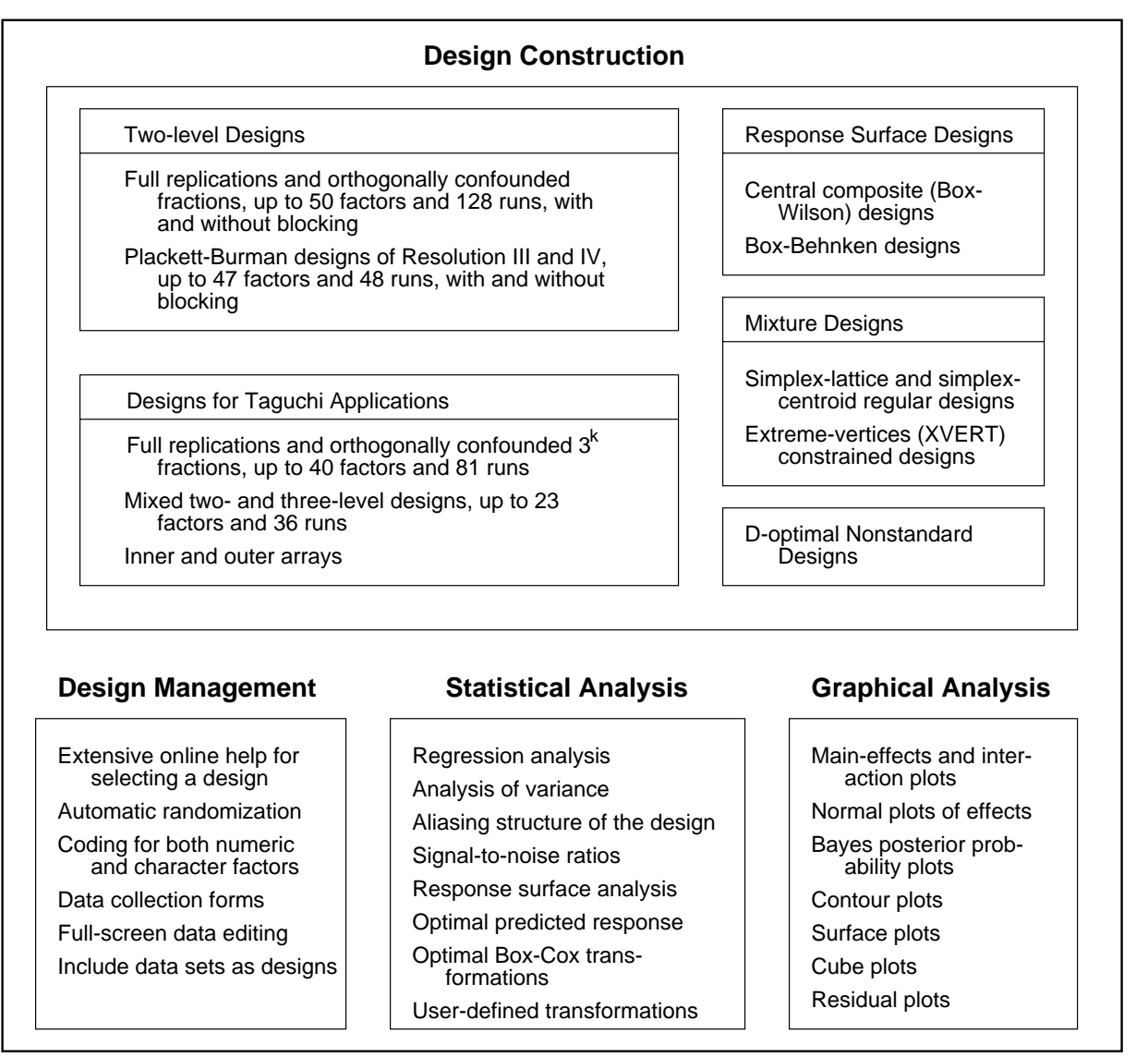

**Figure 2.** General Design and Analysis Facilities

**Note:** The ADX Menu System is documented in *SAS/QC Software: ADX Menu System for Design of Experiments, Version 6, First Edition*.

# SQC Menu System for Statistical Quality Control

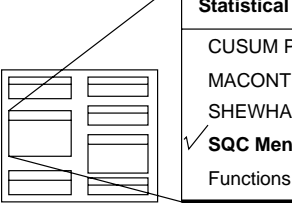

**Statistical Process Control** CUSUM Procedure MACONTROL Procedure SHEWHART Procedure **SQC Menu System**

The SQC Menu System provides facilities for standard statistical quality control applications and is intended for quality analysts, quality control managers, and other non-statisticians.

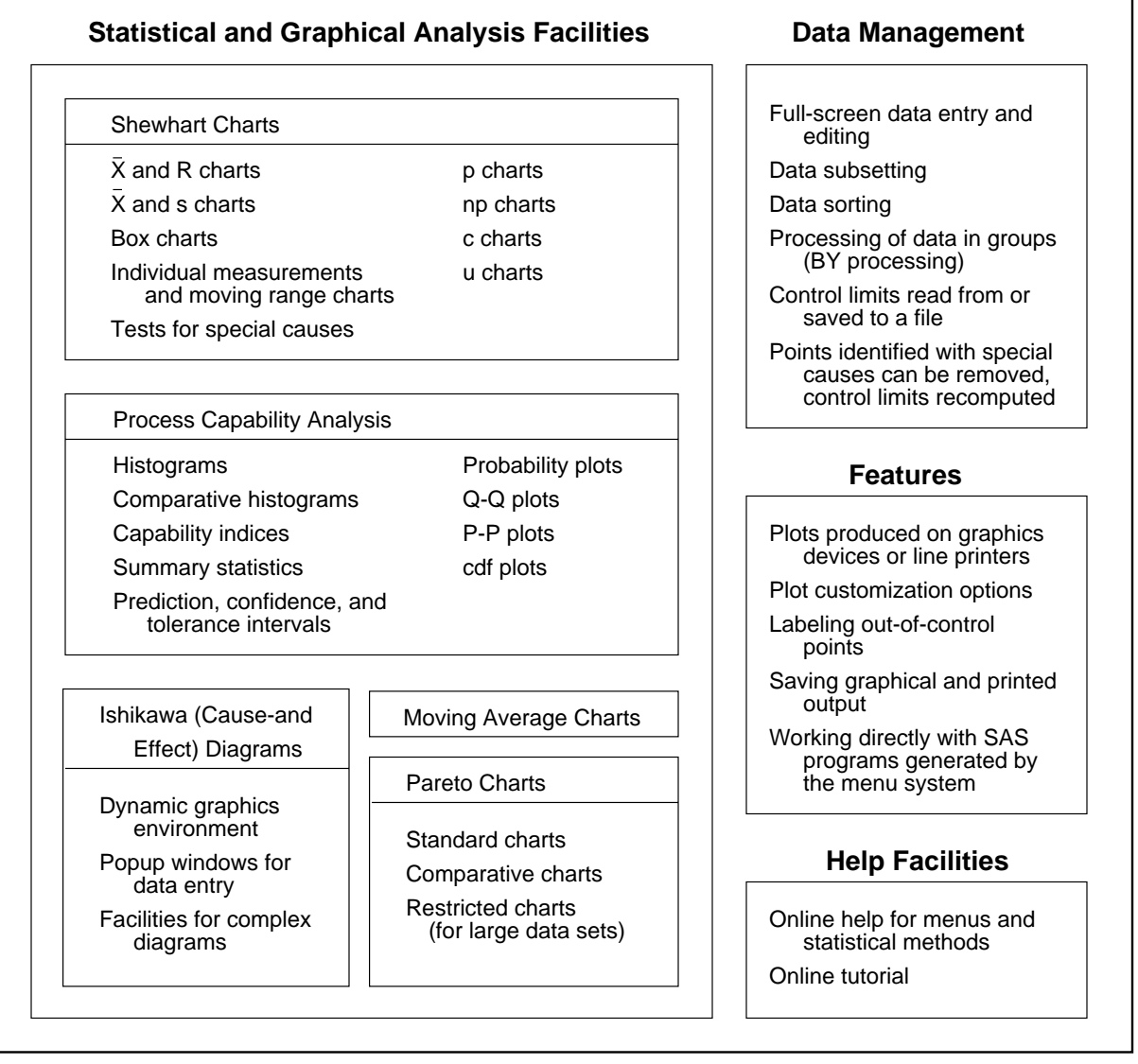

**Figure 3.** Overview of the SQC Menu System

**Note:** The SQC Menu System is documented in *SAS/QC Software: SQC Menu System, Version 6, First Edition*.

### Procedures for Design of Experiments

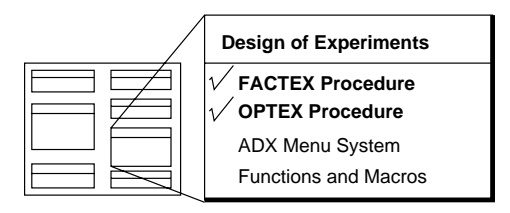

SAS/QC software provides two procedures for the design of experiments. The FACTEX procedure constructs factorial experimental designs,which are useful for studying the effects of various factors on a response. The OPTEX procedure searches for optimal designs in situations in which standard designs are not available.

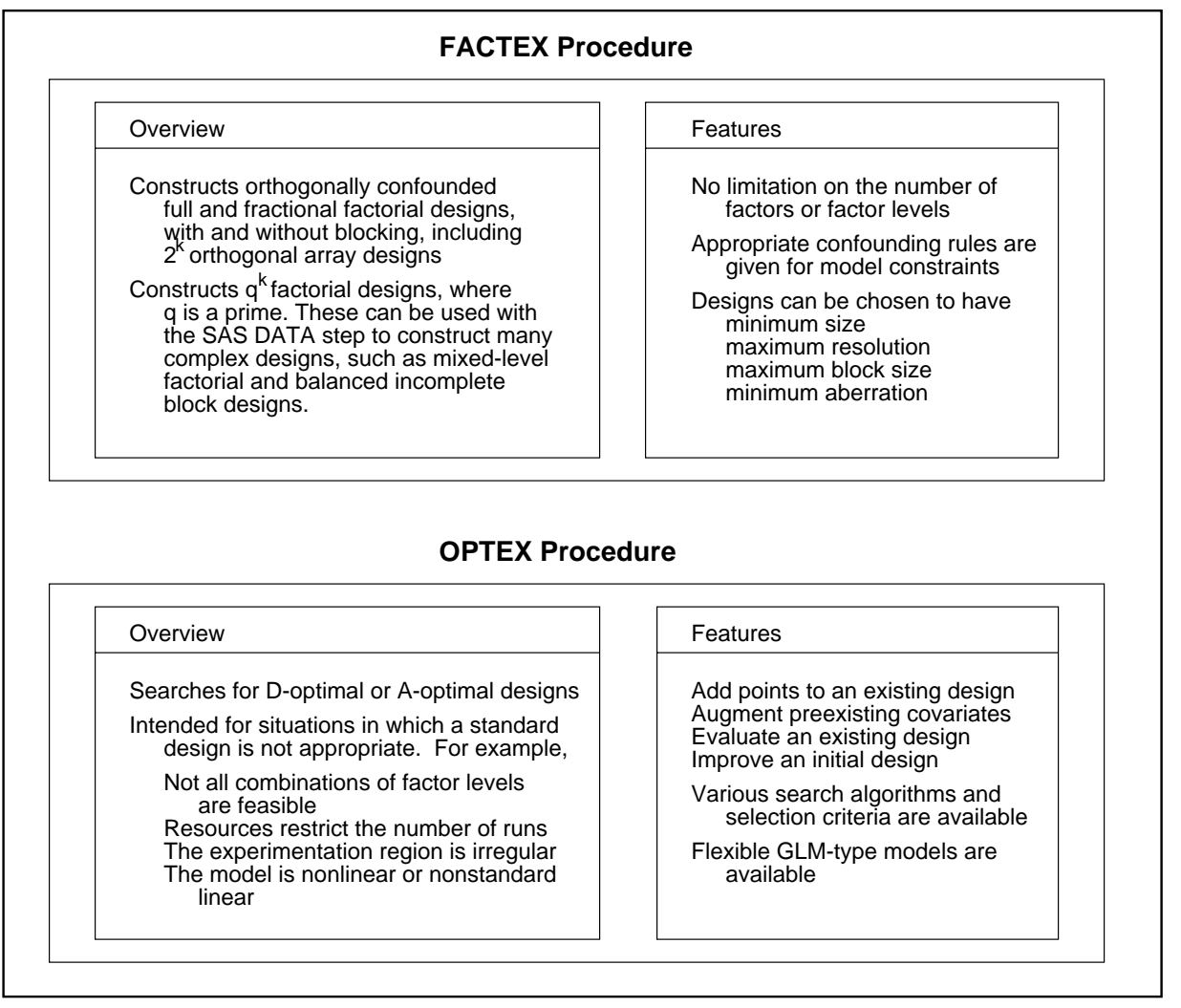

**Figure 4.** Overview of the Experimental Design Procedures

# Procedures for Control Chart Analysis

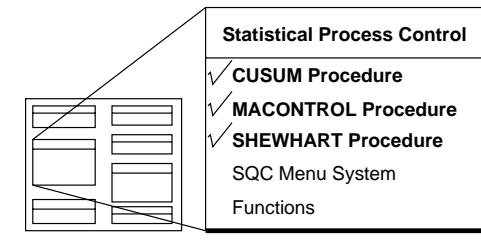

SAS/QC software provides three procedures for the creation and analysis of control charts. The SHEWHART procedure creates all commonly encountered Shewhart charts for variables and attributes. The CUSUM procedure creates cumulative sum control charts. The MA-CONTROL procedure creates moving average charts.

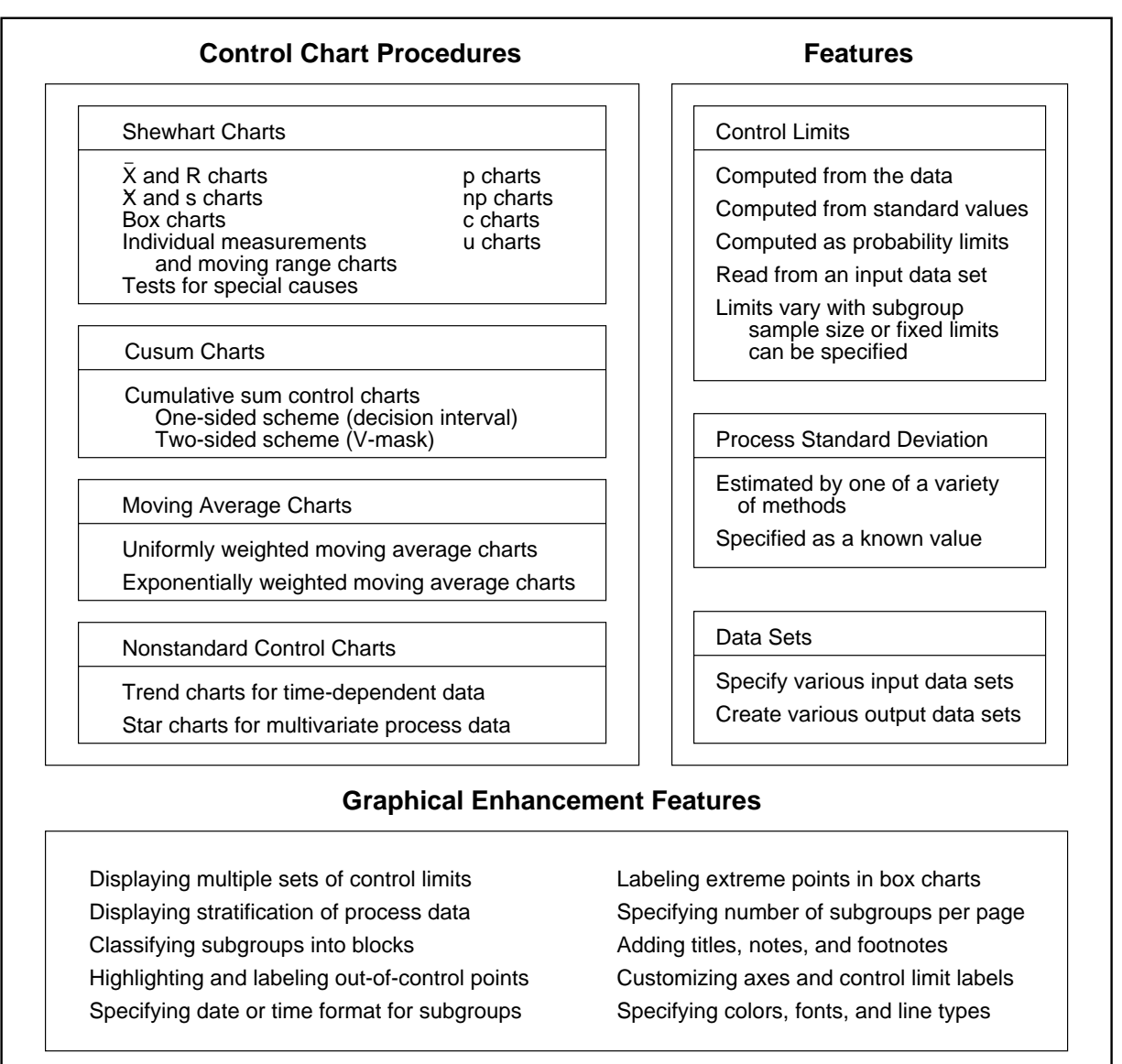

**Figure 5.** Overview of Control Chart Analysis Procedures

# Procedure for Process Capability Analysis

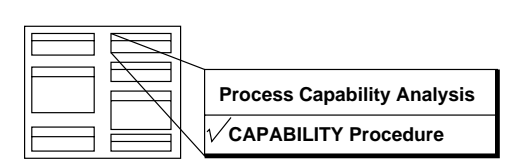

SAS/QC software provides one procedure for the analysis of process capability. The CAPABILITY procedure compares the distribution of output from an in-control process to the specification limits of the process to determine the consistency with which the specification limits can be met.

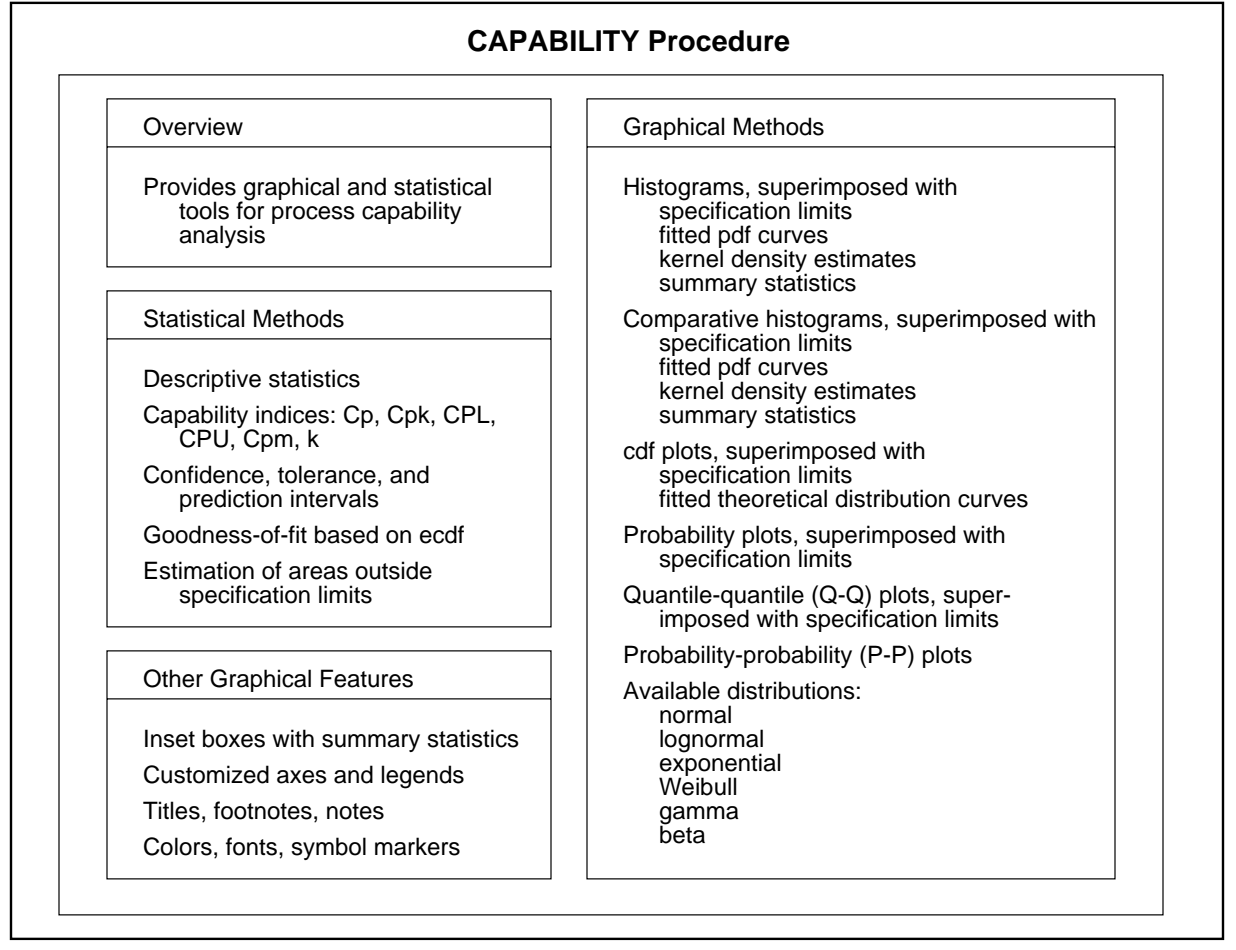

**Figure 6.** Overview of Process Capability Analysis

# Procedures for Basic Quality Problem Solving

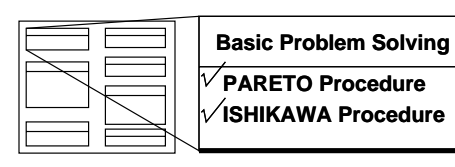

SAS/QC software provides two procedures for basic quality problem solving. The PARETO procedure creates charts that display the relative frequency of problems in a process or operation. The ISHIKAWA procedure creates a cause-andeffect or fishbone diagram, which displays factors that affect a quality characteristic or problem.

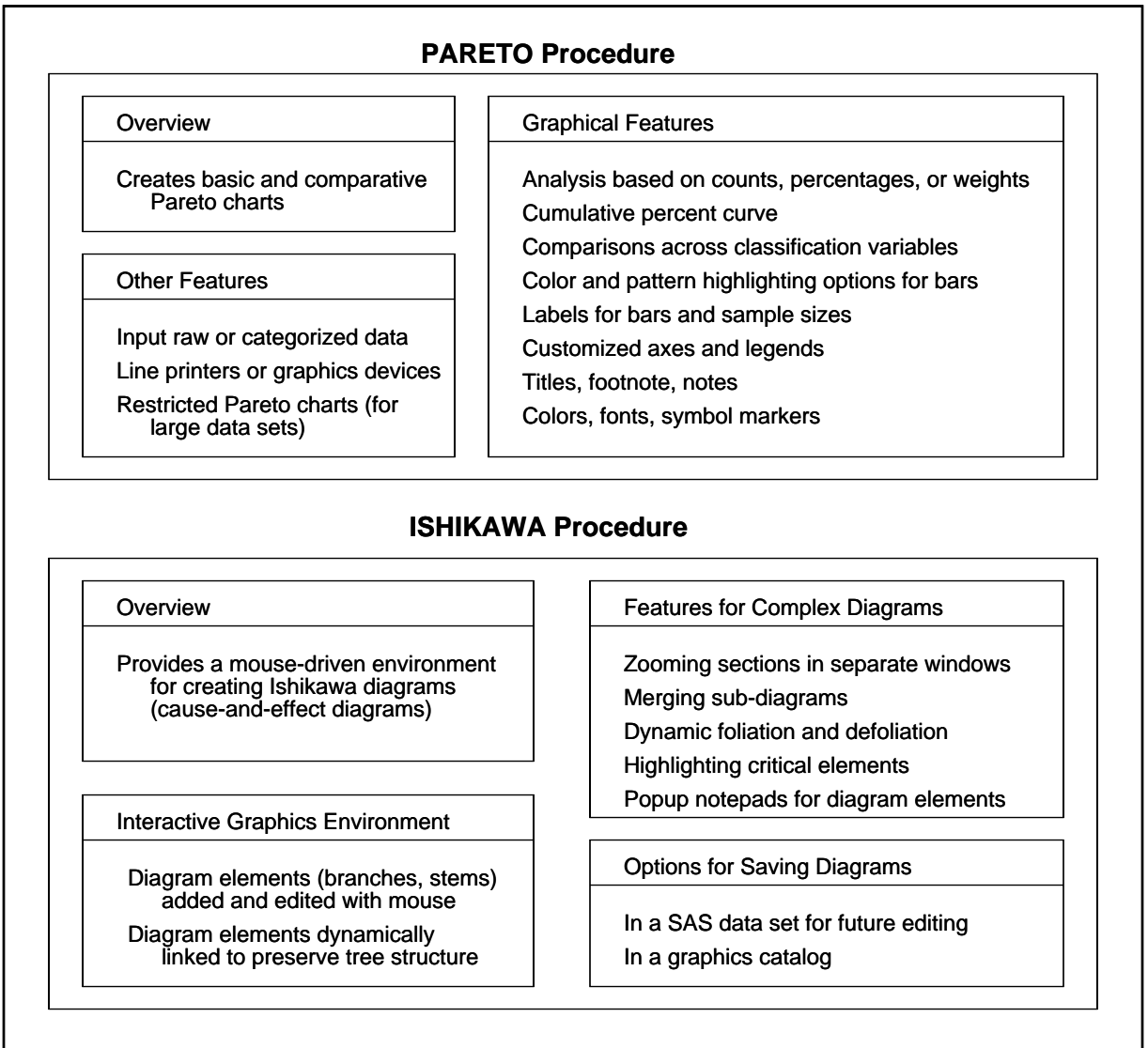

**Figure 7.** Overview of Quality Problem Solving Procedures

# Procedure for Reliability Analysis

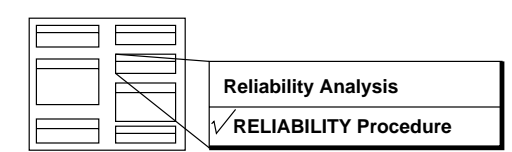

SAS/QC software provides one procedure for reliability analysis. The RELIABILITY procedure performs graphical and statistical analysis of component lifetime data and system repair data.

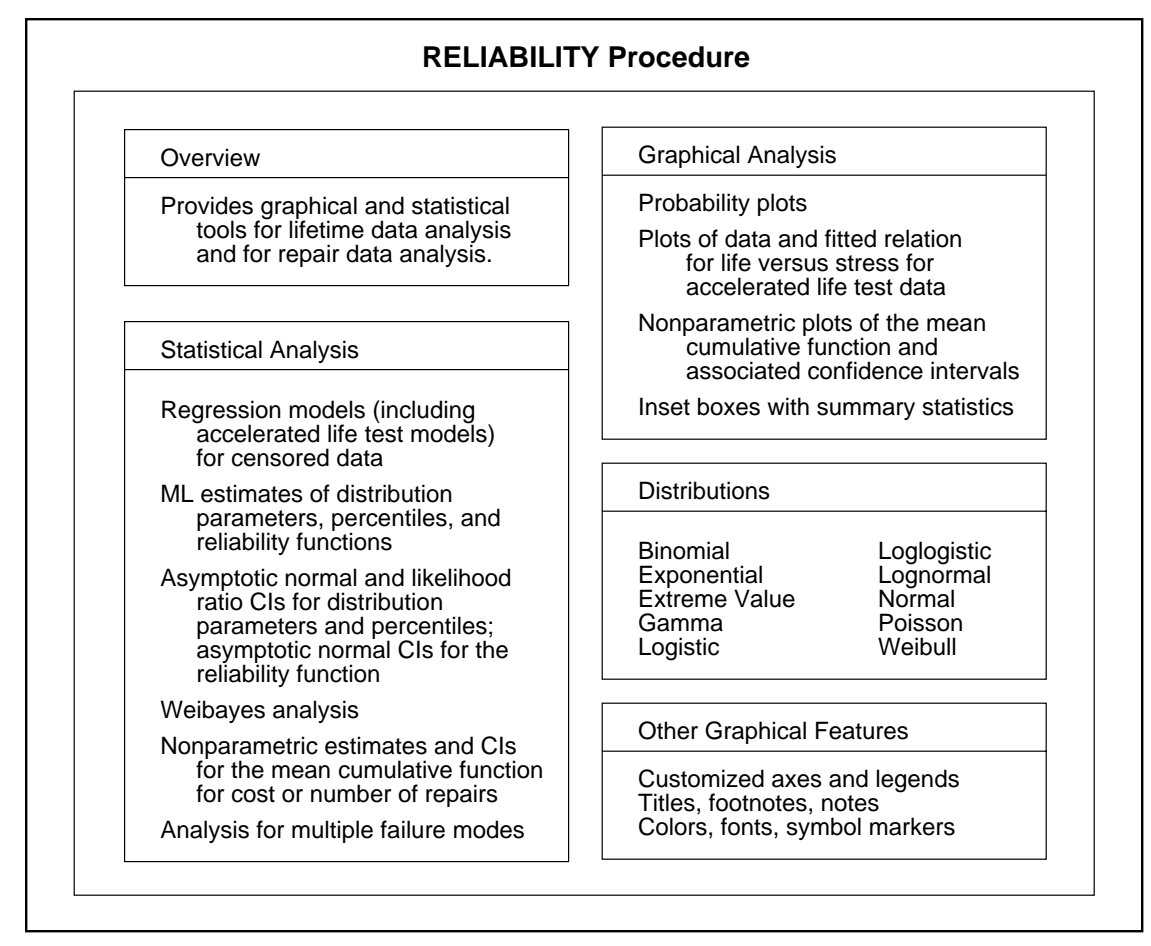

**Figure 8.** Overview of Reliability Analysis

# Appendix 2

# **Generating Graphics Output**
## Generating Graphics Output

The graphics examples in these notes are generated with the following macro:

```
%macro gout(gname);
  filename GSASFILE "&gname..ps";
  goptions dev=pslepsf gaccess=sasgaedt gsfname=GSASFILE
         hsize = 6.5 in
         vsize = 5 in
         htext = 3.0 pct
         htitle = 3.5 pct
         vorigin = 0 in
         horigin = 1 in
         display gsfmode=replace
         border ftext=swiss lfactor=3;
  %mend;
```
You can include this macro in your AUTOEXEC.SAS file or at the beginning of your program. The output is a PostScript file. You can specify other types of files with the DEV= option, and you can change the size of the figure with the HSIZE= and VSIZE= options.

The following statements create a file called EXAMPLE1.PS that contains the charts shown in Figure 2.2 on page 14.

```
%gout(example1);
title 'Mean and Range Charts for Diameters';
symbol v=dot;
proc shewhart data=wafers graphics;
  xrchart diamtr*batch;
run;
goptions reset=all dev=xcolor;
```
The DEV= option in the GOPTIONS statement specifies that further output is to be sent to the monitor. The appropriate value for the DEV= option depends on your hardware. See *SAS/GRAPH Software: Reference, Version 6, First Edition, Volumes 1 and 2*, for more information on the GOPTIONS statement.